# IBM Sterling Connect:Direct for z/OS

**Facilities Guide** 

Version 5.1

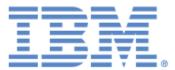

This edition applies to the 5.1 Version of IBM® Sterling Connect:Direct® for z/OS® and to all subsequent releases and modifications until otherwise indicated in new editions.

Before using this information and the product it supports, read the information in *Notices* on page 133.

Licensed Materials - Property of IBM

IBM® Sterling Connect:Direct® for z/OS®

© Copyright IBM Corp. 1999, 2011. All Rights Reserved.

US Government Users Restricted Rights - Use, duplication or disclosure restricted by GSA ADP Schedule Contract with IBM Corp.

# Contents

| Chapter 1 | About Sterling Connect:Direct for z/OS Facilities                                                                                                    | 9                                                        |
|-----------|----------------------------------------------------------------------------------------------------|----------------------------------------------------------|
|           | About This Guide                                                                                                    | 10                                                       |
| Chapter 2 | Activity Reporting System                                                                                                    | 11                                                       |
|           | ARS and Sterling Connect:Direct          Business Solutions Using ARS                                                                                                    | 11<br>12                                                 |
| Chapter 3 | ARS Report Examples                                                                                                    | 15                                                       |
|           | IBM Sterling Connect:Direct for z/OS Activity Report                                                                                                    | 15<br>17<br>19<br>22<br>23<br>23<br>25<br>27<br>28<br>30 |
| Chapter 4 | Requesting ARS Reports Using Screens                                                                                                    | 33                                                       |
|           | Step 1—Requesting Reports Using ARS Screens         Accessing the ARS Screens Using the Sterling Connect:Direct IUI         ARS Report Options Screen         ARS Connect:Direct Requirements Screen         ARS SAS Requirements Screen         Displayed Job Stream Created from Screens         Step 2—Running the Job | 33<br>33<br>34<br>36<br>37<br>38<br>39                   |

| Chapter 5 | Requesting Multiple ARS Reports or Scheduled Processing                                                                                                    | 41                                                                               |
|-----------|----------------------------------------------------------------------------------------------------|----------------------------------------------------------------------------------|
|           | Sample Job Stream                                                                                                    | 41<br>42<br>43<br>45<br>46                                                       |
| Chapter 6 | ARS Record Layouts                                                                                                    | 47                                                                               |
|           | Description of an SAS Variable .<br>Authorization Event Record .<br>Change Process Termination Record .<br>Copy Termination Record .<br>Delete Process Termination Record .<br>Display Statistics Record .<br>Flush/Suspend Process Termination Record .<br>PDS Member Copy Record .<br>Process Submit Statistics Record .<br>Process Termination Record .<br>Run Job Termination Record .<br>Run Task Termination Record .<br>Signon/Signoff Statistics Record .<br>Start Sterling Connect:Direct Command Record .<br>Stop Sterling Connect:Direct Statistics Record .<br>Write to Operator (WTO) Statistics Record . | 48<br>49<br>51<br>53<br>54<br>55<br>56<br>57<br>58<br>59<br>60<br>61<br>62<br>62 |
| Chapter 7 | Sterling Connect:Direct for z/OS Operator Interface                                                                                                    | 65                                                                               |
|           | Invoking the Sterling Connect:Direct for z/OS Operator Interface<br>Using the Operator Interface                                                                                                    | 65<br>66<br>67<br>68<br>68<br>68<br>68<br>69<br>70<br>70<br>71                   |
|           | Stopping Sterling Connect:Direct       Stopping a Sterling Connect:Direct/Plex Manager and All Servers         Stopping an Individual Sterling Connect:Direct/Plex Server       Stopping an Individual Sterling Connect:Direct for z/OS Tape Mount Messages         Understanding Sterling Connect:Direct for z/OS Tape Mount Messages       Tape Pre-mount Messages         Tape Mount Messages       Setting Up Sterling Connect:Direct for z/OS Tape Pre-mount Messages                                                                                                    | 71<br>71<br>71<br>72<br>72                                                       |

IBM Sterling Connect:Direct for z/OS Facilities Guide

Setting Up Sterling Connect:Direct for z/OS Tape Mount Messages72Responding to Sterling Connect:Direct for z/OS Tape Pre-mount Messages73Responding to Sterling Connect:Direct for z/OS Tape Mount Messages73

|                        | Tape Device Allocation       Terminating the Tape Mount         Terminating the Tape Mount       Verifying Volume Requests         Handling Multivolume Files       Sterling Connect:Direct for z/OS Messages on 3480 Display                                                                                                    | 73<br>74<br>74<br>74<br>74                                     |
|------------------------|----------------------------------------------------------------------------------------------------|----------------------------------------------------------------|
| Chapter 8              | Event Services Support                                                                                                    | 77                                                             |
|                        | Concepts and Components                                                                                                    | 77<br>77<br>78                                                 |
| Chapter 9              | Using Event Services Support                                                                                                    | 79                                                             |
|                        | Sterling Connect:Direct Event Services Support Architecture.<br>ESS Data Flow Using CICS API<br>Deciding What Event Data to Collect<br>ESS Event Record Examples<br>Using ESS with the CICS API<br>Using ESS with the ESS User Exit<br>System Architecture<br>Using the ESS Exit                                                                                                    | 79<br>80<br>81<br>82<br>83<br>84<br>84<br>84                   |
| Chapter 1              | 0 Issuing Event Services Commands                                                                                                    | 87                                                             |
|                        | EVENT SERVICES CREATE Command Format<br>Required Parameters<br>Optional Parameters<br>Sample Command<br>EVENT SERVICES START Command Format.<br>Required Parameter<br>Optional Parameters<br>Sample Command<br>EVENT SERVICES STOP Command Format.<br>Required Parameter<br>Optional Parameter<br>EVENT SERVICES DISPLAY Command Format<br>Required Parameters<br>Optional Parameters<br>Optional Parameters | 87<br>92<br>93<br>93<br>93<br>94<br>94<br>94<br>95<br>95<br>95 |
| Chapter 1 <sup>4</sup> | 1 Using ESS with the CICS API                                                                                                    | 97                                                             |
|                        | CICS ESS Customization<br>Driver Fields<br>Using the CICS API Option<br>Access the API Module (DGAQ012)<br>Using LASTSEQ<br>Reading an Event Record from the Transient Data Queue                                                                                                    | 97<br>98<br>99<br>100<br>101<br>102                            |

| Chapter 12 | Event Services Record Descriptions           | 103 |
|------------|----------------------------------------------|-----|
|            | Event Descent Type Attributes                | 400 |
|            | Event Record Type Attributes                 |     |
|            | Event Record Types                           |     |
| Chapter 13 | Spool Transfer Facility                      | 107 |
|            | Spool Transfer Components                    | 107 |
| Chapter 14 | Receiving Spool Output                       | 109 |
|            |                                              | 100 |
|            | VTAM Printer Support                         | 109 |
|            | System Control                               | 110 |
|            | System Initialization                        | 110 |
|            | Printer Initialization                       | 110 |
|            | SYSOUT Data Set Ready                        | 110 |
|            | Printer Termination                          | 110 |
|            | System Termination                           | 110 |
|            | Sterling Connect:Direct API                  | 110 |
|            | DGASVPSA                                     | 111 |
|            | VPSSCDI                                      | 111 |
|            | Sterling Connect:Direct SIGNON               | 111 |
|            | SIGNON Security                              | 111 |
|            | Process Names                                | 112 |
|            | DGAPOCES                                     | 113 |
|            | DGAPGNER                                     | 117 |
|            | Symbolic Definitions                         | 119 |
|            | Job and Jobstep Values                       | 119 |
|            | Printer File Attributes.                     | 120 |
|            | Customizing VPSSCDI                          | 120 |
| Chapter 15 | Transferring Data to the JES Reader or Spool | 121 |
| _          |                                              |     |
|            | Using the JES Reader or Spool.               | 121 |
|            | Dynamic Allocation                           | 121 |
|            | Checkpoint/Restart                           | 121 |
|            | Banner Page                                  | 122 |
|            | Sending Output to the JES Reader             | 122 |
|            | Examples                                     | 122 |
|            | Using the READER Keyword                     |     |
|            | Using the SYSOPTS.                           |     |
|            | Sending Output to JES Spool Files            |     |
|            | Sterling Connect:Direct Banners              | -   |
|            | Banner After Restart                         |     |
|            |                                              | 1   |
|            |                                              |     |

|         | Sterling Connect:Direct COPY Process. |     |
|---------|---------------------------------------|-----|
|         | Examples                              | 125 |
|         | Carriage Control                      | 125 |
|         | Sterling Connect:Direct Syntax        | 126 |
|         | Symbolic Definitions                  |     |
|         | SYSOUT Keyword                        | 126 |
|         | Sample Process (DGAP2JES)             | 129 |
|         |                                       |     |
| Notices |                                       | 133 |
|         | Trademarks                            | 135 |
|         | nauemarko                             | 100 |
| Index   |                                       | 137 |

Contents

# **Chapter 1**

# About Sterling Connect:Direct for z/OS Facilities

 $IBM^{\mathbb{R}}$  Sterling Connect:Direct<sup> $\mathbb{R}$ </sup> for  $z/OS^{\mathbb{R}}$  links technologies and moves information between networked systems and computers. It manages high-performance transfers by providing:

- ♦ Automation
- ♦ Reliability
- ♦ Efficient use of resources
- ♦ Application integration
- ♦ Ease of use

**Note:** Examples and source are mentioned in this document. Make any modifications and customizations in a site private PDS and not in an SMP/E target PDS, unless you make them via a USERMOD.

Sterling Connect:Direct offers choices in communications protocols, hardware platforms, and operating systems. It provides the flexibility to move information among mainframes, midrange systems, desktop systems, and LAN-based workstations.

In addition to the core Sterling Connect:Direct product, the following facilities are provided to fill specific needs.

- The Activity Reporting System (ARS) works with Sterling Connect:Direct for z/OS to produce reports of Sterling Connect:Direct activity using the SAS System.
- The Console Operator interface enables you to issue all Sterling Connect:Direct for z/OS commands from a z/OS console by using a MODIFY command.
- Event Services Support (ESS) generates events asynchronously in Sterling Connect:Direct and can be used by external management and automated operations applications that require real-time notification of Sterling Connect:Direct activities.
- The Spool Transfer facility enables you to transfer Job Entry Subsystem (JES) spool files by copying:
  - From JES Spool Files
  - To JES Print Queues
  - To JES Reader Queues

These facilities are the subject of this guide.

## **About This Guide**

The *IBM Sterling Connect:Direct for z/OS Facilities Guide* is for programmers and network operations staff who install, configure, and maintain Sterling Connect:Direct for z/OS, and for staff who manage and monitor Process status and data transfer with Sterling Connect:Direct mainframe platforms.

Depending on the facility being used, this manual assumes knowledge of the following components:

- ✤ IBM z/OS operating system
- ✦ Job Control Language (JCL)
- ✦ IBM Time Sharing Option/Interactive System Productivity Facility (TSO/ISPF)
- ♦ LRS VTAM Printer Support
- ♦ VPS/CDI option

For information about the z/OS operating system, refer to the IBM z/OS documentation. For information about a particular component or environment, refer to the library of manuals for the specific products.

Sterling Connect:Direct for z/OS facilties include the following activities:

| Task                                                                                         | For More Information, See                                             |  |  |  |
|----------------------------------------------------------------------------------------------|-----------------------------------------------------------------------|--|--|--|
| Planning and Using the Activity Reporting                                                    | Chapter 2, Activity Reporting System                                  |  |  |  |
| System                                                                                       | Chapter 3, ARS Report Examples                                        |  |  |  |
|                                                                                              | Chapter 4, Requesting ARS Reports Using Screens                       |  |  |  |
|                                                                                              | Chapter 5, Requesting Multiple ARS Reports or Scheduled<br>Processing |  |  |  |
|                                                                                              | Chapter 6, ARS Record Layouts                                         |  |  |  |
| Issuing Sterling Connect:Direct commands<br>from a z/OS console by using a MODIFY<br>command | Chapter 7, Sterling Connect:Direct for z/OS Operator<br>Interface     |  |  |  |
| Generating events asynchronously in                                                          | Chapter 8, Event Services Support                                     |  |  |  |
| Sterling Connect:Direct for real-time                                                        | Chapter 9, Using Event Services Support                               |  |  |  |
| notification of Sterling Connect:Direct<br>activities on behalf of external management       | Chapter 10, Issuing Event Services Commands                           |  |  |  |
| and automated operations applications                                                        | Chapter 11, Using ESS with the CICS API                               |  |  |  |
|                                                                                              | Chapter 12, Event Services Record Descriptions                        |  |  |  |
| Transferring Job Entry Subsystem (JES)                                                       | Chapter 13, Spool Transfer Facility                                   |  |  |  |
| spool files                                                                                  | Chapter 14, Receiving Spool Output                                    |  |  |  |
|                                                                                              | Chapter 15, Transferring Data to the JES Reader or Spool              |  |  |  |

# **Activity Reporting System**

The Activity Reporting System (ARS) produces reports of Sterling Connect:Direct activity. While Sterling Connect:Direct itself produces statistics, ARS enables you to access more information and also provides sorting capabilities.

You can request ARS reports in three ways:

- Make requests through ARS screens using IBM Time Sharing Option/Interactive System Productivity Facility (TSO/ISPF)
- ◆ Request reports automatically through a Sterling Connect:Direct Process
- Schedule a batch job through a job scheduling subsystem

With ARS, you do not have to pass data to z/OS system management facilities (SMF) or write SAS requests to print Sterling Connect:Direct activity reports. Use ARS as a standard reporting format throughout a network for tracking Sterling Connect:Direct activity.

**Note:** ARS requires a SAS base running under z/OS. Sterling Connect:Direct for z/OS must be active in order to run ARS.

## **ARS and Sterling Connect:Direct**

Sterling Connect:Direct automatically collects statistical data about Sterling Connect:Direct activity and stores it in a data set. ARS can access this statistical data and produce the following reports for a selected time period:

- ♦ IBM Sterling Connect: Direct Activity Report lists activity by Process step
- ◆ IBM Sterling Connect:Direct Summary Report summarizes all activity
- IBM Sterling Connect:Direct Exception Report lists all Process steps that do not complete successfully
- ✦ IBM Sterling Connect:Direct Security Violations Report lists security violations by signon security failures, Process security failures, and data set access security failures
- IBM Sterling Connect: Direct Function Reports provides the activity reports for the following types of Process steps:

- Non-Partitioned Data Set (PDS) COPY
- PDS COPY
- RUN JOB
- RUN TASK
- Submit Within a Process

Following are two methods for requesting ARS reports:

- Through the ARS screens where you can create a job stream that requests reports. The screens automatically build the job or allow you to edit the sample report job stream.
- By using the sample JCL member that is provided with ARS.

## **Business Solutions Using ARS**

ARS provides data center management with additional tools to monitor and track Sterling Connect:Direct usage. Use the information in the reports to track attempted security violations, analyze capacity planning related data, examine Sterling Connect:Direct utilization, and isolate failed Sterling Connect:Direct Processes.

| The following table describes h | how you can use ARS. |
|---------------------------------|----------------------|
|---------------------------------|----------------------|

| Function                  | Description                                                                                                    |
|---------------------------|----------------------------------------------------------------------------------------------------|
| Data Center<br>Management | The data center manager wants to keep track of Sterling Connect:Direct activities performed. The IBM Sterling Connect:Direct Activity Report lists all of the Process steps that occurred in this data center during a specified time period. The IBM Sterling Connect:Direct NonPDS Copy Report and IBM Sterling Connect:Direct PDS Copy Report provide additional information on all COPY steps performed. |
| Security Violations       | A system administrator requests a listing of any Sterling Connect:Direct-related security violations on a daily basis. The IBM Sterling Connect:Direct Security Violations Report lists the following violations:                                                                                                    |
|                           | <ul> <li>Sign on security failures</li> </ul>                                                                                                    |
|                           | <ul> <li>Processes not run due to lack of authorization</li> </ul>                                                                                                    |
|                           | <ul> <li>Data set access security violations</li> </ul>                                                                                                    |
| Capacity Planning         | The capacity planner at a data center needs to know how many bytes are transferring between this data center and other data centers and the total transmission times. The IBM Sterling Connect:Direct Summary Report provides this type of information by remote data center for a specified time period.                                                                                                    |

| Function                                  | Description                                                                                                    |
|-------------------------------------------|----------------------------------------------------------------------------------------------------|
| Sterling<br>Connect:Direct<br>Utilization | The data center administrator studies Sterling Connect:Direct utilization by examining how many application programs are submitted or invoked using Sterling Connect:Direct. The administrator uses this information with a job scheduling system to produce a comprehensive analysis of all jobs run at a data center. |
|                                           | Two ARS reports provide this type of utilization summary.                                                                                                    |
|                                           | The IBM Sterling Connect:Direct Run Job Report provides information about all jobs<br>submitted by Sterling Connect:Direct.                                                                                                    |
|                                           | The IBM Sterling Connect:Direct Run Task Report provides information about all<br>programs executed under the control of Sterling Connect:Direct.                                                                                                    |
| Problem Isolation                         | The IBM Sterling Connect:Direct Exception Report is an excellent tool for researching why a Process does not run. This report lists each failed Process for a requested time period along with the reason for the failure.                                                                                              |

### Chapter 2 Activity Reporting System

# **Chapter 3**

# **ARS Report Examples**

This chapter explains the types of ARS reports available. The reports are as follows:

- ✦ IBM Sterling Connect:Direct Activity Report
- ✦ IBM Sterling Connect:Direct Summary Report
- ✦ IBM Sterling Connect:Direct Exception Report
- ✦ IBM Sterling Connect:Direct Security Violations Report
- Sterling Connect:Direct Function Reports:
  - IBM Sterling Connect:Direct NonPDS Copy Report
  - IBM Sterling Connect:Direct PDS Copy Report
  - IBM Sterling Connect:Direct Run Job Report
  - IBM Sterling Connect:Direct Run Task Report
  - IBM Sterling Connect:Direct Submit Within a Process Report

You can request these reports in the following ways:

- Through ARS screens using TSO/ISPF
- Through a Sterling Connect:Direct Process that is defined to automatically request reports
- Through a pre-defined batch job stream that is run by a job scheduling subsystem

## IBM Sterling Connect:Direct for z/OS Activity Report

The IBM Sterling Connect:Direct for z/OS Activity Report lists Sterling Connect:Direct activity by Process step. The ARS software sorts the steps for each secondary node (SNODE) location by user ID and then by Process number, for a specified time period.

You can specify the start date and time and the stop date and time. Following is an example of the IBM Sterling Connect:Direct for z/OS Activity Report.

|        |      |        | IB     |          | Donnect:Direct :<br>NODE = xx.xxx.; | for z/OS Activity<br>xxxxx | Report 13 | 3:35 F | riday, Febru | uary 25, 2011 |
|--------|------|--------|--------|----------|-------------------------------------|----------------------------|-----------|--------|--------------|---------------|
|        |      |        |        |          | - SNODE=xx.xxx                      | .xxxxx                     |           |        |              |               |
|        | PROC | PROC   | STEP   |          |                                     |                            |           |        |              |               |
| USERID | #    | NAME   | NAME   | FUNCTION | ELAPSE TIME                         | PNODE                      | CC        | EXC    | MSG ID       | DATE          |
| MWATL1 | 1    | OS3903 | PUSH01 | COPY     | 0:00:00.04                          | SC.DUB.MWATL1              | 00000000  |        | SCPA000I     | 02/25/2011    |
| MWATL1 | 1    | OS3903 | PUSH01 | COPY     | 0:00:00.04                          | SC.DUB.MWATL1              | 00000000  |        | SCPA000I     | 02/25/2011    |
| MWATL1 | 1    | OS3903 | STEP01 | SUBMIT   | 0:00:00.04                          | SC.DUB.MWATL1              | 00000000  |        | SSUB000I     | 02/25/2011    |
| MWATL1 | 2    | OS3901 | STEP01 | COPY     | 0:00:03.83                          | SC.DUB.MWATL1              | 000000C   | * * *  | SCPA046I     | 02/25/2011    |
| MWATL1 | 2    | OS3901 | STEP01 | COPY     | 0:00:03.83                          | SC.DUB.MWATL1              | 000000C   | * * *  | SCPA046I     | 02/25/2011    |
| MWATL1 | 4    | PDS    | STEP01 | COPY     | 0:00:19.82                          | SC.DUB.MWATL1              | 00000008  | * * *  | SVSG016I     | 02/25/2011    |
| MWATL1 | 4    | PDS    | STEP01 | COPY     | 0:00:19.82                          | SC.DUB.MWATL1              | 00000004  | * * *  | SCPA000I     | 02/25/2011    |
| MWATL1 | 4    | PDS    | STEP2  | SUBMIT   | 0:00:00.04                          | SC.DUB.MWATL1              | 00000000  |        | SSUB000I     | 02/25/2011    |
| MWATL1 | 4    | PDS    | STEP2  | SUBMIT   | 0:00:00.04                          | SC.DUB.MWATL1              | 00000000  |        | SSUB000I     | 02/25/2011    |
| MWATL1 | 6    | MWCOPY | RJ     | RUNJOB   | 0:00:00.18                          | SC.DUB.MWATL1              | 00000000  |        | SRJA000I     | 02/25/2011    |
| MWATL1 | 7    | RTBR14 | STEP1  | RUNTASK  | 0:00:00.01                          | SC.DUB.MWATL1              | 00000000  |        | SRTA000I     | 02/25/2011    |
| MWATL1 | 7    | RTBR14 | STEP2  | SUBMIT   | 0:00:00.03                          | SC.DUB.MWATL1              | 00000000  |        | SSUB000I     | 02/25/2011    |
| MWATL1 | 8    | RTBR14 | STEP1  | RUNTASK  | 0:00:00.00                          | SC.DUB.MWATL1              | 00000000  |        | SRTA000I     | 02/25/2011    |
| MWATL1 | 8    | RTBR14 | STEP2  | SUBMIT   | 0:00:00.02                          | SC.DUB.MWATL1              | 00000000  |        | SSUB000I     | 02/25/2011    |
| MWATL1 | 9    | RTBR14 | STEP1  | RUNTASK  | 0:00:00.01                          | SC.DUB.MWATL1              | 00000000  |        | SRTA000I     | 02/25/2011    |
| MWATL1 | 9    | RTBR14 | STEP2  | SUBMIT   | 0:00:00.03                          | SC.DUB.MWATL1              | 00000000  |        | SSUB000I     | 02/25/2011    |
| MWATL1 | 10   | RTBR14 | STEP1  | RUNTASK  | 0:00:00.01                          | SC.DUB.MWATL1              | 00000000  |        | SRTA000I     | 02/25/2011    |
| MWATL1 | 10   | RTBR14 | STEP2  | SUBMIT   | 0:00:00.03                          | SC.DUB.MWATL1              | 00000000  |        | SSUB000I     | 02/25/2011    |

The following table contains a description of the report fields.

| Report Field | Description                                                                                                    |
|--------------|----------------------------------------------------------------------------------------------------|
| NODE         | Sterling Connect:Direct node where the statistics file is being examined.                                                                             |
| SNODE        | Sterling Connect:Direct secondary node.                                                                                                    |
| USERID       | Sterling Connect:Direct user ID.                                                                                                    |
| PROC #       | Sterling Connect:Direct Process number.                                                                                                    |
| PROC NAME    | Sterling Connect:Direct Process name.                                                                                                    |
| STEP NAME    | Name (or label) assigned to the Process step.                                                                                                    |
| FUNCTION     | Sterling Connect:Direct activity. Valid Process steps are COPY, RUN JOB, RUN TASK, and SUBMIT (within a Process).                                     |
| ELAPSE TIME  | Function duration time in hh:mm:ss.hh format.                                                                                                    |
| PNODE        | Sterling Connect:Direct primary node.                                                                                                    |
| CC           | Sterling Connect:Direct completion code in hexadecimal format.                                                                                        |
| EXC          | Exception field is displayed "***" when a Process step does not complete successfully.                                                                |
| MSG ID       | Sterling Connect:Direct message ID.                                                                                                    |
| DATE         | Date Sterling Connect:Direct activity began. Date format is mm/dd/yyyy. Process start date does not conform to the DATEFORM initialization parameter. |

### **IBM Sterling Connect:Direct for z/OS Summary Report**

The IBM Sterling Connect:Direct for z/OS Summary Report summarizes activity for the node containing the statistics file being examined. The report categorizes Sterling Connect:Direct activity by SNODE for a specified time period. The conclusion of the report includes a summary for all SNODEs.

Information includes:

- ✤ Total Process steps run
- ✤ Total COPY steps run
- ✤ Total RUN JOB steps run, and RUN JOB steps submitted at this node
- ✤ Total RUN TASK steps run, RUN TASK steps executed at this node
- ◆ Total SUBMIT (within a Process) steps run and number of Processes submitted at this node
- Number of successful steps and unsuccessful steps
- ✤ Total bytes tested, written, sent, and received by this node
- Total elapsed time for all Process steps in this time period
- Average time to complete a Process step
- Total elapsed time for all COPY steps
- Average time to complete a COPY step
- Effective send and receive rates

You can specify the start date and time and the stop date and time.

Following is an example of the IBM Sterling Connect:Direct for z/OS Summary Report

```
IBM Sterling Connect:Direct for z/OS Summary Report
                                                                                                                 xx.xxx.xxxxx
                                                                                                     NODE =
    SNODE = SC.DUB.MWATL1
FIRST FUNCTION BEGAN EXECUTING ON 02/25/2011 AT 12:40:41.51
LAST FUNCTION FINISHED EXECUTING ON 02/25/2011 AT 12:44:27.90
     SNODE =
0
    18 PROCESS STEPS WERE COMPLETED FOR THIS TIME PERIOD.
                 TOTAL COPY STEPS OR 33.3 % OF TOTAL STEPS RUN WERE COPIES
         6
                   TOTAL RUNJOB STEPS OR 5.6 % OF TOTAL STEPS RUN WERE RUNJOBS
1 RUNJOBS WERE SUBMITTED ON SC.DUB.MWATL1
         1
0
                   TOTAL RUNTASK STEPS OR 22.2 % OF TOTAL STEPS RUN WERE RUNTASKS 4 RUNTASKS WERE ATTACHED ON SC.DUB.MWATL1
         4
0
                   TOTAL SUBMIT STEPS OR 38.9 % OF TOTAL STEPS RUN WERE SUBMITS 7 SUBMITS (WITHIN A PROCESS) ON SC.DUB.MWATL1
         7
0
0
0
1
                   SUCCESSFUL STEPS OR 77.8 % OF TOTAL STEPS RUN COMPLETED WITH A ZERO RETURN CODE 
WNSUCCESSFUL STEPS OR 22.2 % OF TOTAL STEPS RUN COMPLETED WITH A NON-ZERO RETURN CODE
         14
                                                                        IBM Sterling Connect:Direct for z/OS Summary Report
                                                                                                     NODE = SC.DUB.MWATL1
    SNODE = SC.DUB.MWATL1
0
                                                                         TOTAL BYTES WERE READ
TOTAL BYTES WERE SENT
TOTAL BYTES WERE WRITT
0
0
0
0
    183,726,180
    143,315,988
    0
                                                                         TOTAL BYTES WERE RECEIVED
0
    0:00:47.82 WAS THE TOTAL "FUNCTION" TIME (SPENT PERFORMING FUNCTIONS)
0:00:02.66 WAS THE AVERAGE TIME TO COMPLETE A FUNCTION
0:00:47.38 WAS THE TOTAL "COPY" TIME (SPENT TRANSFERRING DATA)
0:00:07.90 WAS THE AVERAGE TIME TO COMPLETE A COPY
    1514808.033 BYTES/SECOND = EFFECTIVE SEND RATE
0 BYTES/SECOND = EFFECTIVE RECEIVE RATE
0
```

The following table contains a description of the report fields.

| Report Field                                  | Description                                                                                                    |
|-----------------------------------------------|----------------------------------------------------------------------------------------------------|
| NODE                                          | Sterling Connect:Direct node where the statistics file is being examined.                                                                                                    |
| SNODE                                         | Sterling Connect:Direct secondary node.                                                                                                    |
| FIRST FUNCTION                                | Actual date/time that first Process step began executing during specified time period. Includes any step that started before specified time, but is under way or completes during the time period.                      |
| LAST FUNCTION                                 | Actual date/time last Process step finished executing during specified time period. If a step started during specified time period but ended after requested stop time or stop date, it is not included in this report. |
| PROCESS STEPS<br>COMPLETED                    | Total number of Process steps completed in time period.                                                                                                    |
| TOTAL COPY STEPS                              | Total number of COPY steps run.                                                                                                    |
| % TOTAL STEPS RUN WERE<br>COPIES              | Percentage of total steps run that are COPY steps.                                                                                                    |
| TOTAL RUNJOB STEPS                            | Total number of RUN JOB steps run.                                                                                                    |
| % TOTAL STEPS RUN WERE<br>RUNJOB              | Percentage of total steps run that are RUN JOB steps.                                                                                                    |
| # RUNJOBS SUBMITTED                           | Number of RUN JOB steps submitted to run at "NODE."                                                                                                    |
| TOTAL RUNTASK STEPS                           | Total RUN TASK steps run.                                                                                                    |
| % TOTAL STEPS RUN WERE<br>RUNTASKS            | Percentage of total steps run that are RUN TASK steps.                                                                                                    |
| # RUNTASKS ATTACHED                           | Number of RUN TASK steps that are attached on "NODE."                                                                                                    |
| TOTAL SUBMIT STEPS                            | Total number of SUBMIT steps run.                                                                                                    |
| % TOTAL STEPS RUN WERE SUBMITS                | Percentage of total steps run that are SUBMIT (within a Process) steps.                                                                                                    |
| # SUBMITS (WITHIN A<br>PROCESS)               | Number of SUBMIT (within a Process) steps submitted to run at "NODE."                                                                                                    |
| SUCCESSFUL STEPS                              | Total number of successful steps.                                                                                                    |
| % OF TOTAL STEPS RUN<br>WITH ZERO RETURN CODE | Percentage of total successful steps.                                                                                                    |
| UNSUCCESSFUL STEPS                            | Total number of unsuccessful steps.                                                                                                    |
| % OF TOTAL STEPS RUN<br>WITH NON-ZERO RET CD  | Percentage of total unsuccessful steps.                                                                                                    |
| TOTAL BYTES WERE READ                         | Total number of bytes read by "NODE."                                                                                                    |
| TOTAL BYTES WERE SENT                         | Total number of bytes sent by "NODE."                                                                                                    |
| TOTAL BYTES WERE<br>WRITTEN                   | Total number of bytes written by "NODE."                                                                                                    |

| Report Field                               | Description                                                                                                    |
|--------------------------------------------|----------------------------------------------------------------------------------------------------|
| TOTAL BYTES WERE<br>RECEIVED               | Total number of bytes received by "NODE."                                                                                                    |
| WAS TOTAL "FUNCTION"<br>TIME               | Sum of elapsed times of all individual Process steps. The elapsed time for this calculation is the time period between when the step started and when the step completed.                                 |
| WAS AVERAGE TIME TO<br>COMPLETE A FUNCTION | Total function time divided by number of Process steps run.                                                                                                    |
| WAS TOTAL"COPY" TIME                       | Sum of elapsed times for all individual COPY steps. The elapsed time for this calculation is the time period between when the step started and when the step completed.                                   |
| WAS AVERAGE TIME TO<br>COMPLETE A COPY     | Total COPY time divided by the total number of COPY steps run.                                                                                                    |
| EFFECTIVE SEND RATE                        | Total bytes sent divided by elapsed time. For this calculation, the elapsed time is the time between when the first COPY step in the data set began and the last COPY step in the data set completed.     |
| EFFECTIVE RECEIVE RATE                     | Total bytes received divided by elapsed time. For this calculation, the elapsed time is the time between when the first COPY step in the data set began and the last COPY step in the data set completed. |
|                                            |                                                                                                    |

## **IBM Sterling Connect:Direct Exception Report**

The IBM Sterling Connect:Direct Exception Report lists Process steps that did not complete successfully for a specified time period. The ARS software sorts Process steps by SNODE, by user ID, and then by Process number. Each item in this report displays information unique to the executed Process step. For example, the type of information that is displayed for a failed COPY step differs from that of a failed RUN TASK step. A summary of all exception cases is listed at the end of the report.

| -            |                                                                                                    |   | PROC NAME<br>*********<br>OS3901 | STEP NAME<br>***** | <pre>1 Sterling Connect:Direct for z/OS Exception Report<br/>NODE = SC.DUB.MWATL1<br/>EXCEPTION INFORMATION<br/>************************************</pre>                                                                                                    |  |  |
|--------------|----------------------------------------------------------------------------------------------------|---|----------------------------------|--------------------|----------------------------------------------------------------------------------------------------|--|--|
|              | MWATL1                                                                                                    | 2 | OS3901                           | STEP01             | <pre>** NON-PDS COPY ** 02/25/2011 PNODE = SC.DUB.MWATL1 SNODE = SC.DUB.MWATL1 COMPLETION CODE = 0000000C MSG ID = SCPA046I SENDING NODE =&gt; SC.DUB.MWATL1 SRC DSNAME =&gt;&gt; DEVSTC2.HOST.DMDSSU1.TSTFILE RECEIVING NODE ==&gt; SC.DUB.MWATL1 DEST DSNAME ==&gt; MWATL1.SMSTEST.HOST.DMDSSU1.A9A0663 PROCESS HAS BEEN SUSPENDED BY USER/OPERATOR REQUEST.</pre> |  |  |
|              | MWATL1                                                                                                    | 4 | PDS                              | STEP01             | <pre>** PDS COPY ** 02/25/2011 PNODE = SC.DUB.MWATL1 SNODE = SC.DUB.MWATL1 COMPLETION CODE = 00000008 MSG ID = SVSG016I SENDING NODE ==&gt; SC.DUB.MWATL1 SRC DSNAME ==&gt; MWATL1.JCL.LIB RECEIVING NODE ==&gt; SC.DUB.MWAL1 DEST DSNAME ==&gt; MWATL1.JCL.LIB3 PDS ERROR - DIRECTORY FULL/NON-EXISTENT MEMBER/WRONG DSORG.</pre>                                   |  |  |
|              | MWATL1                                                                                                    | 4 | PDS                              | STEP01             | <pre>** PDS COPY ** 22/25/2011 FNODE = SC.DUB.MWATL1 SNODE = SC.DUB.MWATL1 COMPLETION CODE = 00000004 MSG ID = SCPA000I SENDING NODE ==&gt; SC.DUB.MWATL1 SRC DSNAME ==&gt; MWATL1.JCL.LIB RECEIVING NODE ==&gt; SC.DUB.MWATL1 DEST DSNAME ==&gt; MWATL1.JCL.LIB3 COPY STEP SUCCESSFUL.</pre>                                                                        |  |  |
|              | JMMARY INFOR                                                                                                    |   |                                  | IBM                | Sterling Connect:Direct for z/OS Exception Report<br>NODE = SC.DUB.MWATL1                                                                                                    |  |  |
|              |                                                                                                    |   | STEPS IN<br>L PROCESS ST         |                    | STEPS RUN OR<br>TED WITH A NON-ZERO RETURN CODE                                                                                                    |  |  |
|              | -<br>04 NON-SUCCESSFUL COPIES IN 6 COPY STEPS RUN OR<br>0> 66.7 % OF TOTAL COPY STEPS RUN COMPLETED WITH A NON-ZERO RETURN CODE      |   |                                  |                    |                                                                                                    |  |  |
| 0            | -<br>00 NON-SUCCESSFUL RUNJOBS IN 1 RUNJOB STEPS RUN OR<br>0> 0 % OF TOTAL RUNJOB STEPS RUN COMPLETED WITH A NON-ZERO RETURN CODE    |   |                                  |                    |                                                                                                    |  |  |
| 00           | -<br>00 NON-SUCCESSFUL RUNTASKS IN 4 RUNTASK STEPS RUN OR<br>0> 0 % OF TOTAL RUNTASK STEPS RUN COMPLETED WITH A NON-ZERO RETURN CODE |   |                                  |                    |                                                                                                    |  |  |
| -<br>00<br>0 |                                                                                                    |   | SUBMITS IN<br>L SUBMIT STE       |                    | STEPS RUN OR<br>PED WITH A NON-ZERO RETURN CODE                                                                                                    |  |  |

You can specify the start date and time and stop date and time. The following table describes the report fields.

| Report Field      | Description                                                                                                    |
|-------------------|----------------------------------------------------------------------------------------------------|
| NODE              | Sterling Connect:Direct node where the statistics file is being examined.                                                          |
| USERID            | Sterling Connect:Direct user ID.                                                                                                   |
| PROC #            | Sterling Connect:Direct Process number.                                                                                            |
| PROC NAME         | Sterling Connect:Direct Process name.                                                                                              |
| STEP NAME         | Name (or label) assigned to the Process step.                                                                                      |
| **function type** | Sterling Connect:Direct activity. Valid Process steps are PDS COPY, NONPDS COPY, RUN JOB, RUN TASK, and SUBMIT (within a Process). |
| mm/dd/yyyy        | Data Process step began executing.                                                                                                 |
| PNODE             | Sterling Connect:Direct primary node.                                                                                              |

| Report Field                                   | Description                                                     |
|------------------------------------------------|-----------------------------------------------------------------|
| SNODE                                          | Sterling Connect:Direct secondary node.                         |
| COMPLETION CODE                                | Sterling Connect:Direct completion code in hexadecimal format.  |
| MSG ID                                         | Sterling Connect:Direct message ID.                             |
| SENDING NODE                                   | (COPY) Sending Sterling Connect:Direct node location name.      |
| SRC DSNAME                                     | (COPY) Source data set name.                                    |
| RECEIVING NODE                                 | (COPY) Receiving Sterling Connect:Direct node location name.    |
| DEST DSNAME                                    | (COPY) Destination data set name.                               |
| DATASET<br>CONTAINING JOB                      | (RUNJOB) Data set containing job.                               |
| INTENDED NODE<br>FOR JOB<br>SUBMISSION         | (RUNJOB) Intended node location where the job is submitted.     |
| PROGRAM NAME                                   | (RUNTASK) Program name.                                         |
| INTENDED NODE<br>FOR PROGRAM<br>EXECUTION      | (RUNTASK) Intended attach node where the program is run.        |
| DATASET<br>CONTAINING<br>PROCESS               | (SUBMIT) Data set containing Process.                           |
| INTENDED NODE<br>FOR PROCESS<br>SUBMISSION     | (SUBMIT) Intended node location where the Process is submitted. |
| message                                        | Error message for Sterling Connect:Direct message ID.           |
| NON-SUCCESSFUL<br>STEPS                        | Total number of unsuccessful Process steps.                     |
| PROCESS STEPS<br>RUN                           | Total number of Process steps run.                              |
| % TOTAL PROCESS<br>STEPS WITH<br>NON-ZERO CODE | Percentage of Process steps unsuccessful.                       |
| NON-SUCCESSFUL<br>COPIES                       | Number of unsuccessful COPY steps.                              |
| COPY STEPS RUN                                 | Total number of COPY steps run.                                 |
| % TOTAL RUN JOB<br>STEPS WITH<br>NON-ZERO CODE | Percentage of RUN JOB steps unsuccessful.                       |
| NON-SUCCESSFUL<br>RUNTASKS                     | Number of unsuccessful RUN TASK steps.                          |

| Report Field                                   | Description                                                 |
|------------------------------------------------|-------------------------------------------------------------|
| RUNTASK STEPS<br>RUN                           | Total number of RUN TASK steps run.                         |
| % TOTAL RUNTASK<br>STEPS WITH<br>NON-ZERO CODE | Percentage of RUN TASK steps unsuccessful.                  |
| NON-SUCCESSFUL<br>SUBMITS                      | Number of unsuccessful SUBMIT (within a Process) steps.     |
| SUBMIT STEPS RUN                               | Total number of SUBMIT (within a Process) steps run.        |
| % TOTAL SUBMIT<br>STEPS WITH<br>NON-ZERO CODE  | Percentage of SUBMIT (within a Process) steps unsuccessful. |

# IBM Sterling Connect:Direct for z/OS Security Violations Report

The IBM Sterling Connect:Direct for z/OS Security Violations Report lists the following types of violations for a specified time period:

- Signon security failures—Failure caused by an invalid user ID or password that signed on to Sterling Connect:Direct. Each violation is recorded.
- Process security failures—This failure is caused when a Process does not run due to an invalid security authorization. An example is a Process that does not run because the user is not defined in the Sterling Connect:Direct authorization file at the remote node.
- Data set access security failures—Failure due to insufficient authority to access a data set.

A sample report follows:

| 1 | IBM Sterling       |          | ect for z/OS<br>SC.DUB.MWATI | Security Viola<br>L1     |                          | ō Friday, 1      | February 25, | 2<br>2011 |
|---|--------------------|----------|------------------------------|--------------------------|--------------------------|------------------|--------------|-----------|
|   | USERID             | сс       | MSG ID                       | DATE                     | TIME                     | VIOLATIO<br>TYPE | N            |           |
|   | MyCCente<br>MWATL1 | 00000008 | RACF001I<br>RACF097I         | 02/25/2011<br>02/25/2011 | 12:21:12.5<br>12:23:04.4 | SIGNON<br>SIGNON |              |           |

You can specify the start date and time and the stop date and time.

Included in these reports are security message IDs generated by any security subsystem used with Sterling Connect:Direct. Security subsystems supported include:

- ✤ IBM Resource Access Control Facility (RACF)
- ♦ CA-ACF2 and CA-TOP SECRET by Computer Associates, Inc.

The following table contains a description of the report fields:

| Report Field   | Description                                                                     |
|----------------|---------------------------------------------------------------------------------|
| NODE           | Sterling Connect:Direct node where the statistics file is examined.             |
| USERID         | Sterling Connect:Direct user ID that created the security violation.            |
| CC             | Sterling Connect:Direct completion code in hexadecimal format.                  |
| MSG ID         | Security system message ID: Sterling Connect:Direct, ACF2, RACF, or TOP SECRET. |
| DATE           | Date security violation occurred.                                               |
| TIME           | Time security violation occurred.                                               |
| VIOLATION TYPE | Type of security violation. Valid types are SIGNON, PROCESS, and DATASET.       |

## Sterling Connect: Direct for z/OS Function Reports

The Sterling Connect:Direct for z/OS Function Reports provide detailed information about specific Process steps for a specified time period. The following reports are included:

- ◆ IBM Sterling Connect:Direct for z/OS Non-PDS Copy Report
- ✤ IBM Sterling Connect:Direct PDS Copy Report
- ✦ IBM Sterling Connect:Direct Run Job Report
- ✦ IBM Sterling Connect:Direct Run Task Report
- ◆ IBM Sterling Connect:Direct for z/OS Submit Within a Process Report

You can request the start date and time and the stop date and time when requesting one of the Sterling Connect:Direct for z/OS Function Reports.

### IBM Sterling Connect: Direct for z/OS Non-PDS Copy Report

The IBM Sterling Connect:Direct for z/OS Non-PDS Copy Report provides information about COPY steps involving these transfers:

- ♦ Non-PDS data set <----> Non-PDS data set
- ♦ Non-PDS data set <----> PDS data set member
- ◆ PDS data set member <----> Non-PDS data set

Following is an example of the IBM Sterling Connect:Direct for z/OS Non-PDS Copy Report.

| USERID<br>*****<br>MWATL1 |   | PROC NAME<br>*********<br>OS3903 | STEP NAME<br>********<br>PUSH01 | 02/25/2011 PNODE = SC.DUB.MWATL1<br>TRANSMISSION TIME = 0:00:00.04<br>COPY STEP SUCCESSFUL.                                                                                                    | COMPLETION CODE = 00000000 MSG ID = SCPA000                                                                                                    |
|---------------------------|---|----------------------------------|---------------------------------|----------------------------------------------------------------------------------------------------|----------------------------------------------------------------------------------------------------|
|                           |   |                                  |                                 | SRC DSNAME IS MWATL1.TCPIP.DATA.FILE<br>DEST DSNAME IS MWATL1.FTST.A7BE04E                                                                                                    | RECEIVING NODE ==> SC.DUB.MWATL1<br>BYTES WRITTEN ==> 266<br>BLOCKS WRITTEN ==> 1<br>RECS WRITTEN ==> 0<br>BYTES RECEIVED ==> 270<br>COMPRESSION% ==> -1.5<br>VOLSER ==> WRKPK2 |
| MWATL1                    | 1 | OS3903                           | PUSH01                          | COPY STEP SUCCESSFUL.                                                                                                    | SNODE = SC.DUB.MWATL1<br>COMPLETION CODE = 00000000 MSG ID = SCPA000                                                                                                    |
|                           |   |                                  |                                 | SRC DSNAME IS MWATL1.TCPIP.DATA.FILE<br>DEST DSNAME IS MWATL1.FTST.A7BE04E<br>SENDING NOE ==> SC.DUB.MWATL1<br>BYTES READ ==> 266<br>BLOCKS READ ==> 1<br>RECS READ ==> 0<br>BYTES SENT ==> 270<br>COMPRESSION% ==> -1.5<br>VOLSER ==> USER15 |                                                                                                    |
| MWATL1                    | 2 | OS3901                           | STEP01                          | 02/25/2011 PNODE = SC.DUB.MWATL1<br>TRANSMISSION TIME = 0:00:03.83<br>PROCESS HAS BEEN SUSPENDED BY USER/O                                                                                                    | COMPLETION CODE = 0000000C MSG ID = SCPA046                                                                                                    |
|                           |   |                                  |                                 | <pre>SRC DSNAME IS DEVSTG2.HOST.DMDSSU1.T<br/>DEST DSNAME IS MWATL1.SMSTEST.HOST.D<br/>SENDING NOE ==&gt; SC.DUB.MWATL1<br/>BYTES READ ==&gt; 31426504<br/>BLOCKS READ ==&gt; 1366<br/>RECS READ ==&gt; 0</pre>                               | STFILE<br>MDSSUL.A9A0663<br>RECEIVING NODE ==> SC.DUB.MWATL1<br>BYTES WRITTEN ==> 31403484                                                                                      |

This report includes all NonPDS COPY step transmissions for a specified time period. The ARS software sorts COPY information for each SNODE by user ID and then in ascending order by Process number. The following table contains a description of the report fields.

| Report Field         | Descriptions                                                          |
|----------------------|-----------------------------------------------------------------------|
| NODE                 | Sterling Connect:Direct node where the statistics file is examined    |
| USERID               | Sterling Connect:Direct user ID                                       |
| PROC #               | Sterling Connect:Direct Process number                                |
| PROC NAME            | Sterling Connect:Direct Process name                                  |
| STEP NAME            | Name (or label) assigned to a COPY step                               |
| mm/dd/yyyy           | Date COPY step began executing                                        |
| PNODE                | Sterling Connect:Direct primary node                                  |
| SNODE                | Sterling Connect:Direct secondary node                                |
| TRANSMISSION<br>TIME | Elapsed time between the COPY step start and the COPY step completion |
| COMPLETION<br>CODE   | Sterling Connect:Direct completion code in hexadecimal format         |

| Report Field   | Descriptions                                                                       |
|----------------|------------------------------------------------------------------------------------|
| MSG ID         | Sterling Connect:Direct message ID                                                 |
| message        | Short message for Sterling Connect:Direct message ID                               |
| SRC DSNAME     | Source data set name                                                               |
| DEST DSNAME    | Destination data set name                                                          |
| REPORT FIELD   | Description of report                                                              |
| SENDING NODE   | Name of node sending the data set                                                  |
| RECEIVING NODE | Name of node receiving the data set                                                |
| BYTES READ     | Number of bytes read by sending node                                               |
| BYTES WRITTEN  | Number of bytes written by receiving node                                          |
| BLOCKS READ    | Number of blocks read by sending node                                              |
| BLOCKS WRITTEN | Number of blocks written by receiving node (either blocks or records is displayed) |
| RECS READ      | Number of records read by sending node                                             |
| RECS WRITTEN   | Number of records written by receiving node                                        |
| BYTES SENT     | Number of bytes sent by sending node                                               |
| BYTES RECEIVED | Number of bytes received by receiving node                                         |
| COMPRESSION%   | Compression percentage for sending data set                                        |
| COMPRESSION%   | Compression percentage for receiving data set                                      |
| VOLSER         | Sending volume serial number                                                       |
| VOLSER         | Receiving volume serial number                                                     |

### IBM Sterling Connect:Direct for z/OS PDS Copy Report

The IBM Sterling Connect:Direct for z/OS PDS Copy Report provides information for each COPY step involving the following type of transfer:

♦ PDS data set <----> PDS data set

Following is an example of the IBM Sterling Connect:Direct for z/OS PDS Copy Report.

IBM Sterling Connect:Direct for z/OS PDS Copy Report NODE = SC DUB MWATL1 NODE = SC.DUB.MWATL1 TRANSMISSION INFORMATION 02/25/2011 PNODE = SC.DUB.MWATL1 SNODE = SC.DUB.MWATL1 TRANSMISSION TIME = 0:00:19.82 COMPLETION CODE = 0000008 MSGID= SVSG016 PDS ERROR - DIRECTORY FULL/NON-EXISTENT MEMBER/WRONG DSORG. USERID MWATL1 STEP01 4 PDS SRC DSNAME IS MWATL1.JCL.LIB DEST DSNAME IS MWATL1.JCL.LIB3 SENDING NODE ==> SC.DUB.MWATL1 BYTES READ ==> 60436320 BLOCKS READ ==> 5479 RECS READ ==> 0 BYTES SENT ==> 60458236 COUPDERCOUPS RECEIVING NODE ==> SC.DUB.MWATL1 BYTES WRITTEN ==> 60436320 BLOCKS WRITTEN ==> 5479 RECS WRITTEN ==> 0 BYTES RECEIVED ==> 60458236 COMPRESSION% ==> 0 COMPRESSION% ==> 0 ==> USER34 VOLSER VOLSER ==> USER03 IBM Sterling Connect:Direct for z/OS PDS Copy Report NODE = SC DUB MWATL1 STEP NAME TRANSMISSION INFORMATION USERID PROC # PROC NAME MWATL1 PDS STEP01 02/25/2011 PNODE = SC.DUB.MWATL1 SNODE = SC.DUB.MWATL1 4 TRANSMISSION TIME = 0:00:19.82 COPY STEP SUCCESSFUL. COMPLETION CODE = 00000004 MSGID= SCPA000 SRC DSNAME IS MWATL1.JCL.LIB DEST DSNAME IS MWATL1.JCL.LIB3 SENDING NODE ==> SC.DUB.MWATL1 BYTES READ ==> 60436320 BLOCKS READ ==> 5479 RECEIVING NODE ==> SC.DUB.MWATL1 BYTES WRITTEN ==> 60436320 BLOCKS WRITTEN ==> 5479 BLOCKS READ ==> 5479 RECS READ ==> 0 BYTES SENT ==> 60458236 COMPRESSION% ==> 0 RECS WRITTEN ==> 0 BYTES RECEIVED ==> 60458236 COMPRESSION% ==> 0 VOLSER ==> USER03 ==> USER34 VOLSER MEMBER LIST SSSSPACE SSSSPACE ΤO TO \$\$\$SPACE SSSSPACE

This report lists all PDS COPY step transmissions by Process number for a specified time period. It lists sending data set members names with each destination data set member name.

The accuracy of the data in this report is not guaranteed if you restart Sterling Connect:Direct using the TCQ=COLD initialization parameter during the time period specified. ARS uses the Process number in the statistics file to match PDS member names with a specific COPY step. Because a COLD restart begins numbering Processes from 1, ARS may not associate PDS member names correctly with the appropriate PDS Copy step.

The following table describes the report fields.

| Report Field      | Description                                                        |
|-------------------|--------------------------------------------------------------------|
| NODE              | Sterling Connect:Direct node where the statistics file is examined |
| USERID            | Sterling Connect:Direct user ID                                    |
| PROC #            | Sterling Connect:Direct Process number                             |
| PROC NAME         | Sterling Connect:Direct Process name                               |
| STEP NAME         | Name (or label) assigned to a COPY step                            |
| mm/dd/yyyy        | Date COPY step began executing                                     |
| PNODE             | Name of primary node                                               |
| SNODE             | Name of secondary node                                             |
| TRANSMISSION TIME | Time between the COPY step start and the COPY step completion      |
| COMPLETION CODE   | Sterling Connect: Direct completion code in hexadecimal format     |
| MSG ID            | Sterling Connect:Direct message ID                                 |

| Report Field   | Description                                                                 |
|----------------|-----------------------------------------------------------------------------|
| message        | Short message for Sterling Connect:Direct message ID                        |
| SRC DSNAME     | Source data set name                                                        |
| DEST DSNAME    | Destination data set name                                                   |
| SENDING NODE   | Name of node sending the data set                                           |
| REPORT FIELD   | Description of report                                                       |
| RECEIVING NODE | Name of node receiving the data set                                         |
| BYTES READ     | Number of bytes read by sending node                                        |
| BYTES WRITTEN  | Number of bytes written by receiving node                                   |
| BLOCKS READ    | Number of blocks read by sending node                                       |
| BLOCKS WRITTEN | Number of blocks written by receiving node (blocks or records is displayed) |
| RECS READ      | Number of records read by sending node                                      |
| RECS WRITTEN   | Number of records written by receiving node                                 |
| BYTES SENT     | Number of bytes sent by sending node                                        |
| BYTES RECEIVED | Number of bytes received by receiving node                                  |
| COMPRESSION%   | Compression percentage for sending data set                                 |
| COMPRESSION%   | Compression percentage for receiving data set                               |
| VOLSER         | Sending volume serial number                                                |
| VOLSER         | Receiving volume serial number                                              |
| MEMBER LIST    | List of sending member names and receiving member names.                    |

### IBM Sterling Connect:Direct for z/OS Run Job Report

The IBM Sterling Connect:Direct for z/OS Run Job Report lists the jobs submitted for execution using the Sterling Connect:Direct RUN JOB statement. Jobs are listed for a specified time period. Following is an example of the IBM Sterling Connect:Direct for z/OS Run Job Report.

| 1 | IBM Sterling Connect:Direct for z/OS RUNJOB Report<br>NODE = SC.DUB.MWATL1 |                 |                 |                       |                                                                                                    |  |  |
|---|----------------------------------------------------------------------------|-----------------|-----------------|-----------------------|----------------------------------------------------------------------------------------------------|--|--|
| - | USERID<br>*****                                                            | PROC #<br>***** | PROC NAME ***** | STEP NAME<br>******** | RUNJOB INFORMATION                                                                                                    |  |  |
| - | MWATL1                                                                     | 6               | MWCOPY          | RJ                    | 02/25/2011 PNODE = SC.DUB.MWATL1 SNODE = SC.DUB.MWATL1<br>COMPLETION CODE = 00000000 MSG ID = SRJA000I<br>C:D RUN JOB FUNCTION COMPLETED SUCCESSFULLY. |  |  |
|   |                                                                            |                 |                 |                       | DSNAME ==> MWATL1.JCL.LIB(NDMBAT1)<br>JOB # ==> 93960<br>JOB SUBMITTED ON SC.DUB.MWATL1                                                                |  |  |

The ARS software sorts all RUN JOB steps for each SNODE by userid and then in ascending order by Process number.

| Report Field     | Description                                                              |
|------------------|--------------------------------------------------------------------------|
| NODE             | Sterling Connect:Direct node where the statistics file is being examined |
| USERID           | Sterling Connect:Direct user ID                                          |
| PROC #           | Sterling Connect:Direct Process number                                   |
| PROC NAME        | Sterling Connect:Direct Process name                                     |
| STEP NAME        | Name (or label) assigned to a RUN JOB step                               |
| mm/dd/yyyy       | Date RUN JOB step submitted to run                                       |
| PNODE            | Sterling Connect:Direct primary node                                     |
| REPORT FIELD     | Description of report                                                    |
| SNODE            | Sterling Connect:Direct secondary node                                   |
| COMPLETION CODE  | Sterling Connect:Direct completion code in hexadecimal format            |
| MSG ID           | Sterling Connect:Direct message ID                                       |
| message          | Short message for Sterling Connect:Direct message ID                     |
| DSNAME           | Data set name containing job stream to be submitted                      |
| JOB #            | Number assigned to job by operating system                               |
| JOB SUBMITTED ON | Sterling Connect:Direct node where the job is submitted to run           |

The following table contains a description of the report fields.

### IBM Sterling Connect:Direct for z/OS Run Task Report

The IBM Sterling Connect:Direct for z/OS Run Task Report tracks all tasks (programs) for a specified time period that executed under the control of the Sterling Connect:Direct RUN TASK statement. Following is an example of the IBM Sterling Connect:Direct for z/OS Run Task Report.

| IBM Sterl: | IBM Sterling Connect:Direct for z/OS RUNTASK Report |           |           |                                                                                                    |  |  |
|------------|-----------------------------------------------------|-----------|-----------|----------------------------------------------------------------------------------------------------|--|--|
| - USERID   |                                                     | PROC NAME | STEP NAME | NODE = SC.DUB.MWATL1<br>RUNTASK INFORMATION                                                                                                    |  |  |
| - MWATL1   | 7                                                   | RTBR14    | STEP1     | 02/25/2011 PNODE = SC.DUB.MWATL1 SNODE = SC.DUB.MWATL1<br>COMPLETION CODE = 00000000 MSG ID = SRTA000I<br>C:D RUN TASK FUNCTION SUCCESSFULLY COMPLETED. |  |  |
| 0          |                                                     |           |           | PROGRAM NAME ==> IEFBR14<br>PROGRAM ATTACHED ON SC.DUB.MWATL1                                                                                           |  |  |
| <br>MWATL1 | 8                                                   | RTBR14    |           | 02/25/2011 PNODE = SC.DUB.MWATL1 SNODE = SC.DUB.MWATL1<br>COMPLETION CODE = 00000000 MSG ID = SRTA0001<br>C:D RUN TASK FUNCTION SUCCESSFULLY COMPLETED. |  |  |
| 0          |                                                     |           |           | PROGRAM NAME ==> IEFBR14<br>PROGRAM ATTACHED ON SC.DUB.MWATL1                                                                                           |  |  |
| <br>MWATL1 | 9                                                   | RTBR14    | STEP1     | 02/25/2011 PNODE = SC.DUB.MWATL1 SNODE = SC.DUB.MWATL1<br>COMPLETION CODE = 0000000 MSG ID = SRTA000I<br>C:D RUN TASK FUNCTION SUCCESSFULLY COMPLETED.  |  |  |
| 0          |                                                     |           |           | PROGRAM NAME ==> IEFBR14<br>PROGRAM ATTACHED ON SC.DUB.MWATL1                                                                                           |  |  |
| <br>MWATL1 | 10                                                  | RTBR14    |           | 02/25/2011 PNODE = SC.DUB.MWATL1 SNODE = SC.DUB.MWATL1<br>COMPLETION CODE = 00000000 MSG ID = SRTA000I<br>C:D RUN TASK FUNCTION SUCCESSFULLY COMPLETED. |  |  |
|            |                                                     |           | ==        | PROGRAM NAME ==> IEFBR14<br>PROGRAM ATTACHED ON SC.DUB.MWATL1                                                                                           |  |  |

The ARS software sorts all RUN TASK steps for each SNODE by userid and then in ascending order by Process number.

| Report Field        | Description                                                              |
|---------------------|--------------------------------------------------------------------------|
| NODE                | Sterling Connect:Direct node where the statistics file is being examined |
| USERID              | Sterling Connect:Direct user ID                                          |
| PROC #              | Sterling Connect:Direct Process number                                   |
| PROC NAME           | Sterling Connect:Direct Process name                                     |
| STEP NAME           | Name (or label) assigned to a RUN TASK step                              |
| mm/dd/yyyy          | Date RUN TASK step attached and executed                                 |
| PNODE               | Sterling Connect:Direct primary node                                     |
| REPORT FIELD        | Description of report                                                    |
| SNODE               | Sterling Connect:Direct secondary node                                   |
| COMPLETION CODE     | Sterling Connect:Direct completion code in hexadecimal format            |
| MSG ID              | Sterling Connect:Direct message ID                                       |
| message             | Short message for Sterling Connect:Direct message ID                     |
| PROGRAM NAME        | Name of program module attached                                          |
| PROGRAM ATTACHED ON | Sterling Connect:Direct node where the task is attached and executed     |

The following table contains a description of the report fields.

### IBM Sterling Connect:Direct for z/OS Submit Within a Process Report

The IBM Sterling Connect:Direct for z/OS Submit Within a Process Report lists Processes that are submitted to Sterling Connect:Direct for execution using the Sterling Connect:Direct Submit (within a Process) statement for a specified time period. Following is an example of the IBM Sterling Connect:Direct for z/OS Submit Within a Process Report.

|   |        | ***** | PROC NAME<br>********<br>OS3903 |       | NODE = SC.DUB.MWATL1         SUBMIT INFORMATION         02/25/2011 PNODE = SC.DUB.MWATL1         SNODE = SC.DUB.MWATL1         COMPLETION CODE = 00000000         MSG ID = SSUB0001         THE SUBMIT CONTROL BLOCK HAS BEEN SUCCESSFULLY CONSTRUCTED. |
|---|--------|-------|---------------------------------|-------|----------------------------------------------------------------------------------------------------|
| _ |        |       |                                 |       | DSNAME ==> MWATL1.NDM.PROCESS.LIB(0S3903)<br>PROCESS SUBMITTED ON SC.DUB.MWATL1                                                                                                    |
| 0 | MWATL1 | 4     | PDS                             | STEP2 | 02/25/2011 PNODE = SC.DUB.MWATL1 SNODE = SC.DUB.MWATL1<br>COMPLETION CODE = 00000000 MSG ID = SSUB0001<br>THE SUBMIT CONTROL BLOCK HAS BEEN SUCCESSFULLY CONSTRUCTED.                                                                                   |
| ~ |        |       |                                 |       | DSNAME ==> MWATL1.NDM.PROCESS.LIB(PDS)<br>PROCESS SUBMITTED ON SC.DUB.MWATL1                                                                                                    |
| 0 | MWATL1 | 4     | PDS                             | STEP2 | 02/25/2011 PNODE = SC.DUB.MWATL1 SNODE = SC.DUB.MWATL1<br>COMPLETION CODE = 00000000 MSG ID = SSUB000I<br>THE SUBMIT CONTROL BLOCK HAS BEEN SUCCESSFULLY CONSTRUCTED.                                                                                   |
|   |        |       |                                 |       | DSNAME ==> MWATL1.NDM.PROCESS.LIB(PDS)<br>PROCESS SUBMITTED ON SC.DUB.MWATL1                                                                                                    |
| 0 | MWATL1 | 7     | RTBR14                          |       | 02/25/2011 PNODE = SC.DUB.MWATL1 SNODE = SC.DUB.MWATL1<br>COMPLETION CODE = 00000000 MSG ID = SSUB0001<br>THE SUBMIT CONTROL BLOCK HAS BEEN SUCCESSFULLY CONSTRUCTED.                                                                                   |
| _ |        |       |                                 |       |                                                                                                    |
| 0 | MWATL1 | 8     | RTBR14                          | STEP2 | 02/25/2011 PNODE = SC.DUB.MWATL1 SNODE = SC.DUB.MWATL1<br>COMPLETION CODE = 00000000 MSG ID = SSUB000I<br>THE SUBMIT CONTROL BLOCK HAS BEEN SUCCESSFULLY CONSTRUCTED.                                                                                   |
|   |        |       |                                 |       |                                                                                                    |
| 0 | MWATL1 | 9     | RTBR14                          | STEP2 | 02/25/2011 PNODE = SC.DUB.MWATL1 SNODE = SC.DUB.MWATL1<br>COMPLETION CODE = 00000000 MSG ID = SSUB0001<br>THE SUBMIT CONTROL BLOCK HAS BEEN SUCCESSFULLY CONSTRUCTED.                                                                                   |
|   |        |       |                                 |       | DSNAME ==> MWATL1.NDM.PROCESS.LIB(RTBR14)<br>PROCESS SUBMITTED ON SC.DUB.MWATL1                                                                                                    |

The ARS software sorts all SUBMIT steps for each SNODE by userid and then in ascending order by Process number.

| Report Field | Description                                                              |
|--------------|--------------------------------------------------------------------------|
| NODE         | Sterling Connect:Direct node where the statistics file is being examined |
| USERID       | Sterling Connect:Direct user ID                                          |
| PROC #       | Sterling Connect:Direct Process number                                   |
| PROC NAME    | Sterling Connect:Direct Process name                                     |
| STEP NAME    | Name (or label) assigned to a SUBMIT (within a Process) step             |
| mm/dd/yyyy   | Date SUBMIT (within a Process) step ran                                  |
| PNODE        | Sterling Connect:Direct primary node                                     |
| REPORT FIELD | Description of report                                                    |

The following table contains a description of the report fields.

| Report Field         | Description                                                                                         |
|----------------------|----------------------------------------------------------------------------------------------------|
| SNODE                | Sterling Connect:Direct secondary node                                                              |
| COMPLETION CODE      | Sterling Connect:Direct completion code in hexadecimal format                                       |
| MSG ID               | Sterling Connect:Direct message ID                                                                  |
| message              | Short message for Sterling Connect:Direct message ID                                                |
| DSNAME               | Data set name containing the Sterling Connect:Direct Process.<br>Only available when SUBNODE=PNODE. |
| PROCESS SUBMITTED ON | Sterling Connect:Direct node where the Process was submitted to run                                 |

### Chapter 3 ARS Report Examples

# **Requesting ARS Reports Using Screens**

To request ARS statistical reports, complete the following steps:

- ♦ Step 1-Request the ARS report using ARS screens
- ♦ Step 2–Run the job

ARS screens build a job stream to produce any of the ARS reports. For this reason, the screens are most useful in cases where you need individual reports instead of volume reports.

After ARS screens build the job stream and submit it to run, the job performs the following:

- ✦ Signs on to Sterling Connect:Direct
- Creates a temporary data set to hold the specified statistics
- ◆ Accesses the Sterling Connect:Direct statistics file and copies statistics to a temporary data set
- ♦ Executes the ARS report routine using the Sterling Connect:Direct statistics as input data
- ✦ Sends the report to the selected output location
- ♦ Deletes the temporary data set

### Step 1—Requesting Reports Using ARS Screens

The ARS screens prompt you to provide information that automatically builds the job. Certain information entered on these screens is retained between sessions to alleviate the need for entering identical information each time you request a report.

#### Accessing the ARS Screens Using the Sterling Connect:Direct IUI

To access the ARS screens through the IUI, select the ADMIN option from the Primary Options Menu.

```
IBM Sterling Connect:Direct for z/OS
                           PRIMARY OPTIONS MENU
node.name
CMD ==> ADMIN
SELECT ONE OF THE FOLLOWING:
                                                                More:
                                                     CF - COPY A FILE
   SB - SUBMIT A PREDEFINED PROCESS
DF - DEFINE A PROCESS USING ISPF EDIT
                                                    * TODAY: 02.24.2011
                                                                         *
   SS - VIEW STATISTICS FOR A COMPLETED PROCESS * TIME: 09:06
                                                                          *
   MB - SUBMIT A BATCH TO Connect:Enterprise for z/OS *
                                                    CP - CHANGE CHARACTERISTICS OF A PROCESS
   DP - DELETE A NON-EXECUTING PROCESS
   FP - FLUSH AN EXECUTING PROCESS
   SP - VIEW DATA ABOUT AN EXECUTING PROCESS
   PS - SUSPEND AN EXECUTING PROCESS
   MSG - VIEW Connect: Direct MESSAGE TEXT
   SW - SWAP AMONG CONCURRENT Connect:Direct SESSIONS
   SD
       - VIEW/CHANGE YOUR Connect:Direct SIGNON INFORMATION DEFAULTS
   NM - VIEW INFORMATION IN THE Connect:Direct NETWORK MAP
   WHO - VIEW CHARACTERISTICS OF YOUR Connect:Direct IUI ENVIRONMENT
   SPF - ENTER ISPF/PDF
   AUTH - VIEW YOUR Connect:Direct FUNCTION AUTHORIZATION
   MS - SIGN ON TO MULTIPLE Connect:DIRECT NODES CONCURRENTLY
   ADMIN - PERFORM Connect: Direct ADMINISTRATIVE FUNCTIONS
```

From the Administrative Options Menu, select the ARS option.

| node.name<br>CMD ==> |    | Connect:Direct ADMINISTRATIVE OP         | TIONS MEN       | U                         |       |
|----------------------|----|------------------------------------------|-----------------|---------------------------|-------|
| SELECT O             | NE | OF THE FOLLOWING:                        |                 |                           |       |
| ST                   | -  | VIEW TYPE RECORD                         | * * * * * * * * | * * * * * * * * * * * * * | * * * |
| IT                   | -  | INSERT/UPDATE TYPE RECORD                | *               |                           | *     |
| DT                   | -  | DELETE TYPE RECORD                       | * TODAY:        | 02.24.2011                | *     |
| SU                   | -  | VIEW USER AUTHORIZATION RECORD           | * TIME:         | 10:26                     | *     |
| IU                   | -  | INSERT/UPDATE USER AUTHORIZATION RECORD  | *               |                           | *     |
| DU                   | -  | DELETE USER AUTHORIZATION RECORD         | * * * * * * * * | * * * * * * * * * * * * * | * * * |
| TS                   | -  | VIEW Connect:Direct TASKS                |                 |                           |       |
| TF                   | -  | FLUSH A Connect:Direct TASK              |                 |                           |       |
| S                    | -  | Execute Secure Plus Commands             |                 |                           |       |
| MD                   | -  | MODIFY Connect:Direct TRACE CHARACTERIST | ICS             |                           |       |
| С                    | -  | ENTER A NATIVE Connect:Direct COMMAND    |                 |                           |       |
| SN                   | -  | TERMINATE Connect:Direct                 |                 |                           |       |
| ARS                  | -  | ARS REPORTING FACILITY                   |                 |                           |       |
| NM                   | -  | VIEW THE CONTENTS OF THE Connect:Direct  | NETWORK M       | AP                        |       |
| UNM                  | -  | UPDATE THE Connect:Direct NETWORK MAP    |                 |                           |       |
| INQ                  | -  | INQUIRE ABOUT DTF INTERNAL STATUS        |                 |                           |       |
| STAT                 | -  | PERFORM STATISTICS FUNCTIONS             |                 |                           |       |

#### **ARS Report Options Screen**

The ARS Report Options Screen in the following figure enables you to request the report, provide signon data, and specify the time period covered in the report.

If you already requested ARS reports using these screens and do not need to change any other data, you can bypass the remaining screens by typing SUB (submit) at the CMD field, then pressing Enter. This command automatically submits the job stream to run.

```
Connect:Direct for z/OS - ARS REPORT OPTIONS
$cd.node
CMD ==>
                                                                hh:mm
      AC - ACTIVITY
                                           PS - NON-PDS COPY
      SM - SUMMARY
                                           PO - PDS COPY
      EX - EXCEPTION
                                          RJ - RUNJOB
      SC - SECURITY
                                          RT - RUNTASK
                                          SB - SUBMIT
 REPORT TYPE ==> EDIT JCL ==> (Y,N)
 Connect:Direct SIGNON PARAMETERS
 USER ID ==> $uid
PASSWORD ==>
 NETMAP NAME ==> $cd.netmap
 TRANSPORT ==> NET
 COMMUNICATION ADDRESS ==> (
                                               )
                             ,
 REPORTING RANGE
 -----
 START DATE ==>
STOP DATE ==>
                         START TIME ==>
                          STOP TIME ==>
```

The following table contains a description of the screen fields.

| Field                    | Description                                                                                                    |  |  |  |  |
|--------------------------|----------------------------------------------------------------------------------------------------|--|--|--|--|
| REPORT TYPE              | Specifies the ARS report.                                                                                            |  |  |  |  |
| EDIT JCL                 | Specifies an option to edit JCL.                                                                                     |  |  |  |  |
| USER ID                  | Specifies the userid for signing on to Sterling Connect:Direct, if your security environment requires it. (optional) |  |  |  |  |
| PASSWORD                 | Specifies the password needed to access Sterling Connect:Direct. (optional)                                          |  |  |  |  |
| NETMAP NAME              | Specifies the name of the Sterling Connect:Direct Network Map.                                                       |  |  |  |  |
| TRANSPORT                | Enables override of signon defaults for DGADBATC transport type.                                                     |  |  |  |  |
| COMMUNICATION<br>ADDRESS | Specifies port number and IP address with TRANSPORT=TCP.                                                             |  |  |  |  |
| REPORTING<br>RANGE       | Identifies the date, day or time period that you want the requested report to cover. (optional)                      |  |  |  |  |
|                          | If all four fields are blank, the entire contents of the Sterling Connect:Direct statistics file is used.            |  |  |  |  |

| Field                      | Description                                                                                                    |  |  |  |  |
|----------------------------|----------------------------------------------------------------------------------------------------|--|--|--|--|
| START DATE or              | Specifies the date or day that the statistics records are selected for the ARS report.                                                                                                    |  |  |  |  |
| STOP DATE                  | You can specify the day (dd), month (mm), and year (yy for 2-digit year and yyyy for 4-digit year). Use periods or backslashes (\) to separate the components of a date value.                                                                                                    |  |  |  |  |
|                            | You can specify the date (dd), month (mm), and year (yy) in one of the following formats: yymmdd or yyyymmdd; yy/mm/dd or yyyy/mm/dd; yy.mm.dd or yyyy.mm.dd; mmddyy or mmddyyyy; mm/dd/yy or mm/dd/yyyy; mm.dd.yy or mm.dd.yyyy; or the Julian date, yyddd or yyyyddd; yy/ddd or yyyy/ddd; or yy.ddd or yyyy.ddd. If you only specify the date, the time defaults to 00:00.                                                                                                    |  |  |  |  |
|                            | This date must have the same format as specified in the DATEFORM initialization parameter.                                                                                                    |  |  |  |  |
|                            | You can also use day in these fields to indicate day of the week for which the statistics records are searched. Valid names include MOnday, TUesday, WEdnesday, THursday, FRiday, SAturday, and SUnday.                                                                                                    |  |  |  |  |
|                            | You can also specify TODAY, which searches for the statistics records today; or TOMORROW, which searches for statistics records the next day; or YESTER, which searches for statistics records for yesterday.                                                                                                    |  |  |  |  |
| START TIME or<br>STOP TIME | Specifies the time of day in hours (hh), minutes (mm), and seconds (ss) when the statistics records are selected for the ARS report. Specify AM or PM. You can express the time of day using the 24-hour clock or the 12-hour clock. If you use the 24-hour clock, valid times are 00:00-24:00. If you use the 12-hour clock, you can express 1:00 hours as 1:00AM, and you can express 1:00 PM as 13:00 hours. If you do not use AM and PM, the 24-hour clock is assumed. You do not need to specify minutes and seconds. |  |  |  |  |
|                            | You can also specify NOON, which searches for the statistics records at noon, or MIDNIGHT, which searches for the statistics records at midnight.                                                                                                    |  |  |  |  |
|                            | The default for the time is 00:00:00, the beginning of the day.                                                                                                    |  |  |  |  |
|                            | If you do not specify START TIME and STOP TIME but you do specify the START DATE and STOP DATE, the time range default is 00:00 to 24:00.                                                                                                    |  |  |  |  |

### ARS Connect:Direct Requirements Screen

The ARS Connect:Direct Requirements screen in the following figure identifies specific job stream parameters for the job card and Sterling Connect:Direct-related information.

```
$cd.node Connect:Direct for z/OS - ARS (Job and File Requirements)
CMD ==>
                                                  hh:mm
UP TO 3 LINES FOR JOBCARD INFO
==> _____
==> _____
==> __
STEPLIB DATA SET NAME FOR Connect:Direct PROGRAMS (OPTIONAL):
==> _____
==>
Connect:Direct PUBLIB PROCESS LIBRARIES (1 REQUIRED):
==> _____
==> _____
Connect:Direct MESSAGE DATA SET NAME (REQUIRED):
==> _____
UNIT SPECIFICATION FOR Connect:Direct TEMPORARY DATASET:
==> _____
```

The following table contains a description of the screen fields.

| Field                                                   | Description                                                                                                    |
|---------------------------------------------------------|----------------------------------------------------------------------------------------------------|
| JOBCARD INFO                                            | Specifies typical job card information. Use the COND=(0,NE) for best results. This means that Step 2 of the job does not run if an error is found in Step 1. |
| STEPLIB DATA SET NAME<br>FOR Connect:Direct<br>PROGRAMS | Specifies the name of the library containing the Sterling Connect:Direct load modules. You can type two libraries in this section (optional).                |
| Connect:Direct PUBLIC<br>PROCESS LIBRARIES              | Specifies the name of the library containing Sterling Connect:Direct Processes.                                                                              |
| Connect:Direct MESSAGE<br>DATA SET NAME                 | Specifies the name of the message data set containing the Sterling Connect:Direct messages.                                                                  |

#### **ARS SAS Requirements Screen**

The ARS SAS Requirements screen in the following figure identifies specific JCL parameters for SAS-related information.

```
$cd.node Connect:Direct for z/OS - ARS (SAS Files and Output)
CMD ==> hh:mm
SAS CATALOGED PROCEDURE (REQUIRED):
==> ______
DATASET NAME CONTAINING SAS ROUTINES (REQUIRED):
==> ______
ONE OF THE FOLLOWING MUST BE PROVIDED :
OUTPUT DATA SET NAME :
==> _____
OUTPUT (SYSOUT) CLASS :
==> ____
```

The following table contains a description of the screen fields.

| Field                                       | Description                                                                                                    |
|---------------------------------------------|----------------------------------------------------------------------------------------------------|
| SAS CATALOGED<br>PROCEDURE                  | Identifies the name of the SAS cataloged procedure, which is a collection of JCL statements required to execute SAS for batch processing at your installation.                                                                                                    |
| DATA SET NAME<br>CONTAINING SAS<br>ROUTINES | Specifies where the ARS routines (\$CD.SDGAMAP) that interact with SAS are located.                                                                                                    |
| OUTPUT DATA SET<br>NAME                     | You must preallocate the sequential data set designated in this field with the following attributes:                                                                                                    |
|                                             | RECFM=FBA                                                                                                    |
|                                             | LRECL=240                                                                                                    |
|                                             | BLKSIZE=3120                                                                                                    |
|                                             | If this field is left blank, you must specify the OUTPUT (SYSOUT) CLASS field.                                                                                                    |
| OUTPUT (SYSOUT)<br>CLASS                    | Specifies the SYSOUT class that automatically sends the output to a designated printer queue (optional). If you leave this field blank, you must specify the OUTPUT DATASET NAME field.                                                                                                    |
|                                             | <b>Note:</b> If you are requesting the Sterling Connect:Direct Summary report and routing it to a data set, ensure that the data set is empty. If the data set is not empty, this report is placed after the data already in the data set. The Sterling Connect:Direct Summary Report is automatically allocated with DISP=MOD instead of DISP=SHR. |

#### Displayed Job Stream Created from Screens

After completing the ARS screens, ARS builds a job stream, as in the following example, based on what you entered on the screens. If you requested EDIT, ARS displays the job after completing the screens.

You can review the job stream before submitting it. Following is an example of the JCL which is generated using member DGAJARS from \$CD.SDGASENU.

```
//JOBNAME JOB (ACCT), 'NAME', NOTIFY=TSOID, TIME=((1),
//REGION=1024K,MSGCLASS=X,CLASS=B
//*
//*
//DGADBATC EXEC PGM=DGADBATC, PARM='YYSLN'
//STEPLIB DD DISP=SHR,DSN=$CD.SDGALINK
//SYSUDUMP DD SYSOUT=*
//DMPUBLIB
            DD DISP=SHR, DSN=$CD.SDGAPROC
//DMMSGFIL
                    DISP=SHR,DSN=$CD.MSG
//TEMPDSN
                    DSN=&CDAPI, DISP=(NEW, PASS), UNIT=PTEMP,
                   DCB=(DSORG=PS,RECFM=VBA,LRECL=4100,BLKSIZE=4104),
11
11
                    SPACE=(4104,(70,13))
//DMPRINT
//SYSIN
             ממ
                   SYSOUT=*
//SYSIN
              DD
                     *
SIGNON USERID=(NAME,,) -
NETMAP=$CD.NETMAP TMPDD=TEMPDSN
SEL STAT WHERE (STARTT = (06/1/2010,12:00AM) -
                STOPT = 07/1/2010,11:59PM) ) FILE
SIGNOFF
/*
//*
///SASTEP EXEC $SASPROC,
     OPTIONS='DQUOTE MACRO MACROGEN MERROR MISSING="-"'
11
//WORK DD UNIT=PTEMP,SPACE=(CYL,(20,10))
//NDMX0001 DD DISP=(OLD,DELETE),DSN=&CDAPI
//DMMSGFIL DD DISP=SHR,DSN=$CD.MSG
//FT20F001 DD DISP=SHR, DSN=$OUTPUT.DATASET.NAME
//SYSIN DD DISP=SHR, DSN=$CD.SDGAMAP(ACTIVITY)
```

### Step 2—Running the Job

If you type COND=(0,NE) in the JOBCARD INFO field of the requirements screen, ARS bypasses Step 2 if Step 1 does not complete successfully.

When the job runs, it performs the following:

- ✦ Signs on to Sterling Connect:Direct
- Creates a temporary data set to hold the specified statistics
- Accesses the Sterling Connect:Direct statistics file and copies statistics to the temporary data set
- Executes the requested ARS report routine using the Sterling Connect:Direct statistics as input data
- ✦ Sends the report to the selected output location
- ♦ Deletes the temporary data set

Chapter 4 Requesting ARS Reports Using Screens

## Requesting Multiple ARS Reports or Scheduled Processing

This chapter explains how to request ARS reports without using the ARS screens. You can:

- ✦ Submit multiple ARS reports at one time
- Submit ARS reports for scheduled processing

You can request ARS reports without using ARS screens by editing a sample job stream to specify processing requirements and report types. Also, when the output of a multiple report request is routed to a data set, some ARS report routines can require a minor edit change.

This chapter contains the following:

- Sample job stream with instructions for modifying it, and definitions of the parameters and SAS options used in the job stream
- Instructions for editing the sample Sterling Connect:Direct for z/OS Process that enables you to schedule the report requested
- Instructions for editing ARS report routines when multiple reports are routed to an output data set

#### Sample Job Stream

The purpose of this section is to:

- Explain how to modify the sample job stream
- ✦ Define the parameters used in the job stream

The sample job stream is located in the data set named \$CD.SDGAJCL(DGAJARS2).

#### Modifying the Sample Job Stream

The following figure is a sample job stream. This job stream requests all of the ARS reports in one step. Make the following modifications of the sample job stream:

- 1. Modify the job card with the appropriate information.
- 2. Change \$CD.SDGALINK to the appropriate Sterling Connect:Direct load library name.
- 3. Change \$CD.SDGAPROC to the appropriate Sterling Connect:Direct Process library name.
- 4. Change all occurrences of \$CD.MSG to the Sterling Connect:Direct message data set name.
- 5. Change \$UID to your Sterling Connect:Direct user ID. Also add the password, if needed.
- 6. Change \$CD.NETMAP to your Network Map data set name.
- 7. Change all occurrences of \$UNITNAME to the valid unit name.
- 8. Change \$SASPROC to the name of the SAS cataloged procedure used at your installation.
- 9. Route the output to one of the two options:
  - Route to the SYSOUT class.
  - Change all occurrences of \$OUTPUT.DATASET.NAME to the name of the data set to which you route the output. Preallocate this data set as FBA with an LRECL of 240 and BLKSIZE of 3120. Ensure that the data set is empty before running this job. Complete the instructions in *Routing Multiple Reports to an Output Data Set* on page 46.

Note: This option is commented out in the sample job.

10. Change \$CD.SDGAMAP to the name of the data set containing the SAS programs. Following is an example of the DGAJARS2 member found in \$CD.SDGAJCL.

```
//* ARS INDEPENDENTLY OF THE ARS PANELS. IT IS SET UP TO
//* PRODUCE MULTIPLE REPORTS. FOLLOW THE INSTRUCTIONS OUTLINED BELOW.

    MODIFY JOB CARD WITH APPROPRIATE INFORMATION.
    CHANGE $CD.SDGALINK TO BE THE NAME OF THE C:D LOAD LIBRARY.
    CHANGE $CD.SDGAPROC TO BE THE NAME OF THE C:D PROCESS LIBRARY.
    CHANGE ALL OCCURRENCES OF $CD.MSG TO THE NAME OF THE C:D
MESSAGE DATA SET.
    CHANGE $UID IN SIGNON CMD TO YOUR C:D USERID-ADD PSWD IF NEC.
    CHANGE $CD.NETMAP TO YOUR NETWORK MAP DATA SET NAME.
    CHANGE $ALL OCCURRENCES OF $UNITNAME TO VALID UNIT.
    CHANGE $ASAPROC TO THE NAME OF SAS CATALGGED PROCEDURE USED AT
YOUR INSTALLATION.
    ROUTE OUTPUT TO A SYSOUT CLASS (LOOK FOR FT20F001 DD)

//*
//*
//*
                                                                                                                                                                      */
*/
                                                                                                                                                                       ***********************
//*
//*
        9) ROUTE OUTPUT TO A SYSOUT CLASS (LOOK FOR FT20F001 DD)
//*
//*
//*
         OR ...
         9) CHANGE ALL $OUTPUT, DATASET.NAME TO THE NAME OF THE DATA SET YOU
HAVE CHOSEN TO ROUTE THE OUTPUT TO. THIS DATA SET SHOULD BE
ALLOCATED AS FBA WITH AN LRECL OF 240 AND BLKSIZE OF 3120.
//*
                 THIS DATA SET SHOULD BE EMPTY BEFORE RUNNING THIS JOB.
(DO NOT FORGET TO DELETE THE ASTERISK ON THIS LINE IN THE JOB
AND PLACE IT ON THE LINE ABOVE BEFORE RUNNING.)
                A) BECAUSE THE SAS PROGRAMS ARE SET UP TO BE RUN INDIVIDUALLY,
YOU MUST EDIT THE MEMBERS 'ACTIVITY' AND 'SECURITY' IN
YOUR $CD.SDGAMAP DATA SET IN THE FOLLOWING MANNER:
                      CHANGE THE SAS STATEMENT ...
PROC PRINTTO NEW UNIT=20; TO ...
                      PROC PRINTTO UNIT=20;
                       THIS WILL CAUSE THE OUTPUT FROM EACH REPORT TO APPEND TO THE END OF THE OUTPUT FILE RATHER THAN OVERLAY WHAT'S ALREADY THERE.
//*
//*
//* 10) CHANGE $CD.SDGAMAP TO THE NAME OF THE DATA SET CONTAINING //* THE SAS PROGRAMS.
EXEC PGM=DGADBATC, PARM='YYSLN'
   /
/DGADBATC
                        DD
DD
DD
DD
DD
                                            DSN=$CD.SDGALINK JISP=SHR
DSN=$CD.SDGALINK JISP=SHR
DSN=$CD.SDGAPROC, JISP=SHR
DSN=$CD.MSG,DISP=SHR
DSN=$CDAPI,DISP=(NEW,PASS),DCB=(DSORG=PS,
   STEPLIE
 //DMPUBLIB
//DMMSGFIL
 //TEMPDSN
                                             RECTM-VB, LRECL-4100, BLKSIZE-4104), SPACE=(4104, (70,13)),
UNIT=$UNITNAME
//DMPRINT
                               DD
                                             SYSOUT=
 //SYSPRINT
                               DD
                                             SYSOUT=*
//SISFNIMI DD*
SIGNON USERID=($UID) NETMAP=$CD.NETMAP TMPDD=TEMPDSN
SEL STAT WHERE () FILE
SIGNOFF
///SASTEP EXEC $SASPROC.
///SASTEP EXEC $SASEROC,
// OPTIONS='DQUOTE MACRO MACROGEN MERROR MISSING="-"'
//WORK DD UNIT=$UNITNAME,SPACE=(CYL,(20,10))
//NDMX0001 DD DISP=(OLD,DELETE),DSN=&CDAPI
//DMMSGFIL DD DISP=SHR,DSN=&CD.MSG
//SASPROGS DD DISP=SHR,DSN=$CD.SDGAMAP
//FT20F001 DD SYSOUT=*
//*T20F001 DD DISP=MOD,DSN=$OUTPUT.DATASET.NAME
//SYSIN DD *
%INCLUDE SASPROGS(ACTIVITY,SUMMARY,EXCEPT,SECURITY,NPDSCOPY,PDSCOPY,
RUNJOB,RUNTASK,SUBMIT);
```

#### Job Stream Definitions

The following table defines the parameters and SAS options for the sample job stream.

| Report Field    | Definition                                                                                                    |
|-----------------|----------------------------------------------------------------------------------------------------|
| JOBCARD<br>INFO | Specifies the typical job card information. Use the COND=(0,NE) for best results. This means that the second step of the job does not run if an error occurs in the first step. |

| Report Field          | Definition                                                                                                    |
|-----------------------|----------------------------------------------------------------------------------------------------|
| DGADBATC              | Specifies the program name of the Sterling Connect:Direct batch interface.                                                                                                    |
| STEPLIB               | Specifies the library containing the Sterling Connect:Direct load modules.                                                                                                    |
| DMPUBLIB              | Specifies the library containing the Sterling Connect:Direct Processes.                                                                                                    |
| DMMSGFIL              | Specifies the Sterling Connect:Direct message data set that accesses the Sterling Connect:Direct messages.                                                                                                    |
| TEMPDSN               | Specifies the temporary data set containing the extract from the Sterling Connect:Direct statistics file that is used as input to SAS. This is always specified as (NEW, PASS) so that when you create the data set, the extracted data is saved in it, and then passed on to the next step. |
| DMPRINT<br>(Optional) | Specifies where the job output from DGADBATC goes. This is useful if an error occurs in DGADBATC.                                                                                                    |
| SYSPRINT              | Specifies where the job execution messages goes.                                                                                                    |
| SYSIN                 | Contains the Sterling Connect:Direct control statements to extract from the statistics file. Represent SYSIN as a sequential data set, PDS member, or instream data set.                                                                                                    |
| SASTEP                | Specifies the name of the SAS cataloged procedure used at your installation with the following options:<br>DQUOTE specifies that the system accepts double quotes.<br>MACRO specifies that the SAS macro library is available.                                                               |
|                       | MACROGEN specifies that the system can print SAS macros.                                                                                                    |
|                       | MERROR specifies that a warning message is produced if a name is prefixed with a percent sign to indicate a SAS macro, but the name is not a valid SAS macro.                                                                                                    |
|                       | MISSING specifies that dashes (-) are inserted when a numeric character is missing in the report field.                                                                                                    |
| WORK                  | Specifies the work area used by SAS for processing.                                                                                                    |
| NDMX0001              | Specifies the temporary data set that contains the extract from the Sterling<br>Connect:Direct statistics file. Specify the data set parameters (OLD, DELETE) so that<br>the data set is deleted automatically after processing.                                                             |
| DMMSGFIL              | Specifies the name of the Sterling Connect:Direct message data set.                                                                                                    |
| SASPROGS              | Identifies the name of the data set containing the SAS routines to produce the reports.<br>See %INCLUDE parameter in this table.                                                                                                    |
| FT20F001              | Specifies the DD statement used by SAS to route output. This DD statement can be either output to a data set or SYSOUT class. If it is to a data set, you must preallocate the data set, it must be sequential, and have the following attributes:<br>RECFM=FBA; LRECL=240; BLKSIZE=3120.    |
| CV/CIN                |                                                                                                    |
| SYSIN                 | Specifies SYSIN for SAS.                                                                                                    |

| Report Field | Definition                                                                                                    |
|--------------|----------------------------------------------------------------------------------------------------|
| %INCLUDE     | Contains a special SAS control statement that enables you to execute SAS programs that are stored separately from their JCL. The first name after SASPROGS identifies the DD name that references the location of the SAS programs. The requested ARS report routine names are placed inside of the parentheses: |
|              | DGAACTIV specifies the IBM Sterling Connect:Direct for z/OS Activity Report                                                                                                    |
|              | DGAAEXEC specifies the IBM Sterling Connect:Direct for z/OS PDS Copy Report                                                                                                    |
|              | DGAARUNJ specifies the IBM Sterling Connect:Direct for z/OS Run Job Report.                                                                                                    |
|              | DGAARUNT specifies the IBM Sterling Connect:Direct for z/OS Run Task Report.                                                                                                    |
|              | DGAASEC specifies the IBM Sterling Connect:Direct for z/OS Security Violations<br>Report.                                                                                                    |
|              | DGAASUB specifies the IBM Sterling Connect:Direct for z/OS Submit Within a Process<br>Report.                                                                                                    |
|              | DGAASUM specifies the IBM Sterling Connect:Direct for z/OS Summary Report.                                                                                                    |

#### Sample Sterling Connect:Direct Process That Submits Job Stream

The DGAXRPRC member in \$CD.SDGASAMP in the following figure contains a Sterling Connect:Direct Process that runs the job stream discussed in the previous section, *Modifying the Sample Job Stream* on page 42.

You can set up the sample Process to run automatically on a specified time interval, by submitting this Process with the Sterling Connect:Direct SUBMIT command, specifying the STARTT parameter and RETAIN=YES parameter.

```
RPTPROC -
* THIS PROCESS WILL SUBMIT FOR EXECUTION THE JCL TO RUN ARS
* CHANGE $SECONDARY.NODE TO THE DESIRED SNODE NAME FOR THE PROCESS
* CHANGE $TSOID TO YOUR TSO ID
* CHANGE $CD.SDGACNTL(DGAJARS) TO THE DATA SET NAME CONTAINING THE JCL
* TO RUN ARS
PROCESS -
SNODE=$SECONDARY.NODE -
NOTIFY=$TSOID
STEPONE -
RUN JOB ( -
DSN=$CD.SDGACNTL(DGAJARS) -
)
```

You need to modify the following items if you choose to use this sample Process. Copy DGAXRPRC from \$CD.SDGASAMP to your process library before editing it.

- 1. Change \$SECONDARY.NODE to the appropriate SNODE.
- 2. Change \$TSOID to your TSO ID.
- 3. Change \$CD.SDGAJCL(DGAJARS) to the data set name containing the job that runs ARS.

#### Routing Multiple Reports to an Output Data Set

Complete this step only when you request multiple ARS report types in one job and the reports are sent to an output data set. The IBM Sterling Connect:Direct Activity Report and IBM Sterling Connect:Direct Security Violations Report require a minor edit change in the ARS routine if you include them in a multiple report request.

Before modifying the ARS routines, you may want to make a copy of the \$CD.SDGAMAP, which contains all of the report routines. Use the first copy when you request only one report (in batch mode or using the ARS screens). The second copy can contain the modified routines for use when you make multiple report requests in a job.

*Caution:* \$CD.SDGAMAP contains members that are ALIASed. If you edit an alias, it will become a member.

You can submit the ARS report routines using TSO. The routines are in the \$CD.SDGAMAP. The following table lists the types of reports and the corresponding members in the \$CD.SDGAMAP that require modification.

| Report Type                                               | Member Name |
|-----------------------------------------------------------|-------------|
| IBM Sterling Connect:Direct Activity Report               | DGAACTIV    |
| IBM Sterling Connect:Direct Security Violations<br>Report | DGAASEC     |

Modify the PROC PRINTTO statement listed in the members so that the output from one report appends rather than overlaying output from the previous report in the designated output file. Change the ARS report routine from:

```
PROC PRINTTO NEW UNIT=20
```

to:

PROC PRINTTO UNIT=20;

## **Chapter 6**

# **ARS Record Layouts**

To customize ARS reports, modify the ARS reports or develop new reports. Examples include:

- ◆ Change ARS report headings, spacing, field titles, and output format
- Access additional information from the Sterling Connect:Direct statistics file to enhance ARS reports or to develop new reports

The ARS routines do not use all of the Sterling Connect:Direct fields in the Sterling Connect:Direct statistics records. To help you customize reports, this chapter lists all Sterling Connect:Direct fields. The SAS Informat variables for these records are located in the \$CD.SDGAMAP library. Access the information by the member names listed in the following table.

| Member Name | Contents of Member                | Record Types                                                                                     |
|-------------|-----------------------------------|--------------------------------------------------------------------------------------------------|
| DGAAAER     | Authorization Event Record        | IU=INSert USER<br>UU=UPDate USER<br>SU=SELect USER<br>DU=DELete USER                             |
| DGAACPTR    | Change Process Termination Record | CH=CHange PROCess                                                                                |
| DGAACTR     | Copy Termination Record           | CT=COPY                                                                                          |
| DGAADPTR    | Delete Process Termination Record | DP=DELete PROCess                                                                                |
| DGAADTR     | Display Statistics Record         | SP=SELect PROCess<br>DT=SELect TASK<br>FT=FLUSH TASK<br>SS=SELect STATistics<br>SN=SELect NETmap |
| DGAAFPTR    | Flush Process Termination Record  | FP=FLUSH PROCess                                                                                 |
| DGAAFMCR    | PDS Member Copy Record            | MC=PDS member COPY                                                                               |
|             |                                   |                                                                                                  |

**Note:** Use the two-character designations for records types when browsing the Sterling Connect:Direct statistics file.

| Member Name | Contents of Member                                | Record Types                             |
|-------------|---------------------------------------------------|------------------------------------------|
| DGAAPPSR    | Process Submit Statistics Record                  | PS=SUBmit statement<br>SW=SUBmit command |
| DGAAPTR     | Process Termination Record                        | PT=PROCess                               |
| DGAARJTR    | Run Job Termination Record                        | RJ=RUN JOB                               |
| DGAARTTR    | Run Task Termination Record                       | RT=RUN TASK                              |
| DGAASFR     | Signon/Signoff Statistics Record                  | SI=SIGNON<br>SO=SIGNOFF                  |
| DGAASDCR    | Start Sterling Connect:Direct Command Record      | SD=Start Sterling Connect:Direct         |
| DGAASTDC    | Stop Sterling Connect:Direct Statistics<br>Record | ST=STOP Sterling Connect:Direct          |
| DGAAWTOS    | Write to Operator (WTO) Statistics Record         | WT=Write to Operator                     |

### **Description of an SAS Variable**

The SAS Informat variables for these records are located in the \$CD.SDGAMAP library. An example of an SAS Informat variable is @5 SASFIELD PK1. Variable descriptions for this example are listed in the following table.

| Variable | Description                                                                                                    |
|----------|----------------------------------------------------------------------------------------------------|
| @n       | Identifies the position of the variable in the Sterling Connect:Direct statistics record (relative to 1). Always identified by an @.              |
| SASFIELD | Specifies the SAS name for the corresponding Sterling Connect:Direct field name.<br>The SAS name variable must follow the position variable (@n). |
| PK1      | Specifies the type and length of the SAS Informat variable used in the maps. The type variable must follow the name variable (SASFIELD).          |
|          | Type variable used in the maps are:                                                                                                    |
|          | HEX—numeric hexadecimal                                                                                                    |
|          | IB—integer binary                                                                                                    |
|          | PD—packed decimal                                                                                                    |
|          | PIB—positive integer binary<br>PK—packed unsigned                                                                                                 |
|          | \$n—standard character                                                                                                    |
|          | \$CHAR—characters with blanks                                                                                                    |
|          | \$HEX—character hexadecimal                                                                                                    |
|          | \$VARYING—variable-length values                                                                                                    |

### **Authorization Event Record**

The following table shows each field available in the Sterling Connect:Direct Authorization Event record. The DGAAAER member of the \$CD.SDGAMAP library contains the SAS maps of the Sterling Connect:Direct statistics record.

| Field Names | Field Description                                                                                                    |
|-------------|----------------------------------------------------------------------------------------------------|
| AERECLN     | Length of this record.                                                                                                    |
| AERTYPE     | Record type indicates specific data in statistics record: IU=INSert;<br>UU=UPDate USER; SU=SELect USER; and DU=DELete USER. |
| AERTIME     | Time that event was recorded in hh/mm/ss/tt format.                                                                         |
| AEDATE      | Date that event was recorded in Julian date format (yyyydddf).                                                              |
| AEPROCNM    | Process name.                                                                                                    |
| AEPROCNO    | Process number.                                                                                                    |
| AEUNODE     | User node of the submitter.                                                                                                 |
| AEUID       | Userid of the submitter.                                                                                                    |
| AESTEP      | Step name or label.                                                                                                    |
| AESTIME     | Time that Process started in hh/mm/ss/tt format.                                                                            |
| AESDATE     | Date that Process started in Julian date format (yyyydddf).                                                                 |
| AESCC       | Step completion code.                                                                                                    |
| AEMSGID     | Message ID.                                                                                                    |
| AESDSNL     | Length of data set name.                                                                                                    |
| AESDSN      | Source data set name.                                                                                                    |
| AESDSTYP    | Data set type (LIB, DSN).                                                                                                   |
| AEEVENT     | Event code.                                                                                                    |
| AEEVENTQ    | Event code qualifier.                                                                                                    |

### **Change Process Termination Record**

The following table shows each field available in the Sterling Connect:Direct Change Process Termination record. The DGAACPTR member of the \$CD.SDGAMAP library contains the SAS maps of the Sterling Connect:Direct statistics record.

| Field Names | Field Description                                                                     |
|-------------|---------------------------------------------------------------------------------------|
| CHRECLN     | Length of this record.                                                                |
| CHRTYPE     | Record type – CH indicates the Change Process Termination Record.                     |
| CHTIME      | Time that CHange PROCess command completed in hh/mm/ss/tt format.                     |
| CHDATE      | Date that CHange PROCess command completed in Julian date format<br>(yyyydddf).       |
| CHPROCNM    | Process name.                                                                         |
| CHPROCNO    | Process number.                                                                       |
| CHSTEP      | Step name or label.                                                                   |
| CHUNODE     | User node ID of the submitter.                                                        |
| CHUID       | Userid of the submitter.                                                              |
| CHSTIME     | Time that CHange PROCess command started in hh/mm/ss/tt format.                       |
| CHSDATE     | Date that CHange PROCess command started in Julian date format (yyyydddf).            |
| CHSCC       | Step completion code-displays normal completion code.                                 |
| CHMSGID     | Message ID.                                                                           |
| CHRMNID     | Node where message routed.                                                            |
| CHRMUID     | Userid where message routed.                                                          |
| CHSCHTME    | Time that Process was scheduled in hh/mm/ss/tt format.                                |
| CHSCHDTE    | Date that Process was scheduled in Julian date format (yyyydddf).                     |
| CHSCHDAY    | Day that Process was scheduled.                                                       |
| CHPRTY      | New Process priority in the Sterling Connect:Direct Transmission Control Queue (TCQ). |
| CHRETAIN    | Keeps copy in TCQ after execution.                                                    |
| CHPROC      | ALL/PROCNAME/PROCNUMBER.                                                              |
| CHNDEST     | New destination node.                                                                 |
| CHHOLD      | Process status in hold queue: Q=quiesce or I=immediate.                               |
| CHNPRTY     | New priority.                                                                         |
| CHREL       | Release Processes=R.                                                                  |
| CHRET       | Retain Processes=R.                                                                   |
| CHNRMNID    | New node ID messages to be routed.                                                    |
| CHNRMUID    | New userid messages to be routed.                                                     |
| CHNEWTME    | New scheduled time in hh/mm/ss/tt format.                                             |
| CHNEWDTE    | New scheduled date in Julian date format (yyyydddf).                                  |

### **Copy Termination Record**

The following table shows each field available in the Sterling Connect:Direct Copy Termination record. The DGAACTR member of the \$CD.SDGAMAP library contains the SAS maps of the Sterling Connect:Direct statistics record.

| Field Names | FleId Description                                                                                                    |
|-------------|----------------------------------------------------------------------------------------------------|
| CTRECLN     | Length of this record.                                                                                                    |
| CTRTYPE     | Record type – CT indicates the Copy Termination record.                                                                                                    |
| CTTIME      | Time that COPY step completed in hh/mm/ss/tt format.                                                                                                    |
| CTDATE      | Date that COPY step completed in Julian date format (yyyydddf).                                                                                                    |
| CTSTIME     | Time that COPY step started in hh/mm/ss/tt format.                                                                                                    |
| CTSDATE     | Date that COPY step started in Julian date format (yyyydddf).                                                                                                    |
| CTSCC       | Step completion code. Displays normal completion code.                                                                                                    |
| CTMSGID     | Message ID.                                                                                                    |
| CTPROCNM    | Process name.                                                                                                    |
| CTPROCNO    | Process number.                                                                                                    |
| CTSTEP      | Step name or label.                                                                                                    |
| CTUNODE     | User node ID of the submitter.                                                                                                    |
| CTUID       | Userid of the submitter.                                                                                                    |
| CTPNODE     | Name of the node examining its Sterling Connect:Direct statistics file.                                                                                                    |
| CTSNODE     | Name of the other node.                                                                                                    |
| CTNODE      | This node is P(node) or S(node).                                                                                                    |
| CTFROM      | Direction of data: Snode to Pnode or Pnode to Snode                                                                                                    |
| CTTRANS     | File translation. Includes: ASCII-TO-EBCDIC; EBCDIC-TO-ASCII;<br>EBCDIC-TO-ASCII DIF; compressed; and compacted.                                                                        |
| CTTRANS2    | Transmission options. Includes: PDS-to-PDS copy; error originated on other node; sending PDS member to sequential DSN; sending DSN sequential DSN to PDS member; and COPY is restarted. |
| CTRUSZ      | Request/response unit (RU) size.                                                                                                    |
| CTPACCT#    | Displacement to Pnode account data length.                                                                                                    |
| CTSACCT#    | Displacement to Snode account data length.                                                                                                    |
| CTINBYTE    | Number of bytes read from data set.                                                                                                    |
| CTINRECN    | Number of records read from data set.                                                                                                    |
| CTINBLK     | Number of blocks read from data set.                                                                                                    |

| Field Names | Fleld Description                                                                     |
|-------------|---------------------------------------------------------------------------------------|
| CTSBYTES    | Number of bytes sent.                                                                 |
| CTOBYTE     | Number of bytes written to data set.                                                  |
| CTOTRECN    | Number of records written to data set.                                                |
| CTOTBLK     | Number of blocks written to data set.                                                 |
| CTRBYTES    | Number of bytes received.                                                             |
| CTNOKB      | Number of kilobytes sent.                                                             |
| CTNOMEMS    | Number of members sent.                                                               |
| CTNOALIS    | Number of aliases sent.                                                               |
| CTNOMEMX    | Number of members selected but not sent.                                              |
| CTNOALIX    | Number of aliases selected but not sent.                                              |
| CTNOMEMR    | Number of members received.                                                           |
| CTNOALIR    | Number of aliases received.                                                           |
| CTCMPTBL    | The compaction table name.                                                            |
| CTSDSTYP    | Source data set type: ESDS, KSDS, RRDS, PDS, SAM, or LIB.                             |
| CTSDISP1    | Source data set disposition status: O=OLD and S=SHR.                                  |
| CTSDISP2    | Source data set disposition normal termination: D=DELETE and K=KEEP.                  |
| CTSDISP3    | Source data set disposition abnormal termination: D=DELETE and K=KEEP.                |
| CTSDSNL     | Length of the source data set name.                                                   |
| CTSDSN      | Source data set name.                                                                 |
| CTTYPE      | Type file key, if Type is specified in a Process step.                                |
| CTDDSTYP    | Destination data set type.                                                            |
| CTDDISP1    | Destination data set disposition status: M=MOD; N=NEW; O=OLD; and S=SHR.              |
| CTDDISP2    | Destination data set disposition normal termination: C=CATLG and K=KEEP.              |
| CTDDISP3    | Destination data set disposition abnormal termination: C=CATLG; K=KEEP; and D=DELETE. |
| CTDDSNL     | Length of destination data set name.                                                  |
| CTDDSN      | Destination data set name.                                                            |
| CTMEMBER    | Member name for PS to PO copies.                                                      |
| CTOMSGID    | Message ID from other node.                                                           |
| CTRTNCD     | Return code from other node.                                                          |
| CTNVTAMS    | Number of VTAM sends.                                                                 |
| CTNVTAMR    | Number of VTAM receives.                                                              |
|             |                                                                                       |

| Field Names | Fleld Description                      |
|-------------|----------------------------------------|
| CTDSPVLR    | Displacement of receiving VOLSER list. |
| CTDSPVLS    | Displacement of sending VOLSER list    |
| CTTBOFS     | TCP buffer size used.                  |
| CTV2BUFS    | V2 buffer size.                        |
| CTNEGBF     | Negotiated V2 buffer size.             |

### **Delete Process Termination Record**

The following table shows each field available in the Sterling Connect:Direct Delete Process Termination record. The DGAADPTR member of the \$CD.SDGAMAP library contains the SAS maps of the Sterling Connect:Direct statistics record.

| Field Names | Field Description                                                            |
|-------------|------------------------------------------------------------------------------|
| DPRECLN     | Length of this record.                                                       |
| DPRTYPE     | Record type—DP indicates the Delete Process Termination record.              |
| DPTIME      | Time that DELete PROCess command completed in hh/mm/ss/tt format.            |
| DPDATE      | Date that DELete PROCess command completed in Julian date format (yyyydddf). |
| DPPROCNM    | Process name.                                                                |
| DPPROCNO    | Process number.                                                              |
| DPSTEP      | Step name or label.                                                          |
| DPUNODE     | User node iD of the submitter.                                               |
| DPUID       | Userid of the submitter.                                                     |
| DPSTIME     | Time that DELete PROCess command started in hh/mm/ss/tt format.              |
| DPSDATE     | Date that DELete PROCess command started in Julian format (yyyydddf).        |
| DPSCC       | Step completion code. Displays normal completion code.                       |
| DPMSGID     | Message ID.                                                                  |
| DPDPRNM     | Name of the deleted Process.                                                 |
| DPDPRNOP    | Number of the deleted Process.                                               |
| DPRMNID     | Route message node of deleted Process.                                       |
| DPRMUID     | Route message userid of deleted Process.                                     |

### **Display Statistics Record**

The following table contains each field available in the Sterling Connect:Direct Display Statistics record. The DGAADTR member of the \$CD.SDGAMAP library contains the SAS maps of the Sterling Connect:Direct statistics record.

| Field Name | Field Description                                                                                                    |
|------------|----------------------------------------------------------------------------------------------------|
| DTRECLN    | Length of this record.                                                                                                    |
| DTRTYPE    | Record type indicates specific data in statistics record: SP=SELect PROCess;<br>DT=SELect TASK; FT=FLUSH TASK; SS=SELect STATistics; and SN=SELect<br>NETMAP. |
| DTTIME     | Time that command completed in hh/mm/ss/tt format.                                                                                                    |
| DTDATE     | Date that command completed in Julian date format (yyyydddf).                                                                                                 |
| DTPROCNM   | Process name.                                                                                                    |
| DTPROCNO   | Process number.                                                                                                    |
| DTSTEP     | Step name or label.                                                                                                    |
| DTUNODE    | User node ID of the submitter.                                                                                                    |
| DTUID      | Userid of the submitter.                                                                                                    |
| DTSTIME    | Time that command started in hh/mm/ss/tt format.                                                                                                    |
| DTSDATE    | Date that command started in Julian date format (yyyydddf).                                                                                                   |
| DTSCC      | Step completion code. Displays normal completion code.                                                                                                    |
| DTMSGID    | Message ID.                                                                                                    |
| DTDFLNM    | Name of the displayed data set.                                                                                                    |
| DTNVTAMS   | Number of VTAM sends.                                                                                                    |
| DTNVTAMR   | Number of VTAM receives.                                                                                                    |
| DTGETS     | Number of GETS.                                                                                                    |
| DTPUTS     | Number of PUTS.                                                                                                    |

### **Flush/Suspend Process Termination Record**

The following table shows each field in the Sterling Connect:Direct Flush Process/Suspend Process Termination record. The DGAAFPTR member of the \$CD.SDGAMAP library contains the SAS maps of the Sterling Connect:Direct statistics record.

| Field Names | Field Description                                                           |
|-------------|-----------------------------------------------------------------------------|
| FPRECLN     | Length of this record.                                                      |
| FPRTYPE     | Record type–FP indicates the Flush Process Termination record.              |
| FPTIME      | Time that FLUSH PROCess command completed in hh/mm/ss/tt format.            |
| FPDATE      | Date that FLUSH PROCess command completed in Julian date format (yyyydddf). |
| FPPROCNM    | Process name.                                                               |
| FPPROCNO    | Process number.                                                             |
| FPSTEP      | Step name or label.                                                         |
| FPUNODE     | User node ID of the submitter.                                              |
| FPUID       | Userid of the submitter.                                                    |
| FPSTIME     | Time that FLUSH PROCess command started in hh/mm/ss/tt format.              |
| FPSDATE     | Date that FLUSH PROCess command started in Julian date format (yyyydddf).   |
| FPSCC       | Step completion code. Displays normal completion code.                      |
| FPMSGID     | Message ID.                                                                 |
| FPDPRNM     | Name of the flushed Process.                                                |
| FPDPRNOP    | Number of the flushed Process.                                              |
| FPRMNID     | Route message node of flushed Process.                                      |
| FPRMUID     | Route message userid of flushed Process.                                    |

### **PDS Member Copy Record**

The following table shows each field available in the Sterling Connect:Direct PDS Member Copy record. The DGAAFMCR member of the \$CD.SDGAMAP library contains the SAS maps of the Sterling Connect:Direct statistics record.

| Field Names | Field Description                                               |
|-------------|-----------------------------------------------------------------|
| MCRECLN     | Length of this record.                                          |
| MCRTYPE     | Record type–MC indicates the PDS Member Copy record.            |
| MCTIME      | Time that COPY step completed in hh/mm/ss/tt format.            |
| MCDATE      | Date that COPY step completed in Julian date format (yyyydddf). |
| MCSTIME     | Time that member processing started in hh/mm/ss/tt format.      |

| Field Names | Field Description                                                     |
|-------------|-----------------------------------------------------------------------|
| MCSDATE     | Date that member processing started in Julian date format (yyyydddf). |
| MCSCC       | Step completion code. Displays normal completion code.                |
| MCMSGID     | Message ID.                                                           |
| MCPROCNM    | Process name.                                                         |
| MCPROCNO    | Process number.                                                       |
| MCSTEP      | Step name or label.                                                   |
| MCUNODE     | User node ID of the submitter.                                        |
| MCUID       | Userid of the submitter.                                              |
| MCPNODE     | The Pnode name for this Process.                                      |
| MCSNODE     | The Snode name for this Process.                                      |
| MCNODE      | This node is P(node) or S(node).                                      |
| MCFROM      | Direction of data: P(node) to Snode or S(node) to Pnode.              |
| MCTNAME     | Name of member on destination PDS.                                    |
| MCFNAME     | Name of member on source PDS (if different).                          |
| MCANAME     | Name of member for which node is an alias.                            |
| MCNRECS     | The number of records.                                                |
| MCNBLKS     | The number of blocks.                                                 |

### **Process Submit Statistics Record**

The following table shows each field available in the Sterling Connect:Direct Process Submit Statistics record. The DGAAPPSR member of the \$CD.SDGAMAP library contains the SAS maps of the Sterling Connect:Direct statistics record.

| Field Names | Field Description                                                                                                    |
|-------------|----------------------------------------------------------------------------------------------------|
| PSSRECLN    | Length of this record.                                                                                                |
| PSSRTYPE    | Record type indicates specific data in statistics record: PS=SUBmit statement and SW=SUBmit command within a Process. |
| PSSCTIME    | Time that Process completed in hh/mm/ss/tt format.                                                                    |
| PSSCDATE    | Date that Process completed in Julian date format (yyyydddf).                                                         |
| PSSSTIME    | Time that Process started in hh/mm/ss/tt format.                                                                      |

| Field Names | Field Description                                           |
|-------------|-------------------------------------------------------------|
| PSSSDATE    | Date that Process started in Julian date format (yyyydddf). |
| PSSSCC      | Step completion code. Displays normal completion code.      |
| PSSMSGID    | Message ID.                                                 |
| PSSPRCNM    | Process name.                                               |
| PSSPRCNO    | Process number.                                             |
| PSSSTEP     | Step name or label.                                         |
| PSSUNODE    | Submitter's symbolic node name.                             |
| PSSUID      | Userid of the submitter.                                    |
| PSSPNODE    | Pnode name for this Process.                                |
| PSSSNODE    | Snode name for this Process.                                |
| PSSNODE     | This node is P(node) or S(node).                            |
| PSSFROM     | Direction of data: P(node) to Snode or S(node) to Pnode.    |
| PSSROSIZ    | The number of bytes in the Process.                         |
| PSSRMNID    | Route message userid of Process.                            |
| PSSFUNCD    | The function code for the SUBMIT.                           |
| PSSSYNTX    | The syntax error in SUBmit command.                         |
| PSSPARSE    | The parse error in SUBmit command.                          |
| PSSPACT#    | Displacement to Pnode account data.                         |
| PSSSACT#    | Displacement to Snode account data.                         |
| PSSDSN#     | Displacement to data set name.                              |

### **Process Termination Record**

The following table shows each field available in the Sterling Connect:Direct Process Termination record. The DGAAPTR member of the \$CD.SDGAMAP library contains the SAS maps of the Sterling Connect:Direct statistics record.

| Field Names | Field Description                                        |
|-------------|----------------------------------------------------------|
| PTRECLN     | Length of this record.                                   |
| PTRTYPE     | Record type–PT indicates the Process Termination record. |
| PTTIME      | Time that Process completed in hh/mm/ss/tt format.       |

| Field Names | Field Description                                                 |
|-------------|-------------------------------------------------------------------|
| PTDATE      | Date that Process completed in Julian date format (yyyydddf).     |
| PTSTIME     | Time that Process started in hh/mm/ss/tt format.                  |
| PTSDATE     | Date that Process started in Julian date format (yyyydddf)        |
| PTSCC       | Step completion code. Displays normal completion code.            |
| PTMSGID     | Message ID.                                                       |
| PTPROCNM    | Process name.                                                     |
| PTPROCNO    | Process number.                                                   |
| PTSTEP      | Step name or label.                                               |
| PTUNODE     | Submitter's symbolic node name.                                   |
| PTUID       | Userid of the submitter.                                          |
| PTPNODE     | Pnode name for this Process.                                      |
| PTSNODE     | Snode name for this Process.                                      |
| PTNODE      | This node is P(node) or S(node).                                  |
| PTFROM      | Direction of data: P(node) to Snode or S(node) to Pnode.          |
| PTUNPRNO    | Process number unique to submitter's node.                        |
| PTRMNID     | Route message userid of Process.                                  |
| PTRMUID     | Userid where message is routed.                                   |
| PTSUBTME    | Time that Process was submitted in hh/mm/ss/tt format.            |
| PTSUBDTE    | Date that Process submitted in Julian date format (yyyydddf).     |
| PTSCHTME    | Time that Process was scheduled in hh/mm/ss/tt format.            |
| PTSCHDTE    | Date that Process was scheduled in Julian date format (yyyydddf). |
| PTSCHDAY    | Day Process was scheduled.                                        |
| PTSTMTN     | Number of statements.                                             |
| PTPRTY      | Process selection priority.                                       |
|             |                                                                   |

### **Run Job Termination Record**

The following table shows each field available in the Sterling Connect:Direct Run Job Termination record. The DGAARJTR member of the \$CD.SDGAMAP library contains the SAS maps of the Sterling Connect:Direct statistics record.

| Field Names | Field Description                                                  |
|-------------|--------------------------------------------------------------------|
| RJRECLN     | Length of this record.                                             |
| RJRTYPE     | Record type–RJ indicates the Run Job Termination record.           |
| RJTIME      | Time that RUN JOB step completed in hh/mm/ss/tt format.            |
| RJDATE      | Date that RUN JOB step completed in Julian date format (yyyydddf). |
| RJSTIME     | Time that RUN JOB step started in hh/mm/ss/tt format.              |
| RJSDATE     | Date that RUN JOB step started in Julian date format (yyyydddf).   |
| RJSCC       | Step completion code. Displays normal completion code.             |
| RJMSGID     | Message ID.                                                        |
| RJPROCNM    | Process name.                                                      |
| RJPROCNO    | Process number.                                                    |
| RJSTEP      | Step name or label.                                                |
| RJUNODE     | Submitter's symbolic node name.                                    |
| RJUID       | Userid of the submitter.                                           |
| RJPNODE     | Pnode name for this Process.                                       |
| RJSNODE     | Snode name for this Process.                                       |
| RJNODE      | This node is P(node) or S(node).                                   |
| RJFROM      | Direction of data: P(node) to Snode or S(node) to Pnode.           |
| RJJOBNM     | Job name.                                                          |
| RJJOBNO     | Job number.                                                        |
| RJSYRCD     | System return code.                                                |
| RJDDSN      | Displacement to data set name.                                     |
| RJPACCT#    | Displacement to Pnode account data.                                |
| RJSACCT#    | Displacement to Snode account data.                                |

### **Run Task Termination Record**

The following table shows each field available in the Sterling Connect:Direct Run Task Termination record. The DGAARTTR member of the \$CD.SDGAMAP library contains the SAS maps of the Sterling Connect:Direct statistics record.

| Field Names | Field Description                                                   |  |
|-------------|---------------------------------------------------------------------|--|
| RTRECLN     | Length of this record.                                              |  |
| RTRTYPE     | Record type–RT indicates the Run Task Termination record.           |  |
| RTTIME      | Time that RUN TASK step completed in hh/mm/ss/tt format.            |  |
| RTDATE      | Date that RUN TASK step completed in Julian date format (yyyydddf). |  |
| RTSTIME     | Time that RUN TASK step started in hh/mm/ss/tt format.              |  |
| RTSDATE     | Date that RUN TASK step started in Julian date format (yyyydddf).   |  |
| RTSCC       | Step completion code. Displays normal completion code.              |  |
| RTMSGID     | Message ID.                                                         |  |
| RTPROCNM    | Process name.                                                       |  |
| RTPROCNO    | Process number.                                                     |  |
| RTSTEP      | Step name or label.                                                 |  |
| RTUNODE     | Submitter's symbolic node name.                                     |  |
| RTUID       | Userid of the submitter.                                            |  |
| RTPNODE     | Pnode name for this Process.                                        |  |
| RTSNODE     | Snode name for this Process.                                        |  |
| RTNODE      | This node is P(node) or S(node).                                    |  |
| RTFROM      | Direction of data: P(node) to Snode or S(node) to Pnode.            |  |
| RTMODNM     | Name of the RUN TASK program.                                       |  |
| RTSYSRTN    | System return code.                                                 |  |
| RTPARMLN    | Length of the parameter list.                                       |  |
| RTPACCT#    | Displacement to Pnode account data.                                 |  |
| RTSACCT#    | CCT# Displacement to Snode account data.                            |  |

### Signon/Signoff Statistics Record

The following table shows each field available in the Sterling Connect:Direct Signon/Signoff Statistics record. The DGAASFR member of the \$CD.SDGAMAP library contains the SAS maps of the Sterling Connect:Direct statistics record.

| Field Names | Field Description      |
|-------------|------------------------|
| SIRECLN     | Length of this record. |

| Field Names | Field Description                                                                                       |  |
|-------------|----------------------------------------------------------------------------------------------------|--|
| SIRTYPE     | Record type indicates specific data in the statistics record: SI=SIGNON command and SO=SIGNOFF command. |  |
| SITIME      | Time that SIGNON/SIGNOFF command completed in hh/mm/ss/tt format.                                       |  |
| SIDATE      | Date that SIGNON/SIGNOFF command completed in Julian date format (yyyydddf).                            |  |
| SIUNODE     | User symbolic node ID.                                                                                  |  |
| SIUID       | Userid of the submitter.                                                                                |  |
| SISCC       | Step completion code. Displays normal completion code.                                                  |  |
| SIMSGID     | Message ID.                                                                                             |  |
|             |                                                                                                    |  |

### Start Sterling Connect:Direct Command Record

The following table shows each field available in the Start Sterling Connect:Direct Command record. The DGAASDCR member of the \$CD.SDGAMAP library contains the SAS maps of the Sterling Connect:Direct statistics record.

| Field Names | Field Description                                                                            |  |
|-------------|----------------------------------------------------------------------------------------------|--|
| SDRECLN     | Length of this record.                                                                       |  |
| SDRTYPE     | Record type–SD indicates the Start Sterling Connect:Direct Command record.                   |  |
| SDTIME      | Time that Start Sterling Connect:Direct command completed in hh/mm/ss/tt format.             |  |
| SDDATE      | Date that Start Sterling Connect:Direct command completed in Julian dat format (yyyydddf).   |  |
| SDPROCNM    | Process name.                                                                                |  |
| SDPROCNO    | Process number.                                                                              |  |
| SDSTEP      | Step name or label.                                                                          |  |
| SDUNODE     | Submitter's symbolic node name.                                                              |  |
| SDUID       | Userid of the submitter.                                                                     |  |
| SDSTIME     | Time that Start Sterling Connect:Direct command was issued in<br>hh/mm/ss/tt format.         |  |
| SDSDATE     | Date that Start Sterling Connect:Direct command was issued in Julian date format (yyyydddf). |  |

| Field Names | Field Description                                      |  |
|-------------|--------------------------------------------------------|--|
| SDSCC       | Step completion code. Displays normal completion code. |  |
| SDMSGID     | Message ID.                                            |  |

### **Stop Sterling Connect:Direct Statistics Record**

The following table shows each field available in the Stop Sterling Connect:Direct Statistics record. The DGAASTDC member of the \$CD.SDGAMAP library contains the SAS maps of the Sterling Connect:Direct statistics record.

| Field Names | Field Description                                                                                                    |
|-------------|----------------------------------------------------------------------------------------------------|
| TDRECLN     | Length of this record.                                                                                                    |
| TDRTYPE     | Record type–ST indicates the Stop Sterling Connect:Direct Statistics record.                                                            |
| TDTIME      | Time that STOP Sterling Connect:Direct command completed in hh/mm/ss/tt format.                                                         |
| TDDATE      | Date that STOP Sterling Connect:Direct command completed in Julian date format (yyyydddf).                                              |
| TDPROCNM    | Process name.                                                                                                    |
| TDPROCNO    | Process number.                                                                                                    |
| TDSTEP      | Step name or label.                                                                                                    |
| TDUNODE     | User node of the submitter.                                                                                                    |
| TDUID       | Userid of the submitter.                                                                                                    |
| TDSTIME     | Time that STOP Sterling Connect:Direct command was issued in hh/mm/ss/tt format.                                                        |
| TDSDATE     | Date that STOP Sterling Connect:Direct command was issued in Julian date format (yyyydddf).                                             |
| TDSCC       | Step completion code. Displays normal completion code.                                                                                  |
| TDSTOP      | Sterling Connect:Direct shutdown types: W=Step shutdown; X=Immediate shutdown; Y=Quiescent shutdown; and Z=Forced shutdown by an abend. |
| TDMSGID     | Message ID.                                                                                                    |

### Write to Operator (WTO) Statistics Record

The following table shows each field available in the Sterling Connect:Direct WTO Statistics record. The DGAAWTOS member of the \$CD.SDGAMAP library contains the SAS maps of the Sterling Connect:Direct statistics record.

| Field Names | Field Description                                             |  |
|-------------|---------------------------------------------------------------|--|
| WTRECLN     | Length of this record.                                        |  |
| WTRTYPE     | Record type–WT indicates the WTO Statistics record.           |  |
| WTCTIME     | Time that Process completed in hh/mm/ss/tt format.            |  |
| WTCDATE     | Date that Process completed in Julian date format (yyyydddf). |  |
| WTSTIME     | Time that function started in hh/mm/ss/tt format.             |  |
| WTSDATE     | Date that function started in Julian date format (yyyydddf).  |  |
| WTSCC       | Step completion code. Displays normal completion code.        |  |
| WTMSGID     | Message ID.                                                   |  |
| WTPROCNM    | Process name.                                                 |  |
| WTPROCNO    | Process number.                                               |  |
| WTSTEP      | Step name or label.                                           |  |
| WTUNODE     | Submitter's symbolic node name.                               |  |
| WTUID       | Userid of the submitter.                                      |  |
| WTPNODE     | The Pnode name for this Process.                              |  |
| WTSNODE     | The Snode name for this Process.                              |  |
| WTNODE      | This node is P(node) or S(node).                              |  |
| WTFROM      | Direction of data: P(node) to Snode or S(node) to Pnode.      |  |
| WTTASKNO    | Task number that issued the WTO.                              |  |

Chapter 6 ARS Record Layouts

### **Chapter 7**

# Sterling Connect:Direct for z/OS Operator Interface

The Operator Interface enables you to issue all Sterling Connect:Direct for z/OS commands from a z/OS console by using a MODIFY command. The command results are displayed on the console.

# Invoking the Sterling Connect:Direct for z/OS Operator Interface

You can access the Operator Interface after Sterling Connect:Direct initializes if you specify the Sterling Connect:Direct initialization parameters MCS.CLIST and MCS.SIGNON.

The syntax for the MCS.CLIST and MCS.SIGNON initialization parameters follows.

```
MCS.CLIST=console operator's CLIST library (dsn)
MCS.SIGNON=(SIGNON USERID=(userid,password)
CASE=YES | NO-
NETMAP=network map file name)
```

An automatic signon is issued after the first Sterling Connect:Direct CLIST is invoked using the information in MCS.SIGNON. This session is active until you submit a CLIST that contains a Sterling Connect:Direct SIGNOFF command.

**Note:** The NETMAP used by the MCS.SIGNON must be the same as the NETDSN in the INITPARMs for this DTF. If a different NETMAP is used, the LOCAL.NODE information from that NETMAP will be used for a SIGNON, and the commands to this DTF will be executed on the other DTF if it is running.

### Using the Operator Interface

You can create easy to remember customized Sterling Connect:Direct commands with the Operator Interface through a CLIST-type facility. The software supports symbolic substitution and CLIST-type parameters allowing you to alter Sterling Connect:Direct commands without changing the CLIST.

In a Sterling Connect:Direct/Plex, if you issue a console operator command to a Sterling Connect:Direct/Server, the console interface actually signs on to the Sterling Connect:Direct/Manager. As a result, any commands issued to Sterling Connect:Direct/Server are actually issued to the Sterling Connect:Direct/Manager, which is the only Sterling Connect:Direct/Plex member that accepts operator commands.

#### Sample Sterling Connect:Direct for z/OS CLISTs

The Sterling Connect:Direct sample CLIST library, SDGAOPLS, contains the sample CLISTs included in the following table. Use these CLISTs to build customized Sterling Connect:Direct commands with symbolic parameters that allow you to customize the CLIST at submission time. Sample operator commands for each CLIST are listed in the comment section.

| CLIST Name | Command           | Description                                                                                                    |
|------------|-------------------|----------------------------------------------------------------------------------------------------|
| DGAOCMD    | CMD               | Provides a general format for issuing a Sterling Connect:Direct command.                                               |
| DGAODP     | DELETE PROCESS    | Shows six ways to delete a Process using this CLIST.                                                                   |
| DGAODUMP   | STOP CD (Force)   | Stops Sterling Connect:Direct using the FORCE parameter and produces abnormal ending (abend) 4095 and a dump.          |
| DGAOIPRM   | DISPLAY INITPARMS | Displays initialization parameters to the operator console. In a PLEX environment, it works as follows:                |
|            |                   | <ul> <li>Displays the global initialization parameters</li> </ul>                                                      |
|            |                   | <ul> <li>Defaults to the manager's local initialization parameters</li> </ul>                                          |
|            |                   | <ul> <li>Allows the name of a server to display the server's global and local<br/>initialization parameters</li> </ul> |
| DGAOMSG    | SELECT MSG        | Shows a detail of the Sterling Connect:Direct message requested.                                                       |
| DGAONM     | SELECT NETMAP     | Displays entire NETMAP or it allows for one parameter – a node name.                                                   |
| DGAORLSE   | CHANGE PROCESS    | Shows three ways to release a Process.                                                                                 |
| DGAOSOFF   | SIGNOFF           | Signs the operator off Sterling Connect:Direct.                                                                        |
| DGAOSON    | SIGNON            | Connects the operator to Sterling Connect:Direct.                                                                      |
| DGAOSP     | SELECT PROCESS    | Shows six ways to display Process status information.                                                                  |
| DGAOSS     | SELECT STATISTICS | Shows seven ways to select statistics for display.                                                                     |

| CLIST Name | Command           | Description                                                                                                    |
|------------|-------------------|----------------------------------------------------------------------------------------------------|
| DGAOSTAT   | SELECT STATISTICS | Shows three ways to select statistics for display covering a specific time period.                                                                                                    |
| DGAOSTOP   | STOP CD           | Stops Sterling Connect:Direct using the STOP IMMEDIATE command.<br>To perform an immediate shutdown in a PLEX environment from the<br>operator console, issue the following command: F CD,STOP   CDPLEX.<br>To stop a specific server, use this command:<br>F CD,STOP   WHERE(SERVER=name) |
| DGAOSUB    | SUBMIT PROCESS    | Shows two ways to submit a Process.                                                                                                    |
| DGAOSUSP   | SUSPEND PROCESS   | Shows four ways to suspend a Process.                                                                                                    |
| DGAOSWAP   | SWAP NODE         | Swaps operator to another node in a multiple session environment.                                                                                                    |
| DGAOTS     | SELECT TASK       | Shows active tasks.                                                                                                    |
| DGAOVP     | VIEW PROCESS      | Displays a specific Process.                                                                                                    |

#### Rules for Setting Up Sterling Connect: Direct for z/OS CLISTs

The following rules apply when setting up an operator CLIST:

- ✦ All operator CLISTs must have a PROC record as the first record in the CLIST. The PROC record defines the parameters and keywords that are passed to the CLIST.
- You can stack multiple Sterling Connect:Direct commands in one CLIST, but you only need one PROC statement.
- ★ A number between 0 and 24 (inclusive) must follow the PROC identifier. This number indicates the number of positional parameters used by the CLIST.
- Parameter names (one to eight characters each) that correspond to each positional parameter follow the number. If no positional parameters exist, specify PROC 0.
- If you define more than one positional parameter on the PROC statement, you do not need to specify trailing positional parameters in the command unless you also specify a keyword parameter.
- ♦ Use commas to indicate null values.
- ◆ A positional parameter is terminated by the first blank encountered.
- You can specify optional keyword parameters after the positional parameters. Enclose default values in parentheses after each keyword name.
- Use a hyphen (-) to indicate that a Sterling Connect:Direct command continues on the next line. An example follows.

```
PROC 1 PNUM
SELECT PROCESS WHERE( -
PNUM=&PNUM)
```

- ◆ You can use comments in the CLIST only if you include an asterisk (\*) in the first column.
- ♦ Sequence numbers are not allowed.

#### Submitting Sterling Connect:Direct for z/OS Commands

Submit the Sterling Connect:Direct commands to the Operator Interface using the MODIFY command interface. This operator command lets you submit a CLIST containing Sterling Connect:Direct commands, and modify the Sterling Connect:Direct commands by substituting symbolic parameters with real values.

The command format is:

F jobname, clist [options]

The following table describes the parameters in the preceding command format:

| Parameter | Description                                                                                                    |  |
|-----------|----------------------------------------------------------------------------------------------------|--|
| F         | The short form of the Administrator MODIFY command.                                                                                                    |  |
| jobname   | The name on the job statement of the job stream that brings up the DTF.<br><b>Caution</b> : If jobname is a Sterling Connect:Direct/Server, the command is redirected to the Sterling Connect:Direct/Manager. |  |
| clist     | The name of the CLIST containing the Sterling Connect:Direct command.                                                                                                    |  |
| options   | Optional positional and keyword parameters to be passed to the CLIST.                                                                                                    |  |

#### Examples

The following are CLIST examples and operator commands that submit the CLIST examples. As some examples show, you can use symbolic parameters to modify the Sterling Connect:Direct command at the time of submission. For example purposes, CDDTF is the jobname.

#### **CLIST with Command and No Parameters**

In this example, the CLIST SELX contains one command and no parameters.

```
PROC 0
SEL PROC WHERE(QUEUE=EXEC)
```

To execute SELX, type the following operator command.

F CDDTF,SELX

When you issue the operator command, a Select Process command for Processes on the executing queue initiates. As a result, a list of these Processes is displayed.

#### **CLIST** with Command and One Parameter

In this example, the CLIST SELQ contains one command and one positional parameter (SUBD).

```
PROC 1 SUBD
SEL PROC WHERE (QUEUE=&SUBD)
```

The following options present two ways to submit SELQ:

 When you issue the following command, TIMER (timer queue) is substituted for &SUBD. This command displays all Processes on the timer queue.

```
F CDDTF, SELQ TIMER
```

 When you issue the following command, ALL is substituted for &SUBD in the CLIST SELQ. This command displays all Processes on all queues.

F CDDTF, SELQ ALL

#### **CLIST with Command and Multiple Parameters**

In this example, the CLIST SUB contains one command, two positional parameters (PROC and PARMS), and one keyword parameter (SNODE).

```
PROC 2 PROC PARMS SNODE(OTHER.NODE)
SUB PROC=&PROC SNODE=&SNODE &PARMS
```

The following options present four ways to execute SUB:

When you issue the following command, PAYROLL is substituted for &PROC. This substitution causes the Process PAYROLL to be submitted.

F CDDTF, SUB PAYROLL

Because no SNODE is specified, the SNODE defaults to OTHER.NODE.

 When you issue the following command, CHECKS is substituted for &PROC and HOLD=YES is substituted for &PARMS. These cause the Process CHECKS to be submitted as a held Process.

F CDDTF, SUB CHECKS HOLD=YES

Because no SNODE is specified, the SNODE defaults to OTHER.NODE.

When you issue this command, ORDERS is substituted for &PROC and CD.CHICAGO is substituted for &SNODE. These cause the Process ORDERS to be submitted to run in session with the secondary node called CD.CHICAGO.

F CDDTF,SUB ORDERS,,SNODE=(CD.CHICAGO)

Because PROC and PARMS are positional parameters, commas are required.

♦ When you issue the following command, CONFIRM is substituted for &PROC and HOLD=NO,STARTT=(FRIDAY,NOON) is substituted for &PARMS. These submit the Process CONFIRM so that it runs at noon on Friday. F CDDTF, SUB CONFIRM HOLD=NO, STARTT=(FRIDAY, NOON)

The SNODE defaults to OTHER.NODE because no SNODE is specified.

#### CLIST with Command and %IF %ELSE %EIF

In this example, the CLIST NM contains 1 command and 1 positional parameter.

```
PROC 1 NODE
%IF &NODE = ,
SEL NETMAP WHERE (NODE=*)
%ELSE
SEL NETMAP WHERE (NODE=&NODE)
%EIF
```

If you enter no operands it will display the entire netmap. I you enter a particular node it will display just that node.

#### Interpreting Sterling Connect:Direct for z/OS Operation Messages

Sterling Connect:Direct operation diagnostic messages are formatted into multiple lines so that errors and exception conditions are easy to read. Operator messages are sent to:

- ◆ The route code given in the Sterling Connect:Direct initialization parameters
- ✤ The ddname NDMLOG, if it is allocated

The COPY termination message (SVTM052I) is displayed in four lines, as follows:

- The first line shows the step label, the operation (COPY), the Process name and number, the associated node name, and the session class.
- ✦ The second line shows the FROM file name.
- ✦ The third line shows the TO file name.
- The fourth line shows the completion code and Sterling Connect:Direct message ID. If the COPY did not complete successfully, the first four positions of the last line contain the "#####" flag.

When session errors occur, Sterling Connect:Direct formats the error message into two lines, as follows:

- The first line gives as much information as possible in the same format as the COPY termination message (Process name and number, and associated node name).
- The second line gives the text of the error message. The first four positions of the second line contain the "\*\*\*\*" flag.

The following example shows two Sterling Connect:Direct operation error messages following a COPY termination message.

```
SVTM052I STEP1 COPY PROCESS1(126)PNODE=CD.NODE.A (002)

FROM SYSA.SAM.DATA.SET

TO SYSB.TEST.SAM.DATA.SET

##### COMPLETED 00000010/SCPA010I

SVTM045I PROCESS1(126)PNODE=CD.NODE.A

**** RPLERRCK:CD/CD SESSION FAILURE

SVTM050I PROCESS1(126)PNODE=CD.NODE.A

**** PROCESS INTERRUPTED:RECOVERY INITIATED
```

### **Stopping Sterling Connect:Direct**

To stop Sterling Connect:Direct for z/OS from the console, use the following command, which executes the STOP CLIST using the Operator Interface.

F jobname,STOP

#### Stopping a Sterling Connect:Direct/Plex Manager and All Servers

To stop a Sterling Connect:Direct/Plex from the console, use the following command which executes the STOP CLIST using the Operator Interface:

F jobname, STOP [Q|S|I|R|F, ] CDPLEX [,RECOVER]

#### Stopping an Individual Sterling Connect:Direct/Plex Server

To stop a Sterling Connect:Direct/Plex Server from the console, use the following command which executes the STOP CLIST using the Operator Interface:

F jobname, STOP [Q|S|I|R|F,] WHERE(SERVER=name) [, RECOVER]

For more information, please refer to the Stopping Sterling Connect:Direct topic in the *IBM Sterling Connect:Direct for z/OS Administration Guide*. For information on restarting Sterling Connect:Direct, see the *IBM Sterling Connect:Direct for z/OS Installation Guide*.

# Understanding Sterling Connect:Direct for z/OS Tape Mount Messages

Sterling Connect:Direct for z/OS supports the transmission of tape files. Sterling Connect:Direct implements separate and distinct messages to control tape management, providing the greatest flexibility to operators in managing tape transfers. The following sections describe the three Sterling Connect:Direct tape messages.

#### Tape Pre-mount Message

This optional message is issued prior to allocating a tape device. It tells you that Sterling Connect:Direct requires a specific volume on a specific device type. With this message, you can:

- Control the number of tape units available to Sterling Connect:Direct for tape transfers.
- ✦ Locate the volumes before the transfer occurs.

You are required to respond to this message when the required resources are available.

#### Tape Mount Messages

These messages are also optional. The first message (WTO) is in the format of the z/OS mount message. The second message is issued as a WTOR to inform the operator to mount a specific volume on a specific device. The third message is issued only if TAPE.PREMOUNT=LIST. Message SVST00C is displayed listing all volume-serial numbers of the requested file. If you are unable to satisfy the specific request, you can reply CANCEL to cancel the request. This message is also used to drive the visual display devices attached to 3480-type devices.

**Note:** If you use tape silos in your environment, see the information on the Tapemount Exit in the chapter on using Sterling Connect:Direct exits in the *IBM Sterling Connect:Direct for z/OS Administration Guide*. To prevent the Sterling Connect:Direct environment from locking up due to an outstanding tape mount request, the Sterling Connect:Direct tapemount exit provides an interface to StorageTek Tape Silo Software to query the silo to determine that all VOLS required for a tape file are present.

#### Setting Up Sterling Connect:Direct for z/OS Tape Pre-mount Messages

To issue the Sterling Connect:Direct tape pre-mount messages, specify TAPE.PREMOUNT=YES|LIST in the Sterling Connect:Direct initialization parameter file. See the *IBM Sterling Connect:Direct for z/OS Installation Guide* for details.

#### Setting Up Sterling Connect: Direct for z/OS Tape Mount Messages

Issue the Sterling Connect:Direct tape mount messages in place of the z/OS mount message. The Sterling Connect:Direct mount messages consist of a z/OS-format mount message followed by a WTOR issued to the descriptor and route codes specified by the DESC.TAPE and ROUTCDE.TAPE.

You can suppress the Sterling Connect:Direct message by specifying ROUTCDE.TAPE=(0) in the initialization parameters. The defaults are DESC.TAPE=(2) ROUTCDE.TAPE=(5,11). If you suppress Sterling Connect:Direct tape mount messages, the standard z/OS mount messages are issued with related serialization during mount processing.

If you specify ROUTCDE.TAPE=(0), causing Sterling Connect:Direct not to issue the mount messages, then the normal z/OS mount message is issued when the dataset is opened. The z/OS mount processing holds an ENQ on the SYSZTIOT resource. This ENQ causes all other Sterling Connect:Direct Processes to hang at allocation, open, and deallocation until the tape is mounted.

If you use the Sterling Connect:Direct tape mount message, the tape already is on the tape drive at open time and z/OS mount processing does not hold the SYSZTIOT resource.

# Responding to Sterling Connect: Direct for z/OS Tape Pre-mount Messages

The following is the format of a Sterling Connect:Direct tape pre-mount message.

```
SVST000B - C:D REQUIRES VOL=SCRTCH TYPE=TAPE 6250/1600BPI REPLY "GO" WHEN READY
```

To continue processing, reply GO to the message. While this message is outstanding, no unit is allocated. However, the session for this transfer request remains active.

# Responding to Sterling Connect:Direct for z/OS Tape Mount Messages

The following is the format of a Sterling Connect:Direct tape mount message issued during a specific tape request.

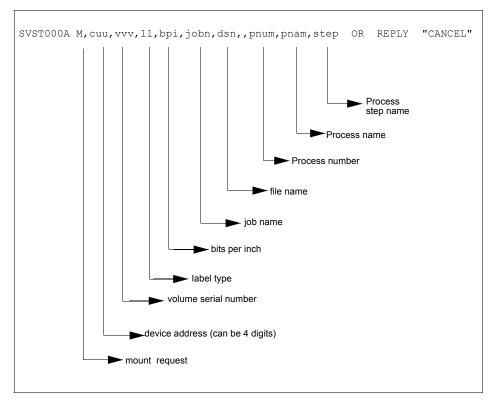

If no tape is available or if you want to end the copy, reply CANCEL to the tape mount message.

# **Tape Device Allocation**

After the GO reply to a pre-mount message, and following the pre-mount processing, Sterling Connect:Direct allocates a tape device using Defer mounting. If an allocation error occurs, and the allocation error code is in the ALLOC.CODES parameter of the Sterling Connect:Direct initialization parameters, Sterling Connect:Direct retries the operation.

When device allocation completes successfully, Sterling Connect:Direct issues a z/OS-format Open mount message to allow tape management and visual display routines to process the request. The format of the message follows.

```
IEC501A M,cuu,volser,sl,,jobn,dsn,pnum,pnam,step
```

Following the IEC501A message, Sterling Connect:Direct issues a WTOR to allow you to mount the tape or cancel the request.

# Terminating the Tape Mount

A COPY step within a Process requiring a tape to be mounted causes the tape mount message to display. You can terminate the COPY step with a CANCEL reply. Any other reply causes Sterling Connect:Direct to reissue the mount message.

If you are using both the tape pre-mount message and the tape mount message, and want to cancel the request, reply GO to the tape pre-mount (SVST000B) and CANCEL to the tape mount message (SVST000A). If you do not want to terminate the copy step, the mount message disappears when the tape is mounted.

### Verifying Volume Requests

For standard label tapes, Sterling Connect:Direct for z/OS verifies the volume serial number for a specific volume request. If you mount the wrong volume, the following message is issued and the volume is dismounted.

SVST001I - D cuu, volser --- IS NOT THE REQUESTED VOLUME

```
You can mount the correct volume, or you can reply CANCEL to the reissued SVST000A mount message.
```

### Handling Multivolume Files

The Sterling Connect:Direct for z/OS mount message is issued only for the first volume of a file, when a multivolume file is requested. Subsequent mount requests causes a SYSZTIOT enqueue during end-of-volume processing.

To keep Sterling Connect:Direct from long waits while a second or subsequent volume is mounted, use UNIT=(unit,P) or UNIT=(unit,n) for the UNIT keyword of the COPY statement. For a description of the COPY statement, see the <u>IBM Sterling Connect:Direct Processes Web site</u>.

## Sterling Connect: Direct for z/OS Messages on 3480 Display

The 3480 tape drive has an 8-character display. Sterling Connect:Direct issues messages to this display concerning tape processing in the following manner:

- ♦ When a tape is to be dismounted, the first character position of the display contains a D. Positions 2–7 consist of the tape's volume serial number. Position eight contains an N if the tape is nonlabeled or an S if the tape has standard labels.
- ♦ When a tape is to be mounted, the first character position of the display contains an M. Positions 2–7 consist of the tape's volume serial number. Position eight contains an N if the tape is nonlabeled or an S if the tape has standard labels.
- When a tape is loaded, the first character position of the display is blank. Positions 2–7 consist of the tape's volume serial number. Position eight contains an N if the tape is nonlabeled or an S if the tape has standard labels.

Chapter 7 Sterling Connect:Direct for z/OS Operator Interface

# **Event Services Support**

Sterling Connect:Direct Event Services Support (ESS) implements an asynchronous, event-generation facility in Sterling Connect:Direct. ESS is designed for use by external management and automated operations applications that require real-time notification of Sterling Connect:Direct activities. ESS supports a publish or subscribe protocol with optional guaranteed event delivery and automated recovery.

Customer applications can register interest in receiving event data, and specify the types of event data the application receives through the new event services commands. ESS supports a user exit point and an optional API for interface communication with user-written CICS automation applications.

# **Concepts and Components**

ESS provides real-time delivery of Sterling Connect:Direct event records to interested application interfaces. ESS is based on the existing Sterling Connect:Direct statistics facility and is designed to:

- ◆ Minimize the server-performance overhead for ESS processing
- Prevent adverse impact on Sterling Connect: Direct server reliability

ESS is a low-level Sterling Connect:Direct server technology that enables you to layer multiple APIs. An end-user application interfaces with the API rather than the low-level ESS core technology. This design enables future extension of ESS to support multiple application interface protocols and publishing of the same event data to several event consumer applications.

### System Interfaces

ESS supports the event services exit and the CICS API interface.

An application can access event data through an ESS exit. A sample event exit (DGAXEV01) is in the sample library, and writes the event data to a predefined data set.

A CICS API initiates event processing by signing on to Sterling Connect:Direct through the current CICS API and issuing ESS commands. The CICS API provided with Sterling Connect:Direct writes event data to a CICS Transient Data Queue (TDQ). A sample program, DGAQ249, shows how to read an event record from the TDQ.

# System Advantages

Building on the existing statistics facility has the following advantages:

♦ Event Definition

Because ESS event records are Sterling Connect:Direct statistics records, ESS does not restrict events to abnormal activities. This design enables ESS-enabled applications to initiate procedures based on either successful or unsuccessful Process statements.

✦ Historical Data Recovery

The Sterling Connect:Direct statistics file functions as the historical repository of ESS event data. ESS supports optional automated recovery of past event data if an event consumer application fails. Upon restart, ESS requests old event records from the statistics file.

The API automatically manages the restart point for an ESS-enabled application. This API tracks the last successfully delivered event record to a designated subscriber. Upon restart, the API resynchronizes event processing by issuing a SELect STATistics command to retrieve the historical event data and deliver it to the restarted event consumer.

♦ Event Record Types

The event record types give external applications greater visibility into Sterling Connect:Direct activities and improve the reliability and responsiveness of interface applications in a production environment. ESS supports several Sterling Connect:Direct event record types, including:

- **Process Initialization (PI)** occurs immediately prior to the execution of the first Process statement in a Process.
- Step Start (CI, JI, TI) events occur immediately prior to the execution of a COPY, RUN JOB, or RUN TASK statement.
- COPY Step I/O Start (CE) occurs just before the first COPY step I/O in a Process.
- Queue Change (QW, QH, QE, QT) events occur whenever a Process moves from one logical queue to another in the TCQ. The sample initialization parameters provided in the base Sterling Connect:Direct install the SDGAPARM data set and specify STAT.EXCLUDE=(QE, QH, QT, QW). This specification prevents Sterling Connect:Direct from producing the queue change records. If you want queue change records, you must set this parameter appropriately.

See Chapter 12, Event Services Record Descriptions, for information about Event Record Types.

ESS also supports basic event filtering. When an event consumer application registers interest in receiving events, the application can restrict the types of event data that it wants to receive. These options support the same filtering syntax as the SELect STATistics command. Following are two possible selections:

- A fault management application can request notification of COPY requests that did not complete normally, QH (Queue Hold) events or both. When such an event occurs, the fault management application can then poll Sterling Connect:Direct through SELect STATistics or SELect PROCess to investigate the problem further.
- An application can register interest in all events for a small group of mission-critical Processes.

# **Using Event Services Support**

ESS uses three main components to provide real-time information about Sterling Connect:Direct activities:

- ♦ Client application
- ♦ API
- Sterling Connect:Direct server

ESS communicates with client application interfaces through the CICS API or an ESS user exit.

The ESS architecture described in this chapter provides an overview of the system structure. Event data flows are presented in subsequent diagrams. A summary of each type of interface follows the discussion of system operation.

# **Sterling Connect: Direct Event Services Support Architecture**

The three main components of ESS interact to accomplish the following tasks:

- ◆ Define which events are reported to the client application
- Turn event services requests on and off
- ♦ Register event data
- Report event data

The following diagram details ESS with a CICS application using the Sterling Connect:Direct CICS API. The structure consists of the following components:

- The client application defines the event data requests and issues commands through a user-written program. The DGAE transaction ID causes DGAQ247 to be driven. This sample program demonstrates the method to issue ESS commands.
- The API receives and passes event data and ESS commands to the Sterling Connect:Direct server, and maintains information for the guaranteed delivery feature.
- The Sterling Connect:Direct server is the Data Transmission Facility (DTF) that processes ESS commands and sends the requested event data to the client application through the API.

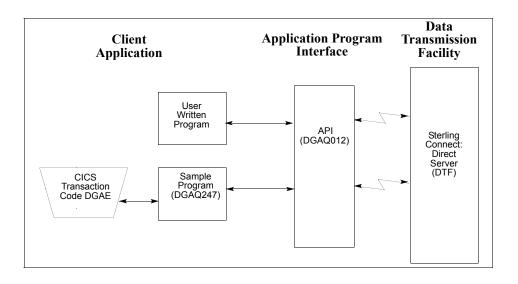

# **ESS Data Flow Using CICS API**

You define the event services environment by specifying the types of event data your application receives. These definitions are the event data requests that you issue through the DGAQ247 program or a user-written program.

After you define the event data requests for your client application and activate your request by issuing the EVENT SERVICES START command, ESS processes the requested event data as follows:

- Upon receiving the EVENT SERVICES START ID parameter, the API (DGAQ012) passes the command to the DTF through a VTAM session.
- When a requested event occurs, the DTF sends the event data to the API for distribution to the Transient Data Queue (TDQ).
- The event data is then available to the client application through the DGAQ249 Sample Program. The DGAQ249 program provides a way to read event data from the TDQ and processes the data for use by your application.

ESS Event Event Data Event Data Event Occurs Sent Stored Data Sterling Sample Connect: API Transient Program (DGAQ249) Direct Data Queue (TDQ) Server (DTF)

The following diagram illustrates the flow of event data from the DTF to the client application:

For information on Event Services commands, refer to Chapter 10, *Issuing Event Services Commands*.

# **Deciding What Event Data to Collect**

Deciding what event data to collect requires that you understand the types of data the ESS delivers and how you can use this data in your event consumer application. Although it is technically possible to request all event data for all Processes in the system, it is usually unnecessary and impractical to do so. Typically, an event consumer application is interested in a subset of event data.

**Note:** Statistics records excluded through the API STAT command or a DTF statistics exit, or by coding the DTF STAT.EXCLUDE initialization parameter, are not available to ESS.

The following are commonly requested event data:

✦ All event data for a particular Process or select group of Processes

Requesting all event data gives the most detailed trace of Process execution. This information is useful during testing of an event consumer application. However, it is typically unnecessary after such an application goes into production.

Major event data for a particular Process or select group of Processes

This request is the most common subset specification. For normal production work, this request gives your application a sufficient trace of Process execution, and minimizes overhead for ESS processing and the processing of event records by your application.

◆ Subset of event data for a particular Process, set of Processes, or all Processes

For example, an application executes a procedure when a Sterling Connect:Direct Process terminates. In this case, it may be sufficient to register interest in PT (Process Termination) records only. As a second example, a fault reporting application needs CT (Copy Termination) statements that did not complete normally (signalling the failure of a Sterling Connect:Direct file transfer request).

## ESS Event Record Examples

The following examples show the ESS event records from a single Copy Process. The examples show the records produced from Process submittal until normal Process termination. The examples assume that no Sterling Connect:Direct commands affecting the Process [including the SELect PROCess command] are issued between Process submittal and termination.

♦ ESS Event Records Example 1 (No Retries)

In this example, the Process does not undergo a Process retry for any reason. The sequence of ESS event records produced by this Process are listed in the following table:

| Record Type | Record Description           |
|-------------|------------------------------|
| PS          | Process submit               |
| QE          | Process moved to EXEC queue  |
| PI          | Process initiation           |
| CI          | COPY step statement start    |
| CE          | COPY step I/O start          |
| СТ          | COPY termination             |
| NL          | Last statement (null step 1) |
| PT          | Process termination          |

### ✦ ESS Event Records Example 2 (One Retry)

This example shows the sequence of ESS records that are produced if the same Process undergoes a single Process retry. Sterling Connect:Direct commands are deliberately issued to suspend the Process and then release it for retry. As a result, the following record sequence includes the various operator commands required. The events are in sequential order.

| Record Type | Record Description          |
|-------------|-----------------------------|
| PS          | Process submit              |
| QE          | Process moved to EXEC queue |
| PI          | Process initiation          |
| CI          | COPY step statement start   |

| Record Type | Record Description                                  |
|-------------|-----------------------------------------------------|
| CE          | COPY step I/O start                                 |
| FS          | Suspend Process command issued                      |
| СТ          | COPY termination (as a result of requested SUSPEND) |
| QH          | Process moved to HOLD queue                         |
| СН          | Change Process command issued with RELEASE=Yes      |
| QE          | Process moved to EXEC queue                         |
| PI          | Process initiation                                  |
| CI          | COPY step start                                     |
| CE          | COPY I/O start                                      |
| СТ          | COPY termination                                    |
| NL          | Last statement in Process end                       |
| PT          | Process termination                                 |

# Using ESS with the CICS API

The CICS API writes event data to the Transient Data Queue (TDQ). Your CICS application must include a program to read these event records from the TDQ and pass them to your application for processing.

Follow these steps to enable a CICS application for ESS:

- 1. Decide what event data your application requires. Refer to *Deciding What Event Data to Collect* on page 81 for additional information.
- 2. Verify that the Sterling Connect:Direct CICS API software is correctly installed and working. Refer to the Sterling Connect:Direct installation documentation for further information.
- 3. Create an ESS registration program. Include this program in the startup portion of your application. It must be called whenever your application wants to initiate event record collection. This program must perform the following:
  - Sign on to the Sterling Connect:Direct CICS API.
  - Issue the EVENT SERVICES CREATE command to register interest in receiving event data and to specify event record filter criteria.
  - Specify the ID parameter to identify a subscriber for your application. Specify the WHERE and ORWHERE parameters for filtering criteria. Refer to *EVENT SERVICES CREATE Command Format* on page 87 for information about event filter criteria.
  - Issue the EVENT SERVICES START command and specify the ID parameter to initiate event reception.

- 4. Create a customer interface program to read event records off the CICS TDQ and pass them to your application for processing. The sample interface program (DGAQ249) demonstrates how to read an event record from the TDQ. Specifically, your application must issue an EXEC CICS READQ TD QUEUE instruction.
- 5. Modify your application to process the ESS event records.
- 6. Embed a call to the EVENT SERVICES STOP ID=subscriber\_name parameter in your application where you want to stop collecting event data.

# Using ESS with the ESS User Exit

You can execute Event Services commands through any existing Sterling Connect:Direct API such as CICS, ISPF, and the batch interface. However, not all Sterling Connect:Direct APIs can process synchronous event data received from an EVENT SERVICES START command. In some cases, it is preferable not to have the Sterling Connect:Direct API process synchronous event data. The event services exit provides an alternative. Rather than passing synchronous event data back to the API that issued the EVENT SERVICES START (ESS) command, an exit processes the event data.

# System Architecture

The ESS exit acts as an extension to the Sterling Connect:Direct server. When a synchronous event occurs, Sterling Connect:Direct calls the event services exit. An event exit control block is passed for each event and contains the following:

- ♦ Address of the event record
- ✦ Flags indicating first or last call
- Fields for the user to indicate return code and message

DGA\$EVCB, found in \$CD.SDGAMAC, maps the event exit control block. The sample exit, DGAXEV01, is in \$CD.SDGASAMP.

The event services exit is called as a subtask from Sterling Connect:Direct so that the user code waiting for system services does not directly effect Sterling Connect:Direct processing. The sample exit (DGAXEV01) writes each event record to a predefined data set. You must modify DGAXEV01 to specify the name of your event exit data set, and you must define the data set to accommodate records up to 2048 bytes in length.

# Using the ESS Exit

Each record passed to the exit consists of a record header and an event record. DGA\$NHDR, in \$CD.SDGAMAC, maps the record header. Other members in \$CD.SDGAMAC map the event records. See Chapter 12, *Event Services Record Descriptions*, to determine which member maps a particular event record.

The exit must reside in a load library accessible to the Sterling Connect:Direct server (DTF). This exit accommodates systems where I/O calls must be done below the line.

To use the ESS user exit, follow these steps:

- 1. Create an ESS exit program that can process the requested event records.
- 2. Decide what event data your application requires. Refer to *Deciding What Event Data to Collect* on page 81 for additional information.
- 3. Verify that your software is correctly installed and working.
- 4. Create an ESS registration program. Include this program in the startup portion of your application. It is called whenever your application wants to initiate event record collection. This program must accomplish the following:
  - Signon to Sterling Connect:Direct through the CICS API, the ISPF IUI, or the batch interface.
  - Issue the EVENT SERVICES CREATE command to register interest in receiving event data and specify event record filter criteria.

Specify the EXIT parameter to identify the name of your exit program, and the ID parameter to identify a subscriber name for your application. Specify the WHERE and ORWHERE parameters for your filtering criteria. Refer to *EVENT SERVICES CREATE Command Format* on page 87 for more information about event filter criteria.

- Issue the EVENT SERVICES START command and specify the ID parameter to initiate event reception.
- 5. Embed a call to the EVENT SERVICES STOP ID=subscriber\_name parameter in your application where you want to stop collecting event data.

If the user application does not process records fast enough, the internal queue, which holds asynchronous events, becomes full. When the queue is full, event processing for this request ends, and Sterling Connect:Direct writes a WTOR message. To customize the internal queue size, specify the MAXQCNT parameter on the EVENT SERVICES CREATE command.

### Chapter 9 Using Event Services Support

# **Issuing Event Services Commands**

The Event Services commands enable you to determine what information your application receives, and to start and stop event notification. Define the event data through an event services request.

# **EVENT SERVICES CREATE Command Format**

The EVENT SERVICES CREATE command enables you to create a new request for event data and define which data is sent to your application. The EVENT SERVICES CREATE command uses the following format and parameters:

| Command          | Parameters                                                                                  |
|------------------|---------------------------------------------------------------------------------------------|
| EVENT [SERVICES] | ID=event-request-name                                                                       |
| CREATE           | WHERE(CCODE PNAME PNUMber STARTT STOPT USER SNODE TYPE <br>FNAME CASE LASTSEQ MAXQCNT EXIT) |
|                  | <b>ORWHERE </b> =(CCODE PNAME PNUMber USER SNODE TYPE  FNAME)                               |

### **Required Parameters**

The EVENT SERVICES CREATE command has two required parameters.

#### **ID**=event-request-name

specifies a logical name for the event services request. This name is a text string of 1-16 characters. You can use any printable characters. You cannot use embedded blanks.

```
WHERE (CCODE = (condition, completion code)
PNAME = name | (list)
```

```
PNUMber = number | (list)
STARTT = ([date | day] [,hh:mm:ssXM])
STOPT = ([date | day] [,hh:mm:ssXM])
USER = name | (list)
```

SNODE = name | (list) TYPE = id | (list) FNAME = dsname | (list) CASE = YES | NO LASTSEQ=n MXQCNT=n EXIT=exitname)

specifies selection criteria for event records.

You must specify at least one WHERE () subparameter, such as CCODE, PNAME, PNUMBER, or TYPE.

#### **CCODE** = (condition, completion code)

specifies selection by completion code.

**condition** specifies a relationship to the completion code given in the subsequent positional parameter. The options for specifying condition are:

GT greater than LT less than EQ equal to NE not equal to GE greater than or equal to LE less than or equal to

**completion** specifies a completion code value ranging from 1 to 2,147,483,647 so the RUN TASK can pass all values.

For example, if you specify CCODE = (GT,0), you see event records in which the step completion code is greater than zero, as long as the records also meet other specified criteria.

#### PNAME = name | (list)

specifies selection by Process name. Specify a list of Processes by enclosing them in parentheses. You can use a wild card character (\*) at the end of the name.

For example, if you specify PNAME=TEST\*, then all records with TEST in the first four characters of the Process name field are selected. Records having TEST, TEST123, and TESTX all satisfy the selection criterion.

name specifies the name of the Process to select.

(list) specifies a list of Process names to select. Enclose the list in parentheses. Separate Processes in the list with commas.

#### **PNUMber = number | (list)**

specifies selection by Process number. To request a list of Processes, enclose them in parentheses. The range is 1–99999.

number specifies the number of the Process to select.

(list) specifies a list of Process numbers to select. Enclose the list in parentheses. Separate Processes in the list with commas.

#### STARTT = ([date | day] [,hh:mm:ssXM])

specifies selection by start date and time. Specify STARTT as a date and time prior to the current time. If you set this parameter, the event records retrieved from the statistics file begin with the date and time you specified and continue until the current time is reached. At that point, event records are processed as they occur.

**Note:** If you specify STARTT and LASTSEQ with the EVENT SERVICES START command, those values replace the values specified for these parameters in the EVENT SERVICES CREATE command. When you use the time specification in conjunction with the LASTSEQ parameter, you must include hours, minutes, seconds, and hundredths of seconds in the format hh:mm:ss.th.

**date** specifies the starting date from which event records are retrieved from the statistics file. You can specify the date in either Gregorian or Julian format.

If you use a Gregorian date format, set the DATEFORM initialization parameter to the appropriate date format. Otherwise, the date format defaults to the platform date format. You do not need to set the DATEFORM parameter for Julian date format.

The following table shows the acceptable date formats.

| Format    | DATEFORM Parameter | Date Format                                                            |
|-----------|--------------------|------------------------------------------------------------------------|
| Gregorian | DATEFORM=MDY       | mmddyy or mmddyyyy<br>mm/dd/yy or mm/dd/yyyy<br>mm.dd.yy or mm.dd.yyyy |
| Gregorian | DATEFORM=DMY       | ddmmyy or ddmmyyyy<br>dd/mm/yy or dd/mm/yyyy<br>dd.mm.yy or dd.mm.yyyy |
| Gregorian | DATEFORM=YMD       | yymmdd or yyyymmdd<br>yy/mm/dd or yyyy/mm/dd<br>yy.mm.dd or yyyy.mm.dd |
| Gregorian | DATEFORM=YDM       | yyddmm or yyyyddmm<br>yy/dd/mm or yyyy/dd/mm<br>yy.dd.mm or yyyy.dd.mm |
| Julian    | N/A                | yyddd or yyyyddd<br>yy/ddd or yyyy/ddd<br>yy.ddd or yyyy.ddd           |

**Note:** If RETAIN=Y, you cannot specify a date in the STARTT parameter of the initialization file.

**day** specifies the day of the week to select. Valid names include MOnday, TUesday, WEdnesday, THursday, FRiday, SAturday, and SUnday. You can also specify YESTER

to retrieve event records created since yesterday, or TODAY to retrieve event records created today.

**hh:mm:ssXM** indicates the start time of day in hours (hh), minutes (mm), and seconds (ss) selected. XM indicates AM or PM. You can use the 24-hour clock or the 12-hour clock. If you use the 24-hour clock, valid times are 00:00-24:00. If you use the 12-hour clock, valid times are 00:00-12:00 and you must indicate AM or PM. For example, 01:00 hours on the 24 hour clock is expressed as 1:00AM on the 12 hour clock. If you do not specify AM or PM, Sterling Connect:Direct assumes the 24-hour clock. You do not need to specify minutes and seconds. You can also specify NOON to retrieve event records starting at noon, or MIDNIGHT to retrieve event records starting at midnight. The default for the time is 00:00:00, the beginning of the day.

If you do not specify the STARTT parameter, event processing begins with the current time.

#### STOPT = ([date | day] [,hh:mm:ssXM])

specifies when interest in event data ends.

**date** specifies the stop date when event processing ends. You can specify the date in either Gregorian or Julian format.

Refer to the STARTT subparameter on page 89 for a discussion of Gregorian and Julian date formats.

If you specify only the date, the time defaults to 24:00:00.

**day** specifies the day of the week to select. Valid values include MOnday, TUesday, WEdnesday, THursday, FRiday, SAturday, and SUnday. You can also specify TODAY.

**hh:mm:ssXM** indicates the stop time of day in hours (hh), minutes (mm), and seconds (ss) to select. XM indicates AM or PM. You can use the 24-hour clock or the 12-hour clock. If you use the 24-hour clock, valid times are 00:00-24:00. If you use the 12-hour clock, valid times are 00:00-12:00 and you must indicate AM or PM. For example, 01:00 hours on the 24 hour clock is expressed as 1:00AM on the 12 hour clock. If you do not specify AM or PM, Sterling Connect:Direct assumes the 24-hour clock.

You do not need to specify minutes and seconds. You can also specify NOON to retrieve event records starting at noon, or MIDNIGHT to retrieve event records starting at midnight. The default time is 24:00:00, the end of the day.

If you do not specify the STOPT parameter, you must issue an EVENT SERVICES STOP command to stop event processing.

#### USER = name | (list)

limits the selected event records to those written for userids with the specified name. You can specify a list of names by enclosing them in parentheses. You can use wild card characters. For example, if you specify USER = SYS\$\*, then records with SYS\$ in the first four characters of the userid field are selected. Records having SYS\$BOB, SYS\$ADM, and SYS\$0001 all satisfy this selection criterion. Userid names can be up to 64 characters in length and can contain lowercase characters.

name specifies the userid to select.

(list) specifies a list of userids to select. Enclose the list in parentheses. Separate userids in the list with commas.

#### SNODE = name | (list)

limits the selected event records to those written for Processes where the specified node name acted as SNODE. You can specify a list of names by enclosing them in parentheses. You can use wild card characters. For example, if you specify SNODE=DALLAS\*, then all records with DALLAS in the first six characters of the SNODE field are selected. Records having DALLAS.PROD, DALLAS.TEST, and DALLAS all satisfy this selection criterion. SNODE names can contain lowercase characters.

name specifies the SNODE to select.

(list) specifies a list of SNODES to select. Enclose the list in parentheses. Separate SNODES in the list with commas.

#### $\mathbf{TYPE} = \mathbf{id} \mid (\mathbf{list})$

specifies the event record types to select. Every event record that Sterling Connect:Direct generates has an associated record-type identifier. Each identifier is two characters long and indicates the event or function that generated the record. The identifier also indicates the record format and contents.

id specifies the event record type.

(list) specifies a list of event record types to select. Enclose the list in parentheses. Separate record types in the list with commas.

See Chapter 12, Event Services Record Descriptions, for all event record type identifiers.

#### FNAME=dsname | (list)

limits the selected event records to those that contain the specified filename. The FNAME subparameter is valid for the following record types: Copy Termination (CT), Run Job (RJ), Start Sterling Connect:Direct (SD), and Submit within Process (SW).

name specifies the filename to select.

(list) specifies a list of filenames to select. Enclose the list in parentheses. Separate filenames in the list with commas.

The meaning of the filename within these records is unique for each record type. For example, the Run Job record contains the filename of the submitted JCL. Filenames can be up to 254 characters in length and can contain lowercase characters. Filenames must conform to your platform's naming conventions.

#### CASE=YES | NO

specifies whether lowercase or mixed-case data is permitted for the USER, SNODE, and FNAME subparameters. The CASE subparameter overrides the global CASE option defined at signon for the SELECT STATISTICS command.

**YES** changes the data in USER, SNODE, and FNAME to uppercase regardless of the actual data specified.

NO preserves the actual case entered for the USER, SNODE, and FNAME subparameters.

The CASE defaults to the setting defined in the session defaults, if nothing is specified.

### LASTSEQ=n

specifies the last sequence number (for Restart capability) associated with the date/time stamp. Use it with the STARTT parameter. This information is provided by CICS when you issue a CREATE EVENT SERVICES REQUEST command for an event services

request that finished abnormally. For additional information about how to use LASTSEQ, refer to *Using LASTSEQ* on page 101.

#### MAXQCNT=n

specifies the maximum number of elements that can reside in the internal event queue for this request. All events that match the WHERE criteria for this request are placed on an internal queue. If events occur faster than the API can process them, the queue can become full. If the queue becomes full, Sterling Connect:Direct terminates event services requests. You can modify the queue size using MAXQCNT. Each queue element takes approximately 2K in storage. The default is **100**.

#### EXIT=exitname

specifies the name of an EVENT SERVICES OPTION exit. The sample exit DGAXEV01 is provided in the sample library. Event data is processed by an exit rather than the calling API, if EXIT is specified. Refer to *Using ESS with the ESS User Exit* on page 84 for information about the user exit.

### **Optional Parameters**

The following parameters are optional for the EVENT SERVICES CREATE command.

```
ORWHERE(CCODE = (condition, completion code
PNAME = name | (list)
PNUMber = number | (list)
USER = name | (list)
SNODE = name | (list)
TYPE = id| (list)
FNAME = dsname | (list))
```

specifies which statistics records you want to examine.

The subparameters, such as CCODE, PNAME, PNUMBER, and TYPE, are optional, but you must specify at least one.

The parameters for the ORWHERE keyword are defined in the WHERE keyword section beginning on page 87.

### Sample Command

The following is an example of the EVENT SERVICES CREATE command.

EVENT CREATE ID=PROCESS TERM WHERE(TYPE=PT)

# **EVENT SERVICES START Command Format**

The EVENT SERVICES START command enables you to start a specific notification request for event data. This command provides parameters where you can define what data (date, time, and sequence) is sent to your application.

The EVENT SERVICES START command uses the following format and parameters.

| Command                | Parameters                 |
|------------------------|----------------------------|
| EVENT [SERVICES] START | ID=event-request-name      |
|                        | WHERE=(STARTT LASTSEQ      |
|                        | KEEPRREC  ( for CICS only) |
|                        | TRACE) (CICS only)         |

# **Required Parameter**

The EVENT SERVICES START command has one required parameter.

### ID=event-request-name

specifies the logical name of the event services request to start. Specify this name in a CREATE EVENT SERVICES command.

# **Optional Parameters**

The following parameter is optional for the EVENT SERVICES START command.

# WHERE(STARTT|LASTSEQ|KEEPRREC|TRACE)

sets restriction on event records meeting the following selection criteria.

**STARTT=([date|day][,hh:mm:ssXM])** specifies selection by designated starting date and time. STARTT must be a date and time prior to the current time. If you specify this parameter, the event records retrieved from the statistics file begins with the date and time you specified, and continues until the current time is reached. At that point, event records are processed as they occur.

For a complete explanation of the subparameters, refer to *EVENT SERVICES CREATE Command Format* on page 87.

LASTSEQ=n specifies the last sequence number (for Restart capability) associated with the date/time stamp. Use this parameter with the STARTT parameter. This information is provided by CICS when you issue a CREATE EVENT SERVICES REQUEST command for an event services request that finished abnormally. For additional information about how to use LASTSEQ, refer to *Using LASTSEQ* on page 101.

**KEEPRREC (CICS-only)** specifies that the restart record created by Sterling Connect:Direct is kept, regardless of whether the event request completed abnormally or not. If KEEPRREC is not specified, the restart record created by Sterling Connect:Direct is deleted if the event request completes normally. Refer to *Using LASTSEQ* on page 101 for more information about how to use the LASTSEQ parameter.

**TRACE (CICS-only)** specifies that every event record placed on the CICS TDQ is also written to the NDMTRACE temporary storage (TS) queue. You can use the NDMTRACE temporary storage queue to verify that EVENT records are flowing to the transient data queue.

### Sample Command

The following is an example of the EVENT SERVICES START command.

EVENT START ID=PROCESS\_TERM

# **EVENT SERVICES STOP Command Format**

The EVENT SERVICES STOP command enables you to stop event notification for a specific event services request.

**Note:** The EVENT SERVICES STOP command stops event notification and deletes the event request from the system.

The EVENT SERVICES STOP command uses the following format and parameters.

| Command               | Parameters            |
|-----------------------|-----------------------|
| EVENT [SERVICES] STOP | ID=event-request-name |
|                       | IMMEDIATE             |

# **Required Parameter**

The EVENT SERVICES STOP command has one required parameter.

#### ID=event-request-name

specifies the logical name of the event services request to start. This name must match a name specified in a CREATE EVENT SERVICES command.

# **Optional Parameter**

The EVENT SERVICES STOP command has one optional parameter.

#### IMMEDIATE

indicates that no more event records can be sent. If you do not specify IMMEDIATE, all records on the internal EVENT queue are sent before the EVENT request is terminated.

# **EVENT SERVICES DISPLAY Command Format**

The EVENT SERVICES DISPLAY command enables you to display event data for a specific event services request. The EVENT SERVICES DISPLAY command uses the following format and parameter.

| Command                  | Parameter             |
|--------------------------|-----------------------|
| EVENT [SERVICES] DISPLAY | ID=event-request-name |

# **Required Parameters**

The EVENT SERVICES DISPLAY command has no required parameters.

# **Optional Parameter**

The EVENT SERVICES DISPLAY command has one optional parameter.

#### ID=event-request-name

specifies the logical name of the event services request to display. This name must match a name specified in a CREATE EVENT SERVICES command. If you do not specify this parameter, all event services requests are displayed.

Chapter 10 Issuing Event Services Commands

# Using ESS with the CICS API

The Sterling Connect:Direct CICS interface enables you to use Sterling Connect:Direct through the Customer Information Control System (CICS) from local and remote sites. The system includes a set of nested menus, prompts for required information, online Help facilities, and monitoring features for current status.

# **CICS ESS Customization**

In addition to the Sterling Connect:Direct IUI, a facility is provided that enables you to issue standard Sterling Connect:Direct commands from a CICS application program. You can use this interface for both terminal and non-terminal tasks. Following are two typical uses for this API:

- For terminal tasks, the API enables an installer to provide their own user interface to all or part of Sterling Connect:Direct or work with Sterling Connect:Direct from application programs using the DGAN transaction.
- ♦ For non-terminal tasks, the API enables an installer to write background transactions which programmatically issue Sterling Connect:Direct commands. The most typical sequence is SIGNON SUBMIT SIGNOFF. In this case, the SIGNON generates a SIGNON TYPE=CICS, and the SIGNOFF results in a cleanup operation of the signon table entry, temporary storage, and so forth.

To avoid having to sign on before each command and sign off after each command, the user application can pass a logical task number through the Q012TASK field. If Q012TASK is used, a user program can sign on once and issue multiple commands in pseudo-conversational mode. A signoff is only needed when the user application is terminating.

An example of the use of this facility is provided in member DGAQ247 of the \$CD.SDGASAMP. This program enables you to type Sterling Connect:Direct commands on a screen and view the resulting return code, message number, message text, and Process number assigned to your Sterling Connect:Direct Process. In addition, the CICS application displays the name of the CICS Temporary Storage (TS) queue where the results of your command are stored, the count of items in the queue, and the maximum record length in the queue.

You must install both Sterling Connect:Direct and the Sterling Connect:Direct CICS interface, and they must be operating for the Sterling Connect:Direct CICS API to function.

The following elements are required to use DGAQ247.

| Component | Description                                           |
|-----------|-------------------------------------------------------|
| DGAQ247   | The program source, written in assembly language      |
| DGAQM98   | The BMS map used by DGAQ247                           |
| DGAQBMST  | A parsing macro used by DGAQ247                       |
| DGAQCA12  | A command-level COMMAREA passed to the CICS Interface |

A sample Sterling Connect:Direct API DRIVER screen follows. This screen shows data after the ESS registration program has signed on to the Sterling Connect:Direct CICS API driver and issued an EVENT SERVICES CREATE command.

| CONNECT:Direct API DRIVER                                                                                       |                                                                                                    |  |
|----------------------------------------------------------------------------------------------------|----------------------------------------------------------------------------------------------------|--|
| COMMAND                                                                                                    | EVENT SERVICES CREATE ID=MESOO031 WHERE(MAXQCNT=998 LASTSEQ=1<br>STARTT=(02.14.2010,04:14:12.45) STOPT=(12.31.2041,24:00:00.00)<br>TYPE=(QE,QW,QH,QT,PI,CE,CT,PT,CI,RJ,RT,JI,TI,SW,DP) ) |  |
| COMMAND RC<br>COMMAND MSG ID<br>COMMAND MSG<br>PROCESS NUMBER<br>TD EXIT COUNT<br>TS QUEUE NAME<br>TS MAX LRECL | An EVENT REQUEST HAS COMPLETED NORMALLY                                                                                                    |  |
| EVENT RESTART :                                                                                                 | DATA<br>00000,00:00:00),LASTSEQ=000)                                                                                                    |  |
| PF keys: 3 Ex                                                                                                   | it 5 Signon 6 Command 7 Signoff                                                                                                    |  |

# **Driver Fields**

The following table describes the Driver fields:

| Field          | Description                                                                                                |
|----------------|----------------------------------------------------------------------------------------------------|
| COMMAND        | This 3-line field contains your API command.                                                               |
| COMMAND RC     | This 4-character field contains the return code from your API Process.                                     |
| COMMAND MSG ID | This 8-character field contains the identification number of the message associated with your API Process. |

| Field                 | Description                                                                                                    |
|-----------------------|----------------------------------------------------------------------------------------------------|
| COMMAND MSG           | This 64-character field contains the text of the message.                                                                                                    |
| PROCESS NUMBER        | This 6-character field contains the Process number assigned by the system to your API Process.                                                                                                    |
| TD EXIT COUNT         | This 6-character field contains the number of bytes indicating how much data is written by the exit module for your API Process.                                                                                                    |
| TS QUEUE NAME         | This 8-character field contains the name of the TS queue used during your API request.                                                                                                    |
| TS MAX LRECL          | This 4-character field contains the maximum logical record length in bytes of the TS queue.                                                                                                    |
| EVENT RESTART<br>DATA | This 62-character field contains the DATE/TIME/SEQ of the last event record successfully received. Data is only displayed if an EVENT SERVICES CREATE command is issued and a previous event services request had ended abnormally. |

# Using the CICS API Option

To use the sample program, you must first change DGAQ247 to issue a valid SIGNON command for your environment (the SIGNON command is defined near the end of the source module). Include a valid USERID, PASSWORD, and NODE. Before executing this program as a transaction, you must be signed on to CICS. Also observe the following items.

- ♦ Assemble DGAQM98 and then DGAQ247. Sample JCL is in the \$CD.SDGASAMP. Assemble DGAQM98 and DGAQ247 as follows:
  - Use member DGAXASMB to assemble DGAQM98
  - Use member DGAXASMC to assemble DGAQ247
- Use the Sterling Connect:Direct Administrative (DGAA) transaction to verify that the CICS Interface and the appropriate node are both active.
- ◆ Use transaction DGAN to display DGAQM98.
- The program checks for the presence of a communications area in the Exec Interface Block (EIB). If none is present, or if you press the Clear key, the DGAQM98 map is sent and a RETURN TRANSID is performed to invoke the transaction again when you press Enter.
- ◆ If you pressed the **PF3** or **PF15** key, the program terminates.
- The DGAQM98 map is received. If you pressed PF5 or PF17, a Sterling Connect:Direct SIGNON request is generated and the results of the command are presented in the map.
- ✦ Following a successful signon (that is, the return code on DGAQM98 after the SIGNON is zero), you can type a valid Sterling Connect:Direct command on the line provided in the DGAQM98 map and press PF6 or PF18 to send the command to the Sterling Connect:Direct DTF. Command results are displayed when they are returned from the DTF.
- To signoff from the DTF, press **PF7** or **PF19**.

When you type a command through the DGAQM98 screen, its length is determined and the address of the length and command are placed in the DGAQC12 communications area at label Q012CMDA. Program DGAQ012 is then invoked through an EXEC CICS LINK command. When control returns to DGAQ247, the DGAQC12 communications area contain the results of the command.

**Note:** The DGAQ247 does not actually display the results of the issued command that are stored in CICS temporary storage. You can retrieve these records programmatically or view them using the CICS CEBR transaction.

Use the techniques in the DGAQ247 sample program to issue any valid Sterling Connect:Direct command. Results of commands such as SELECT PROCESS and SELECT STATISTICS are written to CICS temporary storage; other commands may produce no output.

# Access the API Module (DGAQ012)

Access the API by linking to program DGAQ012 within your CICS program/transaction as follows.

EXEC CICS LINK PROGRAM('DGAQ012') COMMAREA(Q012COMM) LENGTH(Q012CMLH)

The COMMAREA Q012COMM is defined by macro DGAQCA12 in \$CD.SDGASAMP and is also provided in \$CD.SDGASAMP. A COBOL version of this record layout is provided as member DGAQAPIC in the sample library. A brief description of each of the fields follows:

| Field    | Assembler<br>Directive | Format | Description                                                                                                    |
|----------|------------------------|--------|----------------------------------------------------------------------------------------------------|
| Q012CMDA | DS                     | XL4    | Full word containing the address of the command to be issued to<br>Sterling Connect:Direct. The command must be in the following<br>format:<br>CMDLEN DS H<br>Length of CMDTEXT that Sterling Connect:Direct recognizes, not<br>including length of CMDLEN.<br>CMDTEXT DS Clx<br>Command text |
| Q012RETC | DS                     | XL4    | Return code received after the command is invoked.<br>0: request completed successfully<br>1: C:D-CICS interface level error<br>2: C:D-CICS node level error<br>3: C:D-CICS signon level error<br>5: invalid COMMAREA or command passed to CICS API<br>8 and above: unsuccessful request      |
| Q012TDCT | DS                     | XL4    | TDEXIT ITEM COUNT. The field contains the number of records received from the Sterling Connect:Direct DTF.                                                                                                    |

+

Q012CMDA is the only required parameter you must set before the EXEC CICS LINK to DGAQ012. For optimum performance, follow the example of DGAQ247 and initialize all fields before linking to DGAQ012.

Any output generated by issuing the command is returned in a temporary storage queue. Your terminal ID is displayed as the last four characters in the unique TS queue name.

# Using LASTSEQ

All event records contain a unique timestamp that consists of date, time, and sequence number. Each EVENT SERVICES request is associated with an ID. The Sterling Connect:Direct CICS API creates a restart record for an ID when an EVENT SERVICES CREATE command is processed.

After an event record is successfully delivered to the Transient Data Queue, its timestamp is saved in the restart file. If event services processing ends abnormally, the restart record is retained. The restart record is also retained when you specify KEEPRREC (keep restart record) in the EVENT START statement.

When an EVENT SERVICES CREATE command is processed, the restart file is searched for a record matching the ID of the CREATE. If a match is found, the date, time, and sequence number of the last successfully delivered event record is returned. When you use the time specification in conjunction with the LASTSEQ parameter, you must include hours, minutes, seconds, and hundredths of seconds in the format hh:mm:ss.th.

| Field    | Assembler<br>Directive | Format | Description                                                                                   |
|----------|------------------------|--------|-----------------------------------------------------------------------------------------------|
| Q012TDMX | DS                     | XL2    | TDEXIT MAX ITEM SIZE - the maximum record size received from the Sterling Connect:Direct DTF. |
| Q012PROC | DS                     | CL6    | Process number of the latest submitted Process.                                               |
| Q012TSKY | DS                     | CL8    | Temporary storage ID - the name of the CICS TS queue that contains the command output.        |
| Q012MSID | DS                     | CL8    | Message ID returned from the Sterling Connect:Direct for z/OS DTF.                            |
| Q012MSTX | DS                     | CL64   | Message Text returned from the Sterling Connect:Direct for z/OS DTF.                          |
| Q012DTE  | DS                     | PL4    | Date of the last event acknowledgment.                                                        |
| Q012TME  | DS                     | XL4    | Time of the last event acknowledgment.                                                        |
| Q012SEQ  | DS                     | XL2    | Sequence number of the last event acknowledgment.                                             |

Note: DGAQ012 requires that it run in CICS key. For the transaction that executes a program linking DGAQ012, set the following parameters in the CEDA definitions (or in the RDO for that program): TaskDataLoc:ANY TaskDataKey:CICS

If missed event data is required, you can use this information as the STARTT and LASTSEQ values as in the following example.

Event records beginning after this timestamp are processed.

# Reading an Event Record from the Transient Data Queue

The sample program DGAQ249 reads an ESS event record from the Transient Data queue. The sample program DGAQ249 is in \$CD.SDGASAMP. You can use JCL DGAXASMC in \$CD.SDGASAMP to assemble DGAQ249.

Each record passed to the user application consists of a record header and an event record. DGA\$NHDR, which is in the Sterling Connect:Direct sample library, maps the record header. Members in the sample library also map the event records. See Chapter 12, *Event Services Record Descriptions*, to determine which member maps a particular event record.

# **Event Services Record Descriptions**

ESS enables you to create ESS-enabled applications. This chapter provides reference information about event record types and attributes that help you create applications. For a list of statistics record types, refer to Chapter 10, *Using Sterling Connect:Direct Exits,* in the *IBM Sterling Connect:Direct for z/OS Administration Guide.* 

Assembler DSECT members are in the sample library. Access the information by the member names listed in the following table. Use the two-character designations for record types when you browse the Sterling Connect:Direct statistics file.

# **Event Record Type Attributes**

ESS has several statistics record types. This section summarizes the attributes of these record types.

Most record types have the following common attributes:

- Process name
- Process number
- ♦ Message ID
- Submitter's symbolic node name
- PNODE name for this Process
- ♦ SNODE name for this Process
- ✦ THISNODE (This node is P[node] or S[node].)

The following paragraphs detail the attributes of specific record types. For ease of reference, the information is grouped according to event type or enhancement type, and they are presented alphabetically.

### Event Record Types

Record type attributes for event records are described in the following paragraphs. The information is organized alphabetically by record type identifier.

#### CI (COPY Step Initiation)

This record is created immediately prior to the execution of any tasks associated with a COPY statement. The intent of this record is to capture the timing of such work as data set allocation prior to any I/O occurring. In addition to the common attributes, CI has the following individual attributes:

- COPY step start date/time
- Step name or label
- CI record retry count
- Transfer direction
- Source file name
- Destination file name
- Member name (when applicable)

#### CE (COPY I/O Start)

This record is created immediately prior to the first block of data transferred in a COPY statement. In addition to the common attributes, CE has the following individual attributes:

- COPY I/O start date/time
- Step name or label
- CE record retry count

#### EI (Event Request Initiation)

This record is created upon completion of a EVENT SERVICES START command.

Note: The common attributes for Process-related records do not apply to this record.

The following attributes apply to this event:

- Date/Time the command completed
- User ID of the user who issued the command
- Event services request ID
- Completion code for the command
- Command parameter string

#### EL (Event Session Lost)

This record is created when the Sterling Connect:Direct DTF is lost.

#### ET (Event Request Stop)

This record is created when an EVENT SERVICES STOP command completes.

Note: The common attributes for Process-related records do not apply to this record.

The following attributes apply to this event:

- Date/Time the command completed
- User ID of user who issued the command
- Event services request ID
- Completion code for the command

#### JI (RUN JOB Start)

This record is created immediately before the job specified by the RUN TASK statement is submitted. In addition to common attributes, JI has the following individual attributes:

- RUN JOB start date/time
- Step name or label
- Job name
- JI record retry count

#### QE (Process moved to EXEC queue)

This record is created when a Process is moved to the execution queue. In addition to the common attributes, QE has the following individual attributes:

- Process execution start date/time
- QE record retry count

#### **PI (Process Initiation)**

This record is created immediately prior to when the first Process step is executed. In addition to the common attributes, PI has the following individual attributes:

- Queue change date/time
- Execution queue status value
- PI record retry count

#### QH (Process moved to the HOLD queue)

This record is created when a Process is moved to the Hold queue, through a problem during Process execution or submission, a SUSPEND PROCESS command issued or a session failure. The reason is identified by the Hold queue status value. In addition to the common attributes, QH has the following individual attributes:

- Queue change date/time
- Hold queue status value
- QH record retry count

### QT (Process moved to the TIMER queue)

This record is created whenever a Process is moved to the Timer queue, normally through a Process retry. In addition to the common attributes, QT has the following individual attributes:

- Queue change date/time
- Timer queue status value
- QT record retry count

### QW (Process moved to the WAIT queue)

This record is created whenever a Process is moved to the Wait queue from the Hold or Timer queues. In addition to the common attributes, QW has the following individual attributes:

- Queue change date/time
- Wait queue status value
- QW record retry count

### **TI (RUN TASK Initiation)**

This record is created immediately prior to the initiation of the task specified by the RUN TASK statement. In addition to the common attributes, TI has the following individual attributes:

- RUN TASK start date/time
- Step name or label
- Program name
- TI record retry count
- Date/time
- Process name and number
- Event name
- Event trigger
- Event type

# **Event Record Enhancements**

An enhancement to existing statistics records is described in the following paragraph.

### **CT (COPY Termination) Record Enhancements**

The existing CT record is enhanced to include the following information:

- Total number of retries for the COPY step
- Total amount of data moved for all attempts of the COPY
- Type keywords specified in a COPY step to retrieve data set defaults for allocating the destination file

# **Spool Transfer Facility**

Sterling Connect:Direct Spool Transfer is an interface that enables you to transfer Job Entry Subsystem (JES) spool files in the following ways:

Copy from JES Spool Files

The VPS/CDI option and the VPSSCDI program manage input from JES spool files. Using this feature allows Sterling Connect:Direct to transfer spool from one system to another.

♦ Copy to JES Print Queues

Sterling Connect:Direct dynamically allocates a print file and writes the input file directly to the JES Spool.

♦ Copy to JES Reader Queues

Sterling Connect:Direct dynamically allocates an internal reader and writes the input file directly to the JES Reader.

For outbound transfers, this feature requires the following additional products from Levi, Ray & Schoup (LRS):

- ♦ VTAM Printer Support (VPS)
- ◆ VPS Sterling Connect:Direct Interface (VPS/CDI) Option

**Note:** For sending output to JES2 or JES3 (Reader or a printer queue), you do not need the VTAM Printer Support and VPS Sterling Connect:Direct Interface (VPS/CDI) Option components. See *Chapter 15, Transferring Data to the JES Reader or Spool*, for more information.

Sterling Connect:Direct Spool Transfer uses standard Sterling Connect:Direct facilities, which provide automation, reliability, management, interoperability, and security.

# **Spool Transfer Components**

The major components of Sterling Connect:Direct Spool Transfer are:

- ♦ VTAM Printer Support (VPS) System
- ♦ Application Program Interface (API)

### ✦ Data Transmission Facility (DTF)

The following diagram shows the relationship between these components. This chapter summarizes the function of each component.

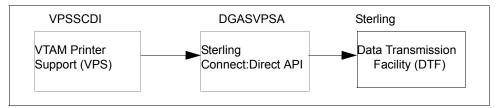

You implement Sterling Connect:Direct Spool Transfer by changing definitions in the VPS initialization. Please refer to the Levi, Ray & Shoup documentation for their VPS product for correct implementation of VPS.

# **Receiving Spool Output**

This chapter explains how VTAM Printer Support and the Sterling Connect:Direct API work together to distribute print files from JES Spool to Sterling Connect:Direct.

## **VTAM Printer Support**

Sterling Connect:Direct for z/OS uses VTAM Printer Support (VPS) to retrieve JES spool files for processing. Expansion of the VPS application includes Sterling Connect:Direct support for moving print files from the JES spool to any Sterling Connect:Direct node. The VPS module (VPSSCDI) directs spooled output from JES to the Sterling Connect:Direct API for file transfer.

The following diagram illustrates the flow of the print file through this process.

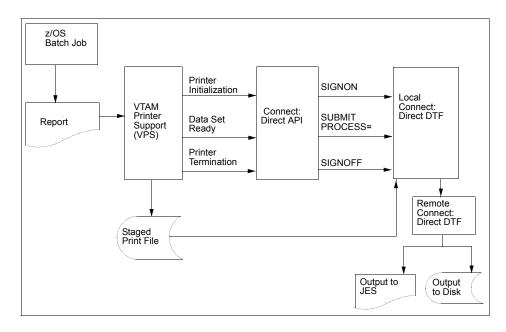

### System Control

VPS passes control to the Sterling Connect:Direct API at the following times:

- ♦ System initialization
- ♦ Printer initialization
- ♦ SYSOUT data set ready
- ♦ Printer termination
- ♦ System termination

You can change VPSSCDI to modify Sterling Connect:Direct control blocks prior to calling DGASVPSA. Refer to *Customizing VPSSCDI* on page 120.

#### System Initialization

When VPS recognizes that a JES spool file is to be sent through Sterling Connect:Direct, VPS first transfers control to the Sterling Connect:Direct API for "printer" initialization. This action causes the API to issue a SIGNON to the local DTF.

#### **Printer Initialization**

Upon successful signon, VPS copies the print file(s) to a disk file and passes this file to the Sterling Connect:Direct API.

## SYSOUT Data Set Ready

The Sterling Connect:Direct API then constructs a SUBMIT PROCESS command to pass printer attributes, data set name, and the submitter's user ID to the local DTF.

If the SUBMIT fails because the submitted Process could not be located or the specified SNODE is unavailable, the print file is returned to the JES print queue according to the values specified in the VPS printer requeue parameters. If the SUBMIT fails for any other reason, VPS deletes the staged data set, "drains" its DTF "WRITER", and leaves the JES spool file in the JES queue for restart.

If the SUBMIT is successful, VPS releases ownership of the staged data set to Sterling Connect:Direct, and the JES spool file is "PURGED" from JES.

#### **Printer Termination**

When no more JES files are "printing" to Sterling Connect:Direct, VPS calls the Sterling Connect:Direct API with a printer termination request.

#### **System Termination**

The Sterling Connect:Direct API then sends a SIGNOFF command to the local DTF.

## **Sterling Connect:Direct API**

The Sterling Connect:Direct API (DGASVPSA) communicates with the Data Transmission Facility through an application interface. DGASVPSA signs on to the local DTF, submits a Process, and signs off of the local DTF.

## DGASVPSA

The Sterling Connect:Direct module DGASVPSA, part of the VPS interface, is distributed with Sterling Connect:Direct in \$CD.SDGASAMP. This program is in source form so that you can assemble and link-edit when you install a new release of Sterling Connect:Direct VPS.

This program utilizes the VPS system log for reporting exception conditions and informational messages describing the Processes submitted to the local DTF. This log serves as one central point to determine the status of any print file controlled by VPS.

The DGASVPSA program receives control from VPSSCDI and validates the function calls and control block fields passed by VPSSCDI. If a function executes successfully, the program returns a condition code of  $\mathbf{0}$  (zero) to the VPSSCDI.

If a noncritical error occurs, DGASVPSA returns a code of 4 to VPSSCDI to indicate that VPS requeues the print file according to VPS printer specifications.

If DGASVPSA detects a critical error, it returns a code of **8** or greater, indicating that VPS can EDRAIN the printer.

A function call of PRINTER INITIALIZATION causes a SIGNON to be sent to the local DTF as defined in the network map specification for this printer.

A function call of DATA SET SYSOUT READY invokes the routines to validate the control blocks and build the Sterling Connect:Direct SUBMIT PROCESS command and send it to the local DTF.

A function call of PRINTER TERMINATION sends a SIGNOFF to the local DTF.

DGASVPSA uses the Sterling Connect:Direct API interface module (DGADCHLA) to communicate with the Data Transmission Facility.

#### VPSSCDI

The VPS module VPSSCDI, the interface to Sterling Connect:Direct, is distributed as part of VPS. This program is in source form so that you can reassemble and link-edit it when you install a new release of VPS or Sterling Connect:Direct.

#### Sterling Connect: Direct SIGNON

The SIGNON command uses the network map specification for the specified Sterling Connect:Direct printer.

If you do not have a network map override specified in the VPS printer definition table (CDNETMAP), the SIGNON command uses the DMNETMAP DD statement in the VPS startup JCL for the network map.

#### **SIGNON Security**

The SIGNON command for DGASVPSA does not pass a user id or password. If you are using the Stage 1 security exit, Sterling Connect:Direct extracts the user id associated with the VPS started task and puts the user id and a special password (assigned by the Stage 1 exit) into the UICB, a Sterling Connect:Direct user interface control block used for security.

If the Stage 1 processing is successful, the SIGNON command passes to the DTF, where the DTF Stage 2 security is invoked. The Stage 2 exit recognizes the special password, as assigned by the Stage 1 exit. All verification calls to the security system are by user id only.

If you are sending to a secured Sterling Connect:Direct, you can specify user id and password by adding the SNODEID specification to the Process. All Processes submitted by the VPS API have the security access level associated with the VPS job or started task, unless the security is overridden by PNODEID, SNODEID, and/or secure point-of-entry (SPOE) translation.

## **Process Names**

VPS print files are routed through the Sterling Connect:Direct network by specifying the SNODE keyword on the submitted Process. To provide flexibility, you can set up the VPS Sterling Connect:Direct printer either to submit a single Process name regardless of printer class or to submit a Process name with the printer output class appended to the name.

By appending the printer class to the name, one VPS/CDI printer can submit up to 36 different Process names, one for each printer class A–Z or 0–9. You can control the Process name being submitted with the VPS printer name and VPS printer definitions as follows:

- ◆ Define the CDSNODE in the VPS Printer Definition Table
- Define the CDPMBR in the VPS Printer Definition Table
- Use a VPS printer name of seven characters or less
- Use a VPS printer name of eight characters

This flexibility enables a VPS printer to submit Processes that send print files to one or more Sterling Connect:Direct SNODEs.

Use the following table to select the method that is best for your environment.

| Where to Code                   | Keyword           | Requirements                                             | Results                                                                            |
|---------------------------------|-------------------|----------------------------------------------------------|------------------------------------------------------------------------------------|
| Use Default<br>(Do not code)    | None              | 1 to 7-character printer name                            | Process name is the VPS Printer name with the class appended.                      |
| Use Default<br>(Do not code)    | None              | 8-character printer name                                 | Process name is the VPS Printer name.                                              |
| VPS Printer<br>Definition Table | CDSNODE           | Value for CDSNODE<br>Process name specified in<br>CDPMBR | Process name is the printer name.<br>(Class is not appended.)                      |
| VPS Printer<br>Definition Table | CDSNODE<br>CDPMBR | Value for CDSNODE and CDPMBR                             | Process name is the name specified in CDPMBR. (Class is not appended.)             |
| VPS Printer<br>Definition Table | CDPMBR            | 8 characters                                             | Process member name remains the same for all print files. (Class is not appended.) |
| VPS Printer<br>Definition Table | CDPMBR            | Up to 7 characters                                       | Process name is the name specified in CDPMBR (Class is appended.)                  |

**Note:** Sterling Connect:Direct searches the Sterling Connect:Direct Process library, SDGAPROC, for the Process name. You must define the Process names in the Process library.

For example, if you select CDPMBR=CDPROC and the output print class is **A**, Sterling Connect:Direct searches the Process library for the Process name of CDPROCA. If you select an output print class of **C** for the same printer, Sterling Connect:Direct searches for the Process name CDPROCC.

However, if you use an eight-character name such as CDPMBR=DGAXPRC1, the Process name for that printer is DGAXPRC1, regardless of the printer class.

#### DGAPOCES

The following sample Process is provided in the Install Process Library, SDGAPROC. This example shows all attributes that can pass from DGASVPSA to the local Sterling Connect:Direct DTF in the SUBMIT statement. Any value of X'00' passed from VPS to DGASVPSA is considered a null value, and the SUBMIT command does not pass the corresponding field to the Process. For example, if your printer output DD statement does not code COPIES, then the symbolic &COPIES is not passed in the SUBMIT command.

```
*/
/*
                                                             */
/*
                                                             */
       C:D-ZOS JES SPOOL TRANSFER FACILITY SAMPLE PROCESS
/*
                                                             */
/*
    CHANGE $CD.PROC TO THE Z/OS PROC LIBRARY THAT YOU HAVE
                                                             */
/*
    INSTALLED THE PROC GENER INTO. THE CONNECT: DIRECT
                                                             */
/*
    INSTALLATION LOADED THIS MEMBER INTO YOUR
/*
                                                             */
    CONNECT: DIRECT PROCESS LIBRARY.
/*
                                                             * /
CDPROCES PROC SNODE=&SNODE,

    &ADDR1=,
    /* ADDRESS __

    &ADDR2=,
    /* ADDRESS LINE 1

                            /* ADDRESS LINE 1
             &ADDR3=,
                            /* ADDRESS LINE 1
              &ADDR4=,
                                                     */ -
                                                                      Continued
```

|          | - /         | * BUILDING     |              | ۲/ |           |
|----------|-------------|----------------|--------------|----|-----------|
|          | BURST=, /   | * BURST=YES OF | R NO *       | ۲/ | -         |
|          |             | * CHAR ARRANGE |              |    |           |
|          |             | * CKPTLINE     |              | ۲/ |           |
| δ.       | CKPTP=, /   |                |              | ۲/ |           |
| á        |             | * CKPTSEC      | *            | ۲/ | -         |
| ۵.<br>۵  | CLASS=, /   | * OUTPUT CLASS |              | ۲/ |           |
|          | CMOD=, /    |                |              |    |           |
| &        | CMTTC=, /   | * COPY MODULE  | TABLE REF *  | ۲/ | -         |
|          | -           | * DEFAULT SPAC |              | ·  |           |
|          | COMPACT=, / |                |              |    |           |
| <u>ه</u> | COPIES=, /  | * OUTPUT NUMBE | ER COPIES *  | ۲/ | -         |
| ۵        | COPYG=, /   | * COPY GROUP(S | 5) *         | ۲/ | -         |
| δ.       | DATCK=, /   | * DATACK       | *            | ۲/ | -         |
| ۵        | DEFAULT=, / | * DEFAULT      | *            | ۲/ | -         |
| δ.       | DEPT=, /    | * DEPARTMENT   | *            | ۲/ | -         |
| δ        | DEST=, /    | * OUTPUT DESTI | INATION *    | ۲/ | -         |
| δ.       | FCB=, /     | * OUTPUT WTR E | CB *         | ۲/ | -         |
| 8        | FLASH=, /   | * FLASH FORMS  | OVERLAY *    | ۲/ | -         |
|          | FLSCT=, /   |                | OVERLAY CNT* | ۲/ | -         |
| 8        | FMDEF=, /   | * FORMDEF      | *            | ۲/ | -         |
|          |             | * OUTPUT FORM  | *            | ۲/ | -         |
|          | GROUPID=, / | * GROUPID      | *            | ۲/ | -         |
| 6        | INDEX=, /   | * INDEX        | *            | ۲/ | -         |
|          | JACCT=, /   | * JOB ACCOUNTI | ING NUMBER * | ۲/ | -         |
|          | JESDS=, /   | * JESDS        | *            | ۲/ | -         |
| 6        | JOBID=, /   | * JES ASSIGNEI | ) JOB ID *   | ۲/ | -         |
| δε       | JOBNM=, /   | * JOB NAME     | *            | ۲/ | -         |
|          | JPNAME=, /  | * JOB PROGRAMM | IERS NAME *  | ۲/ | -         |
| â        | JPROC=, /   | * JOB PROC NAM | 1E *         | ۲/ | -         |
|          |             | * JOB PROGRAMM |              | ۲/ | -         |
|          | JSECL=, /   | * SECURITY LAE | BEL *        | ۲/ | -         |
| 6        | LINDEX=, /  | * LINDEX       | *            | ۲/ | -         |
| á        |             | * LINES PER PA |              | ۲/ | -         |
| 6        | NAME=, /    | * NAME         | *            | ۲/ | -         |
| á        | NOTIFY1=, / | * 1ST NOTIFY I | ID *         | ۲/ | -         |
| á        |             | * 2ND NOTIFY I |              | ۲/ | -         |
| á        |             | * 3RD NOTIFY I |              | ۲/ | -         |
| á        | NOTIFY4=, / | * 4TH NOTIFY I | ID *         | ۲/ | -         |
|          |             | * OPTCD=J SPEC |              | ۲/ | -         |
| á        | PGDEF=, /   | * PAGEDEF      | *            | ۲/ | -         |
| 6        | PIMCT=, /   | * PIMSG MSG-CC | )UNT *       | ۲/ | -         |
|          |             | * PIMSG        |              | ۲/ | -         |
| é        | PRMODE=, /  | PRMODE         | *            | /  | -         |
| á        | PRTY=, /    | * PRTY         | *            | ۲/ | -         |
| 6        | ROOM=, /    | * ROOM         | *            | ۲/ | -         |
| á        | STEPDD=, /  | * STEP DDNAME  | *            | ۲/ | -         |
|          |             | * STEP NAME    | *            | +/ | -         |
| ۵        | SUBNAME=, / | * SUBMITTERS N | IAME *       | +/ | -         |
| ۵        | THRES=, /   | * THRESHLD     | *            | +/ | -         |
| á        | TITLE=, /   | * TITLE        | *            | ۲/ | -         |
|          |             |                |              |    |           |
|          |             |                |              |    | Continued |
|          |             |                |              |    |           |

```
/* TRC
                  &TRC=,/* TRC&UCS=,/* OUTPUT WTR UCS&UDATA01=,/* 1ST USERDATA&UDATA02=,/* 2ND USERDATA&UDATA03=,/* 3RD USERDATA&UDATA04=,/* 4TH USERDATA&UDATA05=,/* 5TH USERDATA&UDATA06=,/* 6TH USERDATA&UDATA07=,/* 7TH USERDATA&UDATA08=,/* 8TH USERDATA&UDATA09=,/* 9TH USERDATA&UDATA10=,/* 10TH USERDATA&UDATA11=,/* 11TH USERDATA
                                                                   */ _
                  &TRC=,
                                                                   */ -
                                                                   */ -
                                                                   */ -
                                                                   */ -
                                                                    */ _
                                                                   */ -
                                                                   */ -
                                                                   */ -
                                                                   */ -
                                                                   */ -
                                                                   */ -
                                    /* 11TH USERDATA
                                                                   */ -
                  &UDATA12=,
                                                                   */ -
                                     /* 12TH USERDATA
                                    /* 13TH USERDATA
                                                                    */ -
                  &UDATA13=,
                                    /* 14TH USERDATA
                  &UDATA14=,
                                                                   */ -
                 &UDATA14=,/* 14TH USERDATA*/ -&UDATA15=,/* 15TH USERDATA*/ -&UDATA16=,/* 16TH USERDATA*/ -&ULIB1=,/* 16TH USERDATA*/ -&ULIB2=,/* 2ND USERLIB LIBRARY*/ -&ULIB3=,/* 3RD USERLIB LIBRARY*/ -&ULIB4=,/* 4TH USERLIB LIBRARY*/ -&ULIB5=,/* 5TH USERLIB LIBRARY*/ -&ULIB5=,/* 6TH USERLIB LIBRARY*/ -&ULIB6=,/* 6TH USERLIB LIBRARY*/ -&ULIB7=,/* 7TH USERLIB LIBRARY*/ -&ULIB8=,/* 8TH USERLIB LIBRARY*/ -&WEITER,/* 0UTPUT WEITER NAME*/ -
                                    /* 15TH USERDATA
                                    /* OUTPUT WRITER NAME */ -
                  &WRITER=,
                                    /* OUTPUT WTR NAME (OLD) */ -
                  &WTR=.
                  &OUTDSN=&SUBNAME..&JOBNM..&JOBID..&STEPNM..&STEPDD
* /
/*
   COPY FILE STAGED BY VPSSCDI
*/
STEP01 COPY FROM (PNODE
                  DSN=&VPSDSN
                  DISP=SHR )
                 CKPT=10M
                 COMPRESS EXT
          TO (SNODE
            DSN=&OUTDSN
                 DISP=(NEW, CATLG, DELETE) )
* /
/*
   DELETE FILE STAGED BY VPSSCDI
                                                                              * /
*/
STEP02 IF (STEP01 = 0) THEN
STEP03 RUN TASK (PGM=DMRTDYN
   PARM=(C"ALLOC DSN=&VPSDSN,DISP=(OLD,DELETE)"
    F'-1'
    C"UNALLOC DSN=&VPSDSN"))
       ETF
/* EXECUTE PROC GENER TO PRINT THE OUTPUT FILE
                                                                              */
*/
STEP04 RUN TASK (PGM=DMRTSUB
    PARM=("DSN=$CD.PROC(GENER), DISP=SHR",
           "ADDR1 &ADDR1",
                                                                       _
           "ADDR2
                      &ADDR2",
                                                                       _
           "ADDR3
                      &ADDR3",
                                                                       _
           "ADDR4
                      &ADDR4",
                                                                       -
           "BLDG
                      &BLDG",
                                                                                          Continued
```

| "BURST   | &BURST",   | -         |
|----------|------------|-----------|
| "CHARS   | &CHARS",   | -         |
| "CKPTL   | &CKPTL",   | -         |
| "CKPTP   | &CKPTP",   | -         |
| "CKPTS   | &CKPTS",   | -         |
| "CLASS   | &CLASS",   | -         |
| "CMOD    | &CMOD",    | -         |
| "CMTTC   | &CMTTC",   | -         |
| "CNTL    | &CNTL",    | -         |
| "COMPACT | &COMPACT", | -         |
| "COPIES  | &COPIES",  | -         |
| "COPYG   | &COPYG",   | -         |
| "DATCK   | &DATCK",   | -         |
| "DEFAULT | &DEFAULT", | -         |
| "DEPT    | &DEPT",    | -         |
| "DEST    | &DEST",    | -         |
| "FCB     | &FCB",     | -         |
| "FLASH   | &FLASH",   | -         |
| "FLSCT   | &FLSCT",   | -         |
| "FMDEF   | &FMDEF",   | -         |
| "FORM    | &FORM",    | -         |
| "GROUPID | &GROUPID", | -         |
| "INDEX   | &INDEX",   | -         |
| "INPUT   | &OUTDSN",  | -         |
| "JACCT   | &JACCT",   | -         |
| "JESDS   | &JESDS",   | -         |
| "JNOTIFY | &JNOTIFY", | -         |
| "JOBID   | &JOBID",   | -         |
| "JOBNM   | &JOBNM",   | -         |
| "JPNAME  | &JPNAME",  | -         |
| "JPROC   | &JPROC",   | -         |
| "JROOM   | &JROOM",   | -         |
| "JSECL   | &JSECL",   | -         |
| "LINDEX  | &LINDEX",  | -         |
| "LINECT  | &LINECT",  | -         |
| "NAME    | &NAME",    | -         |
| "NOTIFY1 | &NOTIFY1", | -         |
| "NOTIFY2 | &NOTIFY2", | -         |
| "NOTIFY3 | &NOTIFY3", | -         |
| "NOTIFY4 | &NOTIFY4", | -         |
| "OPTCD   | &OPTCD",   | -         |
| "PGDEF   | &PGDEF",   | -         |
| "PIMCT   | &PIMCT",   | -         |
| "PIMSG   | &PIMSG",   | -         |
| "PRMODE  | &PRMODE",  | -         |
| "PRTY    | &PRTY",    | -         |
| "ROOM    | &ROOM",    | -         |
| "STEPDD  | &STEPDD",  | -         |
| "STEPNM  | &STEPNM",  | -         |
| "SUBNAME | &SUBNAME", | -         |
| "THRES   | &THRES",   | -         |
| "TITLE   | &TITLE",   | -         |
| "TRC     | &TRC",     | -         |
| "UCS     | &UCS",     | -         |
| "UDATA01 | &UDATA01", | -         |
| "UDATA02 | &UDATA02", | -         |
| "UDATA03 | &UDATA03", | -         |
|          |            | Continued |
|          |            |           |

| "UDATA04 | &UDATA04", | - |   |
|----------|------------|---|---|
| "UDATA05 | &UDATA05", | - |   |
| "UDATA06 | &UDATA06", | - |   |
| "UDATA07 | &UDATA07", | - |   |
| "UDATA08 | &UDATA08", | - |   |
| "UDATA09 | &UDATA09", | - |   |
| "UDATA10 | &UDATA10", | - |   |
| "UDATA11 | &UDATA11", | - |   |
| "UDATA12 | &UDATA12", | - |   |
| "UDATA13 | &UDATA13", | - |   |
| "UDATA14 | &UDATA14", | - |   |
| "UDATA15 | &UDATA15", | - |   |
| "UDATA16 | &UDATA16", | - |   |
| "ULIB1   | &ULIB1",   | - |   |
| "ULIB2   | &ULIB2",   | - |   |
| "ULIB3   | &ULIB3",   | - |   |
| "ULIB4   | &ULIB4",   | - |   |
| "ULIB5   | &ULIB5",   | - |   |
| "ULIB6   | &ULIB6",   | - |   |
| "ULIB7   | &ULIB7",   | - |   |
| "ULIB8   | &ULIB8",   | - |   |
| "VPSDSN  | &VPSDSN",  | - |   |
| "WRITER  | &WRITER",  | - |   |
| "WTR     | . ,        | - | 1 |
| )) SNODE |            |   |   |
| EXIT     |            |   |   |

## DGAPGNER

The following sample JCL is provided in the Install Process Library, SDGASAMP. This example is the DGAPGNER job that is submitted by DGADTSUB in STEP 04 of the preceding Process example. Because it runs on the SNODE, it shows how you can print files back into the JES spool at the remote site.

If Sterling Connect:Direct Spool Transfer is enabled at the remote site, use Sterling Connect:Direct to transfer output back into the JES spool. Refer to *Sending Output to the JES Reader* on page 122.

*Caution:* When you use this JCL to test your own VPS, a print loop can occur if you use the symbolic &DEST on the same VPS system from which you submitted the print job.

```
//&JOBNM JOB (00000),&PGMR,PRTY=12,TIME=(10),
//REGION=4096K,MSGLEVEL=(1,1),MSGCLASS=X
//*
//STEP01 EXEC PGM=IEBGENER
//SYSPRINT DD SYSOUT=*
//SYSIN DD DUMMY
//SYSUT1 DD DSN=&INPUT,
// DISP=(OLD,DELETE,KEEP)
//SYSUT2 DD SYSOUT=&CLASS,COPIES=&COPIES,DEST=&DEST
//*
```

Continued

| //*ADDR1=&ADDR1                    |
|------------------------------------|
| //*ADDR2=&ADDR2                    |
| //*ADDR3=&ADDR3                    |
| //*ADDR4=&ADDR4                    |
| //*BLDG=&BLDG                      |
| //*BURST=&BURST                    |
| //*CHARS=&CHARS                    |
| //*CKPTL=&CKPTL                    |
| //*CKPTP=&CKPTP                    |
| //*CKPTS=&CKPTS                    |
| //*CLASS=&CLASS                    |
| //*CMOD=&CMOD                      |
| //*CMTTC=&CMTTC                    |
| //*CNTL=&CNTL                      |
| //*COMPACT=&COMPACT                |
| //*COPIES=&COPIES                  |
| //*COPYG=&COPYG                    |
| //*DATCK=&DATCK                    |
| //*DEFAULT=&DEFAULT                |
| //*DEPT=&DEPT                      |
| //*DEST=&DEST                      |
| //*FCB=&FCB                        |
| //*FLASH=&FLASH                    |
| //*FLSCT=&FLSCT                    |
| //*FMDEF=&FMDEF                    |
| //*FORM=&FORM                      |
| //*GROUPID=&GROUPID                |
| //*HOLD=&HOLD                      |
| //*INDEX=&INDEX<br>//*INPUT=&INPUT |
| //*INPUT=&INPUT<br>//*JACCT=&JACCT |
| //*JESDS=&JESDS                    |
| //*JNOTIFY=&JNOTIFY                |
| //*JOBID=&JOBID                    |
| //*JOBNM=&JOBNM                    |
| //*JPNAME=&JPNAME                  |
| //*JPROC=&JPROC                    |
| //*JROOM=&JROOM                    |
| //*JSECL=&JSECL                    |
| //*LINDEX=&LINDEX                  |
| //*LINECT=&LINECT                  |
| //*NAME=&NAME                      |
| //*NOTIFY1=&NOTIFY1                |
| //*NOTIFY2=&NOTIFY2                |
| //*NOTIFY3=&NOTIFY3                |
| //*NOTIFY4=&NOTIFY4                |
| //*OPTCD=&OPTCD                    |
| //*PGDEF=&PGDEF                    |
| //*PIMCT=&PIMCT                    |
| //*PIMSG=&PIMSG                    |
| //*PRMODE=&PRMODE                  |
| //*PRTY=&PRTY                      |
| //*ROOM=&ROOM                      |
| //*STEPDD=&STEPDD                  |
| //*STEPNM=&STEPNM                  |
| //*SUBNAME=&SUBNAME                |
| //*THRES=&THRES                    |
| //*TITLE=&TITLE                    |
|                                    |
|                                    |

Continued

| 1 |                     |
|---|---------------------|
|   | //*TRC=&TRC         |
|   | //*UCS=&UCS         |
|   | //*UDATA01=&UDATA01 |
|   | //*UDATA02=&UDATA02 |
|   | //*UDATA03=&UDATA03 |
|   | //*UDATA04=&UDATA04 |
|   | //*UDATA05=&UDATA05 |
|   | //*UDATA06=&UDATA06 |
|   | //*UDATA07=&UDATA07 |
|   | //*UDATA08=&UDATA08 |
|   | //*UDATA09=&UDATA09 |
|   | //*UDATA10=&UDATA10 |
|   | //*UDATA11=&UDATA11 |
|   | //*UDATA12=&UDATA12 |
|   | //*UDATA13=&UDATA13 |
|   | //*UDATA14=&UDATA14 |
|   | //*UDATA15=&UDATA15 |
|   | //*UDATA16=&UDATA16 |
|   | //*ULIB1=&ULIB1     |
|   | //*ULIB2=&ULIB2     |
|   | //*ULIB3=&ULIB3     |
|   | //*ULIB4=&ULIB4     |
|   | //*ULIB5=&ULIB5     |
|   | //*ULIB6=&ULIB6     |
|   | //*ULIB7=&ULIB7     |
|   | //*ULIB8=&ULIB8     |
|   | //*VPSDSN=&VPSDSN   |
|   | //*WRITER=&WRITER   |
|   | //*WTR=&WTR         |
|   |                     |

## **Symbolic Definitions**

This section identifies the parameters that can be passed to the Process submitted by the Sterling Connect:Direct API.

## Job and Jobstep Values

The following table lists the job and jobstep values.

| Parameter | Definition             |
|-----------|------------------------|
| &JACCT    | Job accounting number  |
| &JNOTIFY  | NOTIFY value           |
| &JOBID    | JOB ID assigned by JES |
| &JOBNM    | JOB name               |
| &JPNAME   | Name of the programmer |
|           |                        |

| Parameter | Definition                             |
|-----------|----------------------------------------|
| &JPROC    | Procedure name                         |
| &JROOM    | Room number of the programmer          |
| &JSECL    | Security label                         |
| &STEPDD   | DD name of the print file DD statement |
| &STEPNM   | Process step name                      |
| &SUBNAME  | User ID of the submitter               |
| &VPSDSN   | Printer staged data set                |

#### **Printer File Attributes**

Refer to *SYSOUT Keyword* on page 126 for the available parameters and associated symbolic names for print file attributes passed by the VPSSCDI interface program. Any non-zero attributes for a printer file cause the corresponding symbolic name to be generated on the SUBMIT command created by the Sterling Connect:Direct interface program, DGASVPSA . You can reference these symbolic names in the Sterling Connect:Direct Process you are submitting.

## **Customizing VPSSCDI**

VPSSCDI creates the control blocks that the Sterling Connect:Direct API uses to build the SIGNON, SUBMIT, and SIGNOFF commands. Any customized validation or modification to the Sterling Connect:Direct control blocks is done at this point.

You can change printer values to reflect the destination environment. For example, you can change the destination name to a printer name at your location.

You can perform security or usage validation by validating any fields and either continuing the processing or returning to VPS with the appropriate return code settings.

The VPS return code settings are:

- ♦ RC=00 Normal execution continues.
- ◆ RC=04 Print file is requeued per VPS printer specifications.
- ◆ RC=08 The printer is EDRAINed.

Note: Do not change VPS control blocks.

# **Transferring Data to the JES Reader or Spool**

Sterling Connect:Direct Spool Transfer enables you to transfer data from any Sterling Connect:Direct node to the JES reader or the JES spool. You can route job control language (JCL) statements to the JES reader or output files to the JES spool.

## Using the JES Reader or Spool

By transferring data to the JES reader, any Sterling Connect:Direct node can send z/OS JCL to the JES reader. Unlike the Sterling Connect:Direct RUN JOB, this feature enables z/OS JCL to reside at the location executing the Process on any media that Sterling Connect:Direct supports.

The RUN JOB Security Exit, which provides a standard interface for security verification of job streams before they are submitted, is fully supported. For additional information on the RUN JOB Security Exit, see the *Implementing Security* chapter in the *IBM Sterling Connect:Direct for z/OS Administration Guide*.

#### **Dynamic Allocation**

Sterling Connect:Direct Spool Transfer uses dynamic allocation (SVC 99) to allocate the JES spool file. You can also use the OUTADD and OUTDEL macros to allocate an OUTPUT DD reference statement dynamically.

#### Checkpoint/Restart

Sterling Connect:Direct Spool Transfer supports the checkpoint/restart facility of Sterling Connect:Direct. Sterling Connect:Direct takes a checkpoint at the *top of form* of the page printed after the checkpoint interval. *Top of form* is one of the following:

- ✤ X'F1' for ASA carriage control
- ✤ X'8B' for machine carriage control
- ◆ LINECT (line count) if NOCC or the TOF=X'xx' is specified in the Process

#### **Banner Page**

You can print a Sterling Connect:Direct banner page at the beginning of each print report. For information on how to use this feature, refer to *Sterling Connect:Direct Banners* on page 123.

## Sending Output to the JES Reader

Use Sterling Connect:Direct syntax to transfer data to the JES reader. To initiate this transfer, specify the keyword, READER, in the COPY TO Process statement for Sterling Connect:Direct nodes that have enabled Spool transfer. Keyword and parameter definitions are in the section, *Sterling Connect:Direct Syntax* on page 126.

Some older releases of Sterling Connect:Direct do not support the READER keyword. Use the SYSOPTS parameter OUTPUT=READER for such nodes. Keyword and parameter definitions are in *Sterling Connect:Direct Syntax* on page 126.

#### Examples

You can adapt the following Process language examples to output JCL into the JES reader. These examples are in the Sample Library, SDGAPROC.

#### Using the READER Keyword

The following sample Process (DGAPRDR2) uses the READER keyword to output JCL into the JES reader.

```
CDTORDR2 PROCESS SNODE=xx.xxx = -

STEP01 COPY FROM(PNODE -

DSN=SAMPLE.JCL.LIB(JCL) -

DISP=SHR -

) -

TO(SNODE -

READER -

)

EXIT
```

#### Using the SYSOPTS

The following sample Process (DGAPRDR1) uses SYSOPTS to output JCL into the JES reader.

```
CDTORDR1 PROCESS SNODE=xx.xxxxxxx - -

STEP01 COPY FROM(PNODE -

DSN=SAMPLE.JCL.LIB(JCL) -

DISP=SHR -

) -

TO(SNODE -

DSN=NULLFILE -

DISP=RPL -

SYSOPTS="OUTPUT=READER" -

) -

EXIT
```

## Sending Output to JES Spool Files

You can also use Sterling Connect:Direct syntax to direct files transferred through Sterling Connect:Direct directly to the JES2/JES3 spool.

Copying a file into the JES spool is controlled through the SYSOUT=(....,...) keyword on the COPY TO Process statement. Keyword and parameter definitions are in *Sterling Connect:Direct Syntax* on page 126.

You can specify all keywords available on the z/OS JCL SYSOUT DD statement within the Sterling Connect:Direct SYSOUT=(...) Process keyword. The format of all subparameters within the Sterling Connect:Direct SYSOUT=(...) follows the rules in the *OS/390 JCL Reference Guide* for that keyword.

**Note:** You cannot use SYSOUT=class because the Sterling Connect:Direct feature *requires* that you specify all subparameters within parentheses. Refer to page 125 for examples using this keyword.

## **Sterling Connect: Direct Banners**

You can print a Sterling Connect:Direct banner page at the beginning of each print report. If you selected the checkpoint/restart option for the file transfer, the word RESTARTED is added to the banner page during restart.

Select this option by coding the BANNER=(...) subparameter of the SYSOUT=(...) Process keyword. Banner values are supplied in pairs of literal = value. One banner line is printed for each supplied pair. Keyword and parameter definitions are in *Sterling Connect:Direct COPY Process* on page 124.

If the value contains a character other than 0–9 or A–Z, you must enclose it in quotation marks. For example, PROGRAMMER=John Doe must be specified as PROGRAMMER="John Doe". JOBNAME=OS/400 must be specified JOBNAME="OS/400".

You can use literals of 1-25 characters. Literals longer than 25 characters are truncated. Values can be 1-30 characters. Values longer than 30 characters are truncated. If the literal or value contains a character other than 0-9 or A–Z, you must enclose it in quotation marks.

In the following example, three banner data lines are printed. JUNK is ignored because it is not paired with a value.

```
BANNER=(PROGRAMMER=&JPNAME,JOBNAME=&JOBNM, -
SUBMITTER=&SUBNAME,STEPNAME=&STEPNM, -
DDNAME=&STEPDD,JUNK) -
```

Assuming that the symbolics are set to the values defined previously, the following example is generated.

```
*********************** C O N N E C T : D I R E C T ****************************
********************** C O N N E C T : D I R E C T ******************************
*********************** C O N N E C T : D I R E C T *****************************
************************ C O N N E C T : D I R E C T ****************************
**** PROGRAMMER
                                   JOHN DOE
                                                                    ****
                                                                    ****
* * * *
      JOBNAME
                                   JOHN1X
                                                                    ****
* * * *
      SUBMITTER
                                   JOHN1
* * * *
      STEPNAME
                                   STEP1
                                                                    * * * *
      DDNAME
                                   SYSUT2
                                                                    * * * *
*************************** C O N N E C T : D I R E C T *************************
   ******************** C O N N E C T : D I R E C T ********************************
   ***************** C O N N E C T : D I R E C T ***************
```

#### **Banner After Restart**

The following example illustrates the banner that prints if the job is restarted.

| **********   | ***** C O N | NECT:DIRE | СТ*****                                 |
|--------------|-------------|-----------|-----------------------------------------|
| **********   | ***** C O N | NECT:DIRE | С Т ***********                         |
| **********   | ***** C O N | NECT:DIRE | С Т ***********                         |
| **********   | ***** C O N | NECT:DIRE | С Т *************                       |
| ***********  | * * * * *   | RESTARTED | * * * * * * * * * * * * * * * * * * * * |
| **** PROGRAM | 1MER        | JOHN DOE  | * * * *                                 |
| **** JOBNAME | 2           | JOHN1X    | * * * *                                 |
| **** SUBMITT | FER         | JOHN1     | * * * *                                 |
| **** STEPNAM | 4E          | STEP1     | * * * *                                 |
| **** DDNAME  |             | SYSUT2    | * * * *                                 |
| ***********  | * * * * *   | RESTARTED | * * * * * * * * * * * * * * * * * * * * |
| **********   | ***** C O N | NECT:DIRE | С Т ******                              |
| **********   | ***** C O N | NECT:DIRE | С Т ******                              |
| **********   | ***** C O N | NECT:DIRE | С Т ********                            |
| ***********  | ***** C O N | NECT:DIRE | С Т *************                       |
|              |             |           |                                         |

## Sterling Connect:Direct COPY Process

The Sterling Connect:Direct COPY Process controls the printing of the output data set by specifying key values within the new Process keyword SYSOUT=(...) or by using the SYSOPTS=(SYSOUT=(...)) for platforms other than z/OS.

#### Examples

The following sample Process shows the simplest form of a COPY Process. SYSOUT=A is not a valid value in this example. You must put all subparameters in parentheses, and you must set CLASS to the output class assigned to the print file.

```
TESTP PROCESS SNODE=

STEP01 COPY FROM(DSN=NAME,DISP=SHR) -

TO(SYSOUT=(CLASS=A) -

)

END
```

The next example is an alternative way to code the same Process. In this example, the CLASS= parameter is not required because of the additional parentheses in the first parenthetical group of the SYSOUT keyword. This example corresponds to the syntax of the SYSOUT DD statement.

```
TESTP PROCESS SNODE=

STEP01 COPY FROM(DSN=NAME,DISP=SHR) -

TO(SYSOUT=((A,writer-name,form-name),...) -

)

END
```

The following example uses the SYSOUT= keyword and its subparameters within the SYSOPTS keyword.

```
TESTP PROCESS SNODE=

STEP01 COPY FROM(DSN=NAME,DISP=SHR) -

TO(DSN=NULLFILE -

SYSOPTS="(SYSOUT=(CLASS=A))" -

)

END
```

#### **Carriage Control**

The input file DCB RECFM specification determines carriage control. If RECFM is VA, VBA, FA, FBA, or UA, ASA carriage control is assigned (ASA is also the default). If RECFM is VM, VBM, FM, FBM, or UM, then machine carriage control is assigned.

You can optionally override the specification by defining the NOCC, LINECT, and TOF parameters in the SYSOUT keyword CC=. Keyword and parameter definitions are in the following section, *Sterling Connect:Direct Syntax* on page 126.

The following example shows how to override carriage control specifications.

```
TESTP PROCESS SNODE=

STEP01 COPY FROM(DSN=NAME,DISP=SHR) -

TO(SYSOUT=(CLASS=A, -

CC=(NOCC,LINECT=n,TOF=x`F1')) -

)

END
```

## Sterling Connect:Direct Syntax

All keywords and parameters of the COPY TO statement that support Spool Transfer are defined in this section. The table provided in the Symbolics Definitions section identifies where the parameters of the SYSOUT=(...) keyword are documented. For detailed information on other keywords and parameters, see the <u>IBM Sterling Connect:Direct Processes Web site</u>.

| Keyword                                                        | Description                                                                                                    |
|----------------------------------------------------------------|----------------------------------------------------------------------------------------------------|
| READER                                                         | Specifies the output data set that is directed to the JES reader.                                                                                                    |
| SYSOUT=()                                                      | Controls the printing of the output data set.                                                                                                    |
| BANNER=<br>('literal 1' = value1[,'literal 2' =<br>value2[,]]) | Specifies the banner values in pairs of literal = value. One banner line is printed for each supplied pair. A literal without a corresponding value is ignored.                                                                                                 |
|                                                                | You can use literals of 1–25 characters. Literals greater than 25 characters are truncated. You can use a value size of 1–30 characters. Values greater than the 30 characters are truncated.                                                                   |
|                                                                | If the name or value contains a character other than 0–9 or A–Z, you must enclose it in quotation marks.                                                                                                    |
| CC=( <u>A</u>  M NOCC LINECT= TOF=)                            | Overrides carriage control supplied by the input file DCB RECFM.<br><u>A</u> (for ASA) is assigned if RECFM is VA, VBA, FA, FBA, or UA. It is<br>also the default if carriage control is not specified.                                                         |
|                                                                | <b>M</b> (for machine) is assigned if RECFM is VM, VBM, FM, FBM, or UM.                                                                                                    |
|                                                                | <b>NOCC</b> identifies the file as having no carriage control. If you specify NOCC, you must also specify LINECT and TOF.                                                                                                    |
|                                                                | <b>LINECT=nnn</b> identifies the number of lines printed per page. The default is <u>55</u> .                                                                                                    |
|                                                                | <b>TOF=<u>X'F1'</u></b> identifies the hex character that is inserted in the print line at the interval specified in the LINECT parameter. The hex character specified by the TOF parameter indicates to skip to the top of form. The default is <u>X'F1</u> '. |
| SYSOPTS=""                                                     | <b>OUTPUT=READER</b> specifies that the output data set is directed to the JES reader.                                                                                                    |
|                                                                | <b>SYSOUT=(class=class) (class,writer-name,form-name)</b> specifies that the output data set is directed to the JES spool files on platforms other than z/OS.                                                                                                   |

## **Symbolic Definitions**

This section lists the parameters that you can pass to JES from the Sterling Connect:Direct API.

## SYSOUT Keyword

The following table lists the subparameter fields for the SYSOUT keyword. The table identifies the format for the parameter, the VPS symbolic name, and identifies where the parameter is documented.

The *As Documented by* column states where you can find additional information about the parameters. *Spool Transfer* indicates that the parameter is documented in this book. References to JCL parameters indicate that additional information is available in the JCL documentation.

| Parameter | Format                                                           | VPS Symbolic Name               | As Documented by         |
|-----------|------------------------------------------------------------------|---------------------------------|--------------------------|
| ADDRESS=  | ('address line1',address<br>line2',address line3, address line4) | &ADDR1,&ADDR2,<br>&ADDR3,&ADDR4 | SYSOUT DD                |
| BANNER=   | ('literal 1' = value1,  'literal 2' =<br>value2,)                |                                 | Spool Transfer           |
| BUILDING= | 'building identification'                                        | &BLDG                           | OUTPUT DD                |
| BURST=    | Yes or No                                                        | &BURST                          | OUTPUT DD &<br>SYSOUT DD |
| CC=       | ASA or Machine or NOCC                                           |                                 | Spool Transfer           |
| CHARS=    | (tablename,tablename)                                            | &CHARS                          | OUTPUT DD &<br>SYSOUT DD |
| CKPTLINE= | nnnn                                                             | &CKPTL                          | OUTPUT DD                |
| CKPTPAGE= | nnnn                                                             | &CKPTP                          | OUTPUT DD                |
| CKPTSEC=  | nnnn                                                             | &CKPTS                          | OUTPUT DD                |
| CLASS=    | class                                                            | &CLASS                          | OUTPUT DD                |
| COMPACT=  | compaction-table-name                                            | &COMPACT                        | OUTPUT DD                |
| COMSETUP= | name                                                             |                                 | OUTPUT DD                |
| CONTROL=  | PROGRAM<br>SINGLE<br>DOUBLE<br>TRIPLE                            | &CNTL                           | OUTPUT DD                |
| COPIES=   | nnn<br>(,(group value,group value,))                             | &COPIES<br>&COPYG               | SYSOUT DD<br>OUTPUT DD   |
| DATACK=   | BLOCK<br>UNBLOCK<br>BLKCHAR<br>BLKPDS                            | &DATCK                          | OUTPUT DD                |
| DEFAULT=  | Yes or No                                                        | &DEFAULT                        | OUTPUT DD                |
| DEPT=     | 'department identification'                                      | &DEPT                           | OUTPUT DD                |
| DEST=     | destination<br>(nodename,userid)                                 | &DEST                           | SYSOUT DD &<br>OUTPUT DD |
| DPAGELBL= | Yes or No                                                        |                                 | OUTPUT DD                |
| FCB=      | fcb-name<br>(fcb-name,align   verify)                            | &FCB                            | SYSOUT DD &<br>OUTPUT DD |

| Parameter | Format                                       | VPS Symbolic Name          | As Documented by         |
|-----------|----------------------------------------------|----------------------------|--------------------------|
| FLASH=    | (overlay-name,count)                         | &FLASH                     | SYSOUT DD &              |
|           | (,count)                                     | &FLSCT                     | OUTPUT DD                |
| FORMDEF=  | membername                                   | &FMDEF                     | OUTPUT DD                |
| FORMS=    | form-name                                    | &FORM                      | OUTPUT DD                |
| GROUPID=  | output-group                                 | &GROUPID                   | OUTPUT DD                |
| HOLD=     | Yes or No                                    |                            | SYSOUT DD                |
| INDEX=    | nn                                           | &INDEX                     | OUTPUT DD                |
| JESDS=    | ALL<br>JCL<br>LOG<br>MSG                     | &JESDS                     | OUTPUT DD                |
| JOBNAME=  | job name                                     | &JOBNM                     | Spool Transfer           |
| LINDEX    | nn                                           | &LINDEX                    | OUTPUT DD                |
| LINECT=   | nnn                                          | &LINECT                    | OUTPUT DD                |
| MODIFY=   | module-name<br>(module-name,trc)             | &CMOD<br>&CMTTC            | SYSOUT DD &<br>OUTPUT DD |
| NAME=     | name of output separator                     | &NAME                      | OUTPUT DD                |
| NOTIFY=   | node.userid<br>(node.userid,node.userid,)    | &NOTIFY1-4                 | OUTPUT DD                |
| OPTJ=     | Yes or No                                    | &OPTCD                     | Spool Transfer           |
| OUTBIN=   | nnnn                                         |                            | OUTPUT DD                |
| OUTDISP=  | (normal,abnormal)                            |                            | OUTPUT DD                |
| OUTPUT=   | (reference)                                  |                            | SYSOUT DD                |
| PAGEDEF=  | membername                                   | &PGDEF                     | OUTPUT DD                |
| PIMSG=    | (yes,msg-count)<br>(no,msg-count)            | &PIMSG<br>&PIMCT           | OUTPUT DD                |
| PRMODE=   | line<br>page<br>process-mode                 | &PRMODE                    | OUTPUT DD                |
| PRTY=     | nnn                                          | &PRTY                      | OUTPUT DD                |
| ROOM=     | 'room identification'                        | &ROOM                      | OUTPUT DD                |
| SYSAREA=  | Yes<br>No                                    |                            | OUTPUT DD                |
| SYSOUT=   | (class)<br>(class,writer-name,<br>form-name) | &CLASS<br>&WRITER<br>&FORM | SYSOUT DD                |

| Parameter | Format                                                     | VPS Symbolic Name | As Documented by       |
|-----------|------------------------------------------------------------|-------------------|------------------------|
| THRESHLD= | nnnnnnn                                                    | &THRES            | OUTPUT DD              |
| TITLE=    | 'description of output'                                    | &TITLE            | OUTPUT DD              |
| TOF=      | X'F1'                                                      |                   | Spool Transfer         |
| TRC=      | Yes<br>No                                                  | &TRC              | OUTPUT DD              |
| UCS=      | character-set-code<br>(character-set-code,fold,<br>verify) | &UCS              | OUTPUT DD<br>SYSOUT DD |
| USERDATA= | ('user data description',<br>'user data description',)     | &UDATA01–16       | OUTPUT DD              |
| USERLIB=  | ('library name 1',<br>'library name 2',)                   | &ULIB1–8          | OUTPUT DD              |
| WRITER=   | name                                                       | &WRITER           | OUTPUT DD              |

# Sample Process (DGAP2JES)

The following sample Process shows all attributes that you can specify within the SYSOUT=(...) keyword. This sample Process is provided in the Sample Library, SDGAPROC.

\*/ /\* \*/ /\* \* \* \* SAMPLE PROCESS \* \* \* \*/ /\* \*/ /\* C:D-ZOS JES SPOOL TRANSFER FACILITY SAMPLE PROCESS \*/ /\* INPUT FROM JES SPOOL TRANSFER FACILITY \*/ /\* OUTPUT TO VPS CONTROLLED PRINTER \*/ /\* \* / 
 SNODE=&SNODE,

 &ADDR1=,
 /\* ADDRESS LINE 1
 \*/ 

 &ADDR2=,
 /\* ADDRESS LINE 1
 \*/ 

 &ADDR3=,
 /\* ADDRESS LINE 1
 \*/ 

 &ADDR4=,
 /\* ADDRESS LINE 1
 \*/ 

 &ADDR4=,
 /\* ADDRESS LINE 1
 \*/ 

 &BLDG=,
 /\* BUILDING
 \*/ 

 &CHARS=,
 /\* BURST=YES OR NO
 \*/ 

 &CKPTL=,
 /\* CKPTLINE
 \*/ 

 &CKPTS=,
 /\* CKPTAGE
 \*/ 

 &CKPTS=,
 /\* CKPTSEC
 \*/ 

 &CLASS=,
 /\* OUTPUT CLASS
 \*/ 

 &CMOD=,
 /\* COPY MODIFICATION MOD
 \*/ 

 &CMTC=,
 /\* DEFAULT SPACING
 \*/ 

 &COMPACT=,
 /\* COPY MODULE TABLE REF
 \*/ 

 &COMPACT=,
 /\* COPY MODULE TABLE REF
 \*/ 

 &COMPACT=,
 /\* OUTPUT NUMBER COPIES
 \*/ 

 &COPIES=,
 /\* OUTPUT NUMBER COPIES
 \*/ 

 &COPYG=,
 /\* COPY GROUP(S)
 \*/ 

 &DATCK=,
 /\* DATACK
 \*/ 

 &DEFAULT=,
 /\* DEFAULT
 \*/ 

 &DEFT=,
 /\* DEPARTMENT
 \*/ 

 &DEFT=,
 /\* DEPARTMENT
 \*/ 

 &DEST=,
 /\* OUTPUT WIR FCB
 \*/ 
</tabur> \*/ CDTOJES PROC SNODE=&SNODE, /\* OUTPUT WTR FCB \*/ -&FCB=, /\* OUTPUT WTR FCB \*/ -/\* FLASH FORMS OVERLAY \*/ -/\* FLASH FORMS OVERLAY CNT\*/ -&FLASH=, &FLSCT=, &FMDEF=, /\* FORMDEF \*/ -&FORM=, &GROUPID=, &INDEX=, &JACCT=, &JESDS=, &JOBID=, &JOBNM=, &JPNAME=, /\* OUTPUT FORM /\* GROUPID /\* INDEX &FORM=, \*/ -\*/ -\*/ -/\* JOB ACCOUNTING NUMBER \*/ -/\* JESDS \*/ -/\* JES ASSIGNED JOB ID \*/ -/\* JOB NAME \*/ -/\* JOB PROGRAMMERS NAME \*/ -&JPNAME=, /\* JOB PROC NAME &JPROC=, \*/ \_ /\* JOB PROGRAMMERS ROOM &JROOM=, \*/ -/\* SECURITY LABEL \*/ -&JSECL=, Continued

|                   | v- /*    | LINDEX                  | */ _         |      |
|-------------------|----------|-------------------------|--------------|------|
|                   | , ,      |                         | */ _         |      |
|                   |          |                         | */ _         |      |
|                   |          |                         | */ _         |      |
|                   |          |                         | */ _         |      |
|                   | Y3=, /*  |                         | */ _         |      |
| &NOTIF<br>&NOTIF  |          |                         | */ _         |      |
| &OPTCD            |          | OPTCD=J SPECIFIED       | ,            |      |
| & PGDEF           |          |                         | */ _         |      |
| &PGDEF<br>&PIMCT  |          |                         | */ _         |      |
| &PIMCI<br>&PIMSG  |          |                         | */ _         |      |
| &PIMSG<br>&PRMOD  |          |                         | */ _         |      |
|                   |          |                         | */ _         |      |
| &PRTY=            |          |                         | */ _         |      |
| &ROOM=            |          |                         | ^/ —<br>*/ — |      |
| &STEPD            |          |                         | ^/ —<br>*/ — |      |
| &STEPN            |          |                         |              |      |
| & SUBNA           |          | SUBMITTERS NAME         | */ _ */ _    |      |
| &THRES            |          |                         | */ - */ -    |      |
| &TITLE            |          |                         | ^/ —<br>*/ — |      |
|                   |          |                         | */ _ */ _    |      |
| &TRC=,            |          |                         | ^/ —<br>*/ _ |      |
| &UCS=,            | 01_ /+   |                         | ^/ —<br>*/ — |      |
|                   |          |                         |              |      |
| &UDATA            | .02=, /* |                         | */           |      |
| &UDATA            | .03=, /* |                         | ^/ —<br>*/ — |      |
|                   |          |                         | ^/ —<br>*/ — |      |
| &UDATA            |          |                         | ^/ —<br>*/ — |      |
| «UDATA            |          |                         | */ _         |      |
| ≪UDAIA<br>CIIDa¤a |          |                         | */ _         |      |
| CUDATA            | .09=, /* |                         | */ _         |      |
|                   |          |                         | */ _         |      |
|                   | 11=, /*  |                         | */ _         |      |
| &UDATA<br>&UDATA  |          |                         | */ _         |      |
|                   |          |                         | */ _         |      |
|                   |          |                         | */ _         |      |
| &UDATA<br>&UDATA  |          |                         | */ _         |      |
|                   |          |                         | */ _         |      |
| &ULIB1            |          | 1ST USERLIB LIBRARY     | ,            |      |
| &ULIB2            |          | 2ND USERLIB LIBRARY     |              |      |
| &ULIB3            |          | 3RD USERLIB LIBRARY     |              |      |
| &ULIB4            |          | 4TH USERLIB LIBRARY     |              |      |
| &ULIB5            |          | 5TH USERLIB LIBRARY     |              |      |
| &ULIB6            | -        | 6TH USERLIB LIBRARY     |              |      |
| &ULIB7            |          | 7TH USERLIB LIBRARY     |              |      |
| &ULIB8            |          | 8TH USERLIB LIBRARY     |              |      |
| &VPSDS            | -        | VPS PRINTER STAGED DSN  |              |      |
| &VISDS<br>&WRITE  |          | OUTPUT WRITER NAME      | */ _         |      |
| &WTR=,            |          | OUTPUT WTR NAME (OLD)   |              |      |
|                   |          | * * * * * * * * * * * * |              |      |
| ,                 |          |                         | /            |      |
|                   |          |                         | Contin       | nued |
|                   |          |                         |              |      |
|                   |          |                         |              |      |

```
/*
   COPY FILE FROM VPS STAGED DATASET INTO JES SPOOL
                                                 */
   DESTINATION HAS BEEN CHANGED TO A VPS CONTROLLED PRINTER. */
/*
/*
      BANNER PAGE WILL BE PRODUCED.
                                                 */
*/
STEP01 COPY FROM(
                                        PNODE -
           DSN=&VPSDSN
           DISP=SHR )
           CKPT=1M
           COMPRESS EXT
                                             _
          TO (
                                       SNODE -
           SYSOUT=(CLASS=&CLASS,COPIES=&COPIES,DEST=&DEST -
           BANNER=(PROGRAMMER=&JPNAME, JOBNAME=&JOBNM, -
           SUBMITTER=&SUBNAME, STEPNAME=&STEPNM,
                                             _
           DDNAME=&STEPDD), JOBNAME=&JOBNM)
           )
*/
/*
  DELETE VPS STAGE INPUT FILE
                                                 */
STEP02 IF (STEP01 = 0) THEN
STEP03 RUN TASK (PGM=DMRTDYN
  PARM=(C"ALLOC DSN=&VPSDSN, DISP=(OLD, DELETE)"
                                             _
  F'-1'
                                             _
  C"UNALLOC DSN=&VPSDSN"))
     ETF
      EXIT'
```

# Notices

This information was developed for products and services offered in the U.S.A.

IBM may not offer the products, services, or features discussed in this document in other countries. Consult your local IBM representative for information on the products and services currently available in your area. Any reference to an IBM product, program, or service is not intended to state or imply that only that IBM product, program, or service may be used. Any functionally equivalent product, program, or service that does not infringe any IBM intellectual property right may be used instead. However, it is the user's responsibility to evaluate and verify the operation of any non-IBM product, program, or service.

IBM may have patents or pending patent applications covering subject matter described in this document. The furnishing of this document does not grant you any license to these patents. You can send license inquiries, in writing, to:

IBM Director of Licensing

**IBM** Corporation

North Castle Drive

Armonk, NY 10504-1785

U.S.A.

For license inquiries regarding double-byte character set (DBCS) information, contact the IBM Intellectual Property Department in your country or send inquiries, in writing, to:

Intellectual Property Licensing

Legal and Intellectual Property Law

IBM Japan Ltd.

1623-14, Shimotsuruma, Yamato-shi

Kanagawa 242-8502 Japan

The following paragraph does not apply to the United Kingdom or any other country where such provisions are inconsistent with local law: INTERNATIONAL BUSINESS MACHINES CORPORATION PROVIDES THIS PUBLICATION "AS IS" WITHOUT WARRANTY OF ANY KIND, EITHER EXPRESS OR IMPLIED, INCLUDING, BUT NOT LIMITED TO, THE IMPLIED WARRANTIES OF NON-INFRINGEMENT, MERCHANTABILITY OR FITNESS FOR A PARTICULAR PURPOSE. Some states do not allow disclaimer of express or implied warranties in certain transactions, therefore, this statement may not apply to you.

This information could include technical inaccuracies or typographical errors. Changes are periodically made to the information herein; these changes will be incorporated in new editions of the publication. IBM may make improvements and/or changes in the product(s) and/or the program(s) described in this publication at any time without notice.

Any references in this information to non-IBM Web sites are provided for convenience only and do not in any manner serve as an endorsement of those Web sites. The materials at those Web sites are not part of the materials for this IBM product and use of those Web sites is at your own risk.

IBM may use or distribute any of the information you supply in any way it believes appropriate without incurring any obligation to you.

Licensees of this program who wish to have information about it for the purpose of enabling: (i) the exchange of information between independently created programs and other programs (including this one) and (ii) the mutual use of the information which has been exchanged, should contact:

**IBM** Corporation

J46A/G4

555 Bailey Avenue

San Jose, CA 95141-1003

U.S.A.

Such information may be available, subject to appropriate terms and conditions, including in some cases, payment of a fee.

The licensed program described in this document and all licensed material available for it are provided by IBM under terms of the IBM Customer Agreement, IBM International Program License Agreement or any equivalent agreement between us.

Any performance data contained herein was determined in a controlled environment. Therefore, the results obtained in other operating environments may vary significantly. Some measurements may have been made on development-level systems and there is no guarantee that these measurements will be the same on generally available systems. Furthermore, some measurements may have been estimated through extrapolation. Actual results may vary. Users of this document should verify the applicable data for their specific environment.

Information concerning non-IBM products was obtained from the suppliers of those products, their published announcements or other publicly available sources. IBM has not tested those products and cannot confirm the accuracy of performance, compatibility or any other claims related to non-IBM products. Questions on the capabilities of non-IBM products should be addressed to the suppliers of those products.

All statements regarding IBM's future direction or intent are subject to change or withdrawal without notice, and represent goals and objectives only.

This information is for planning purposes only. The information herein is subject to change before the products described become available. This information contains examples of data and reports used in daily business operations. To illustrate them as completely as possible, the examples include the names of individuals, companies, brands, and products. All of these names are ficticious and any similarity to the names and addresses used by an actual business enterprise is entirely coincidental.

#### COPYRIGHT LICENSE:

This information contains sample application programs in source language, which illustrate programming techniques on various operating platforms. You may copy, modify, and distribute these sample programs in any form without payment to IBM, for the purposes of developing, using, marketing or distributing application programs conforming to the application programming interface for the operating platform for which the sample programs are written. These examples have not been thoroughly tested under all conditions. IBM, therefore, cannot guarantee or imply reliability, serviceability, or function of these programs. The sample programs are provided "AS IS", without warranty of any kind. IBM shall not be liable for any damages arising out of your use of the sample programs.

Each copy or any portion of these sample programs or any derivative work, must include a copyright notice as follows:

© IBM 2011. Portions of this code are derived from IBM Corp. Sample Programs. © Copyright IBM Corp. 2011.

If you are viewing this information softcopy, the photographs and color illustrations may not appear.

## Trademarks

The following terms are trademarks of the International Business Machines Corporation in the United States, other countries, or both: *http://www.ibm.com/legal/copytrade.shtml*.

Adobe, the Adobe logo, PostScript, and the PostScript logo are either registered trademarks or trademarks of Adobe Systems Incorporated in the United States, and/or other countries.

IT Infrastructure Library is a registered trademark of the Central Computer and Telecommunications Agency which is now part of the Office of Government Commerce.

Intel, Intel Iogo, Intel Inside, Intel Inside Iogo, Intel Centrino, Intel Centrino Iogo, Celeron, Intel Xeon, Intel SpeedStep, Itanium, and Pentium are trademarks or registered trademarks of Intel Corporation or its subsidiaries in the United States and other countries.

Linux is a registered trademark of Linus Torvalds in the United States, other countries, or both.

Microsoft, Windows, Windows NT, and the Windows logo are trademarks of Microsoft Corporation in the United States, other countries, or both.

ITIL is a registered trademark, and a registered community trademark of the Office of Government Commerce, and is registered in the U.S. Patent and Trademark Office.

UNIX is a registered trademark of The Open Group in the United States and other countries.

Java and all Java-based trademarks and logos are trademarks or registered trademarks of Oracle and/or its affiliates.

Cell Broadband Engine is a trademark of Sony Computer Entertainment, Inc. in the United States, other countries, or both and is used under license therefrom.

Linear Tape-Open, LTO, the LTO Logo, Ultrium and the Ultrium Logo are trademarks of HP, IBM Corp. and Quantum in the U.S. and other countries.

Connect Control Center®, Connect:Direct®, Connect:Enterprise, Gentran®, Gentran:Basic®, Gentran:Control®, Gentran:Director®, Gentran:Plus®, Gentran:Realtime®, Gentran:Server®, Gentran:Viewpoint®, Sterling Commerce<sup>TM</sup>, Sterling Information Broker®, and Sterling Integrator® are trademarks or registered trademarks of Sterling Commerce, Inc., an IBM Company.

Other company, product, and service names may be trademarks or service marks of others.

# Index

## Symbols

\$HLQ.ARS.SDGAMAP contents 47 DGA\$AER member 49 DGA\$CPTR member 49 DGA\$CTR member 51 DGA\$DPTR member 53 DGA\$DTR member 54 DGA\$FPTR member 54 DGA\$FWTO 62 DGA\$MCR member 55 DGA\$PSSR member 56 DGA\$RJTR member 58 DGA\$RTTR member 59 DGA\$SDC member 61 DGA\$SFR member 60 DGA\$STDC member 62

\$HLQ.ARS.SDGAMAPLIB DGA\$PTR member 57

%INCLUDE 45

## A

Activity Reporting System (ARS) business solutions 12 description 15 example 15 field descriptions 16 in conjunction with Sterling Connect:Direct 11 tracking Sterling Connect:Direct activities 12

ALLOC.CODES initialization parameter 74

Application Program Interface (API) 97, 100, 107

ARS Reports customizing 47 methods of requesting 11, 15 multiple reports job stream definitions 43 routing to output data sets 46 sample job stream 41 sample Process to submit job stream 46

requesting 15 requesting through a Process 11 requesting through a scheduling subsystem 11 requesting through screens 33 using 11 ARS screens accessing through IUI 33 Report Options example 35 field descriptions 35 **SAS** Requirements example 37 field descriptions 38 Sterling Connect: Direct Requirements example 36 field descriptions 37 using 33 Authorization Event record 49 Automatic signon 65

## В

Banners after restart 124 coding 123

Business solutions 12

## С

Capacity planning 12 Carriage control 125 Change Process command 66 Change Process Termination record 49 Checkpoint 121 CICS API command 84 API Driver screen 98 API interface create ESS registration program 85

event data 83, 85 using ESS with 84 verify software installation 83, 85 create ESS registration program 83 EXEC CICS READQ TD QUEUE command 84 CLASS 125 **CLISTs** setting up for Sterling Connect: Direct for z/OS 67 COMMAND MSG ID field 98 COMMAND RC field 98 Commands 65, 66, 68 EVENT SERVICES CREATE example 92 format 87 with ESS CICS API 83 EVENT SERVICES DISPLAY format 95 parameters 95 EVENT SERVICES START ESS CICS API 83 example 94 format 93 EVENT SERVICES STOP format 94 EXEC CICS LINK 100 submitting 68 **COMMAREA 98, 100** Components diagram 108 JES Spool Transfer Application Program Interface 107 Data Transmission Facility 108 VTAM Printer Support 107 Sterling Connect: Direct API 110 VTAM printer support 109 COPY I/O start (CE) description 104 type attributes 104 COPY process 124 COPY step initiation (CI) description 104 type attributes 104 COPY termination (CT) description 106 event record enhancements 106

message 70 record 51 Customizing ARS Reports 47

## D

Data center management 12 Data format 84, 102 Data recovery 78 Data set access security failures 22 DATA SET NAME CONTAINING SAS **ROUTINES 38** Dates how Sterling Connect:Direct processes 89 specifying 89 **Delete Process** command 66 termination record 53 DESC.TAPE initialization parameter 72 DGA\$NHDR 84, 102 DGADBATC 44 DGAE commands 79 DGAE transaction 97 DGAPGNER JCL 117 **DGAPOCES 113** DGAQ247 processing 99 DGAQ249 84 DGAQM98 processing 99 DGASVPSA 111 Display Statistics record 54 DMMSGFIL 44 **DMPRINT 44 DMPUBLIB** 44 DTF 108

## Ε

EIB (Exec interface block) 99 Entry fields COMMAND 98

COMMAND MSG 99 COMMAND MSG ID 98 COMMAND RC 98 **EVENT RESTART DATA 99 PROCESS NUMBER 99 TD EXIT COUNT 99** TS MAX LRECL 99 **TS QUEUE NAME 99** Error messages 70 ESS CICS API 83 ESS registration program 83, 85 ESS user exit 84 Event data filtering 81, 83, 85 reading 102 what data to collect 81 Event definition 78 Event enhancements COPY termination 106 event records 106 Event filtering 78, 81, 83, 85 Event record enhancements 106 type attributes 103 Event request initiation (EI) description 104 type attributes 104 Event request stop (ET) description 104 type attributes 104 **EVENT RESTART DATA 99** EVENT SERVICES CREATE format 87 parameters ID 87 **ORWHERE 92** WHERE 87 EVENT SERVICES DISPLAY format 95 ID parameter 95 EVENT SERVICES START example 94 format 93 parameters 93 EVENT SERVICES STOP

CICS API interface 84, 85 format 94 parameters 94 Event Services Support (ESS) interface 79, 83 output data format 84, 102 Event session lost (EL) description 104 type attributes 104 Examples Activity Report 15 ARS Report Options screen 35 ARS SAS Requirements screen 37 ARS Sterling Connect: Direct Requirements screen 36 Security Violations Report 22 Sterling Connect: Direct for z/OS 68 Summary Report 17 **Exception Report** description 19 field descriptions 20 problem isolation 13 use 11 Exec Interface Block (EIB) 99

## F

F jobname command 68, 71 Field descriptions Activity Report 16 ARS Report Options screen 35 ARS SAS Requirements screen 38 ARS Sterling Connect: Direct Requirements screen 37 **Exception Report** 20 Non-PDS Copy Report 24 PDS Copy Report 26 Run Job Report 28 Run Task Report 29 Security Violations Report 22 Submit Within a Process Report 30 Summary Report 17 Fields COMMAND MSG ID 98 COMMAND RC (return code) 98 **EVENT RESTART DATA 99 PROCESS NUMBER 99 TD EXIT COUNT 99** TS MAX LRECL 99 **TS QUEUE NAME 99** 

Flush Process/Suspend Process Termination record 54 FT20F001 44

Function Reports description 11, 23 Non-PDS Copy Report 23 PDS Copy Report 23 Run Job Report 23 Run Task Report 23 Submit Within a Process Report 23 types of 11, 23

## Η

HOLD queue (QH) description 105 type attributes 105

J

Initialization parameters 65, 72, 74 Interfaces 79, 83

JES overview 107 print queues 107 reader 122 reader queues 107 spool transfer components 107

Job stream definitions 43 modifying for multiple reports 42 producing ARS reports 33 SAS options 43 submitting 45 submitting to create reports 39 viewing from screen 38

JOBCARD INFO 37, 43

jobname 68

## Μ

MCS.CLIST initialization parameter 65 MCS.SIGNON initialization parameter 65 MESSAGE DATA SET NAME 37 Messages 70, 71, 72, 73, 74 Multiple reports job stream definitions 43 modifying the sample job stream 42 routing to an output data set 46 sample job stream 41 sample Process to submit job stream 45

## Ν

NDMX0001 44

Non-PDS Copy Report description 23 field descriptions 24

## 0

Operation error messages 70

Operations input from JES spool files 107 input to JES print queues 107 input to JES reader queues 107

Operator interface 66, 68 invoking 65 using with Sterling Connect:Direct for z/OS 66

options 68

Output 84, 102 data sets 46 to JES spool files 123 to the JES reader 121

OUTPUT (SYSOUT) CLASS 38

## Ρ

Parameters CASE 91 CCODE 88 EXIT 92 FNAME 91 ID 87 KEEPRREC 93 LASTSEQ 91, 93 MAXQCNT 92 ORWHERE 83, 85, 92 PNAME 88 PNUMber 88 SNODE 91

STARTT 89, 93 STOPT 90 SYSOUT 126 TRACE 94 TYPE 91 USER 90 WHERE 83, 85, 87, 93 PDS Copy Report description 25 field descriptions 26 PDS Member Copy record 55 Problem isolation 13 Process flow diagram 109 Process initiation (PI) description 105 type attributes 105 Process language samples using READER keyword 122 using SYSOPTS 122 Process moved to EXEC queue (QE) 105 Process names 112 **PROCESS NUMBER field 99** Process security failures 22 Process Submit Statistics record 56 Process Termination record 57 PUBLIC PROCESS LIBRARIES 37

## Q

Queue 102

## R

READER 122 Record types 103 Restart 121 ROUTCDE.TAPE initialization parameter 72 Run Job Report description 27 field descriptions 28 RUN JOB security exit 121 RUN JOB start (JI) attributes 105 description 105 Run Job Termination record 58 RUN TASK initiation (TI) description 106 type attributes 106 Run Task Report description 28 field descriptions 29 Run Task Termination record 59

## S

Sample CLISTs Sterling Connect:Direct for z/OS 66 Sample JCL, GENER 117 Sample Process to submit job stream 45 Sample Processes CDPROCES 113 copyfile 125 DGAP2JES 129 Samples CICS API 77 DGAQ249 interface program 84 ESS event records 82 ESSEVX01 84 event exit 77 event filtering 78 **EVENT SERVICES CREATE 92** trace of ESS records 82 SAS

Informat variables 47, 48 location of maps 47

#### SAS CATALOGED PROCEDURE 38

#### SASPROGS 44

#### SASTEP 44

Screens ARS Report Options 35 ARS SAS Requirements 37 ARS Sterling Connect:Direct Requirements 36

SDGAOPLS sample library z/OS 66

Security subsystems

CA-ACF2 22 IBM Resource Access Control Facililty 22 Security violations 12 Security Violations Report description 11, 22 example 22 field descriptions 22 types of failures reported 22 use 12 Select Process command 66 Select Statistics command 66 Signoff command 65 SIGNON 111 Signon command 66 Signon security failures 22 Signon, automatic 65 Signon/Signoff Statistics record 60 START DATE 36 Start Sterling Connect: Direct Command record 61 START TIME 36 **STEPLIB 44** STEPLIB DATA SET NAME 37 Sterling Connect: Direct commands issuing 100 issuing from CICS 97 **Event Services Support** advantages 78 architecture 79 concepts 77 interfaces 77 utilization 13 Sterling Connect: Direct for z/OS Operation error messages 70 Operator interface 66, 68 STOP DATE 36 Stop Sterling Connect:Direct (Force) command z/OS 66 Stop Sterling Connect: Direct Command record 62 STOP TIME 36 Submit Process command 66 Submit Within a Process Report

description 30 field descriptions 30 Summary Report capacity planning 12 description 17 example 17 field descriptions 17 use 12 Suspend Process command 66 Swap Node command 66 Symbolic 68 Symbolic definitions job and jobstep values 119 printer file attributes 120 SYSOUT keyword 126 SYSIN 44 SYSOPTS 122 SYSOUT 123, 125 SYSPRINT 44 System architecture diagram 79 Event Services Support 79 System control printer initialization 110 printer termination 110 SYSOUT data set ready 110 system initialization 110 system termination 110 System Management Facility 11 Tape Mount messages 71, 72, 73 Tape Premount messages 72, 73 TAPE.PREMOUNT initialization parameter 72 TD EXIT COUNT field 99 **TEMPDSN 44** Time Sharing Option 11 TIMER queue (QT) description 105 type attributes 105

Transient data data flow diagram 81 ESS data flow 80 queue 83, 84, 101, 102

TS MAX LRECL field 99

#### TS QUEUE NAME field 99

Type attributes COPY I/O start 104 COPY step initiation 104 event request initiation 104 event request stop 104 event session lost 104 HOLD queue 105 Process initiation 105 Process moved to EXEC queue 105 RUN JOB start 105 RUN TASK initiation 106 TIMER queue 105 WAIT queue 106

## V

VPS diagram 108 initialization 108

VPSSCDI 107, 109, 111

## W

WAIT queue (QW) description 106 type attributes 106
WORK 44
Write to Operator (WTO) Statistics record 62
WTO (Write to operator) 72
WTOR (Write to operator with reply) 72, 74

## Ζ

z/OS MODIFY command 65

Index